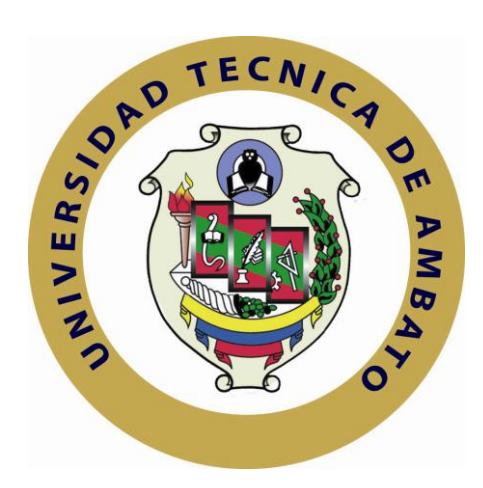

# **UNIVERSIDAD TÉCNICA DE AMBATO**

# **FACULTAD DE INGENIERÍA EN SISTEMAS ELECTRÓNICA E INDUSTRIAL**

# **CARRERA DE INGENIERÍA EN ELECTRÓNICA Y COMUNICACIONES**

# **Tema**:

# SOFTWARE DE SOPORTE PARA EL CONTROL Y MONITOREO DEL DIRIGIBLE 6T DEL CENTRO DE INVESTIGACIÓN Y DESARROLLO DE LA FAE

Trabajo de Graduación. Modalidad: TEMI. Trabajo Estructurado de Manera Independiente, presentado previo la obtención del título de Ingeniero en electrónica y comunicaciones

AUTOR: Salazar Moposita Byron Genaro

TUTOR: Ing. Franklin Silva

Ambato - Ecuador

(Diciembre - 2011)

# **APROBACIÓN DEL TUTOR**

En mi calidad de tutor del trabajo de investigación sobre el tema: "Software de soporte para el control y monitoreo del dirigible 6T del centro de investigación y desarrollo de la FAE", del señor Byron Genaro Salazar Moposita, estudiante de la Carrera de Ingeniería en Electrónica y Comunicaciones, de la Facultad de Ingeniería en Sistemas, Electrónica e Industrial, de la Universidad Técnica de Ambato, considero que el informe investigativo reúne los requisitos suficientes para que continúe con los trámites y consiguiente aprobación de conformidad con el Art. 16 del Capítulo II, del Reglamento de Graduación para obtener el título terminal de tercer nivel de la Universidad Técnica de Ambato.

Ambato, Diciembre 2011

EL TUTOR

-------------------------------------------

Ing. Franklin Silva

# **AUTORÍA**

El presente trabajo de investigación titulado: "Software de soporte para el control y monitoreo del dirigible 6T del centro de investigación y desarrollo de la FAE". Es absolutamente original, auténtico y personal, en tal virtud, el contenido, efectos legales y académicos que se desprenden del mismo son de exclusiva responsabilidad del autor.

Ambato, Diciembre 2011

------------------------------------------- Byron Genaro Salazar Moposita

CI: 180372506-6

# **APROBACIÓN DE LA COMISIÓN CALIFICADORA**

La Comisión Calificadora del presente trabajo conformada por los señores docentes Ing. Julio Cují e Ing. Freddy Robalino, revisó y aprobó el Informe Final del trabajo de graduación titulado "Software de soporte para el control y monitoreo del dirigible 6t del centro de investigación y desarrollo de la FAE", presentado por el señor Byron Genaro Salazar Moposita de acuerdo al Art. 17 del Reglamento de Graduación para obtener el título Terminal de tercer nivel de la Universidad Técnica de Ambato.

Ambato, Diciembre 2011

-------------------------------------------

Ing. M.Sc. Oswaldo Paredes PRESIDENTE DEL TRIBUNAL

 ------------------------------------------- ------------------------------------------- Ing. Julio Cuji Ing. M.Sc. Freddy Robalino DOCENTE CALIFICADOR DOCENTE CALIFICADOR

# **DEDICATORIA**

A ti Dios por darme la sabiduría, inteligencia y fuerza necesaria para terminar exitosamente una etapa más en mi vida.

Con mucho cariño a mis padres que me dieron la oportunidad de vivir y compartir gratas experiencias, especialmente a mi madre Blanca Beatriz por brindarme los recursos necesarios y apoyarme en todo momento, para realizarme como persona y profesional a través de sus enseñanzas consejos y amor.

A Christian por ser un excelente hermano por poner momentos de alegría cada instante de mi vida, a mi tío Roberto y a mi tía Matilde, que me han brindado su confianza y amistad cuando los he necesitado.

A toda mi familia que se encuentra en el extranjero, que me han apoyado moralmente y me han enseñado que se requiere trabajar duro para alcanzar metas que balen la pena.

# **AGRADECIMIENTO**

A Dios y a la Virgencita de Agua Santa, por guiarme en el camino de la vida, por escuchar mis oraciones y ayudarme a encontrar fuerzas para salir adelante en los momentos difíciles.

A mis padres y en especial a mi madre Blanca Beatriz por preocuparse por mi bienestar personal y a quien debo este triunfo profesional, por todo su trabajo y dedicación para darme una formación académica. A mi hermano Christian Salazar por darme su cariño y comprensión en todo momento.

A mí director de tesis Ing. Franklin Silva quien con su sabiduría y apoyo me ha sabido guiar en la elaboración de este proyecto. Al Ing. Sandro Juan y compañeros de trabajo, porque cada una de sus valiosas aportaciones sirvió para finalizar este proyecto.

Un agradecimiento especial al director del proyecto "Plataforma de gran altitud", por abrirme las puertas de esta prestigiosa institución para el desarrollo del presente trabajo.

# ÍNDICE DE CONTENIDOS

#### **CAPITULO I**

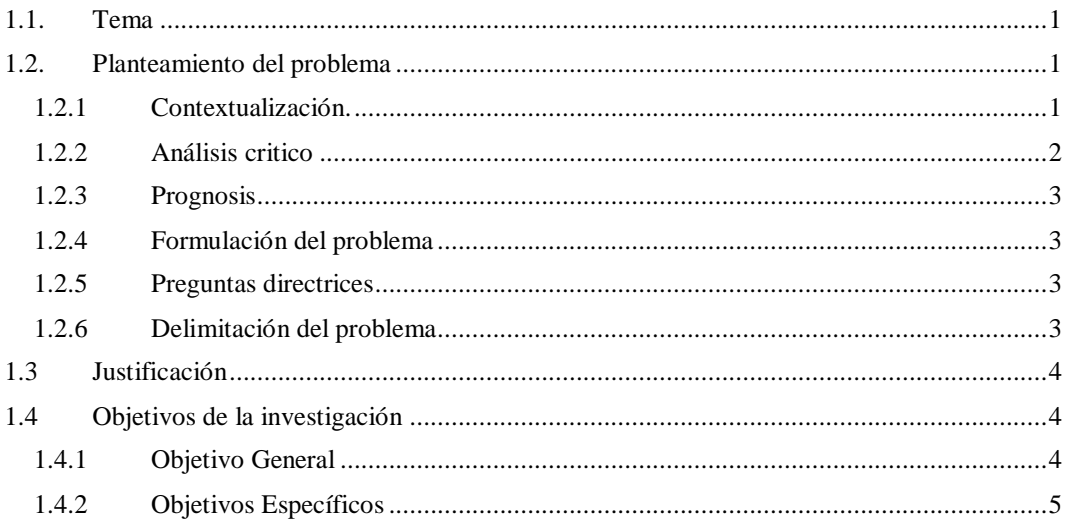

### **CAPITULO II**

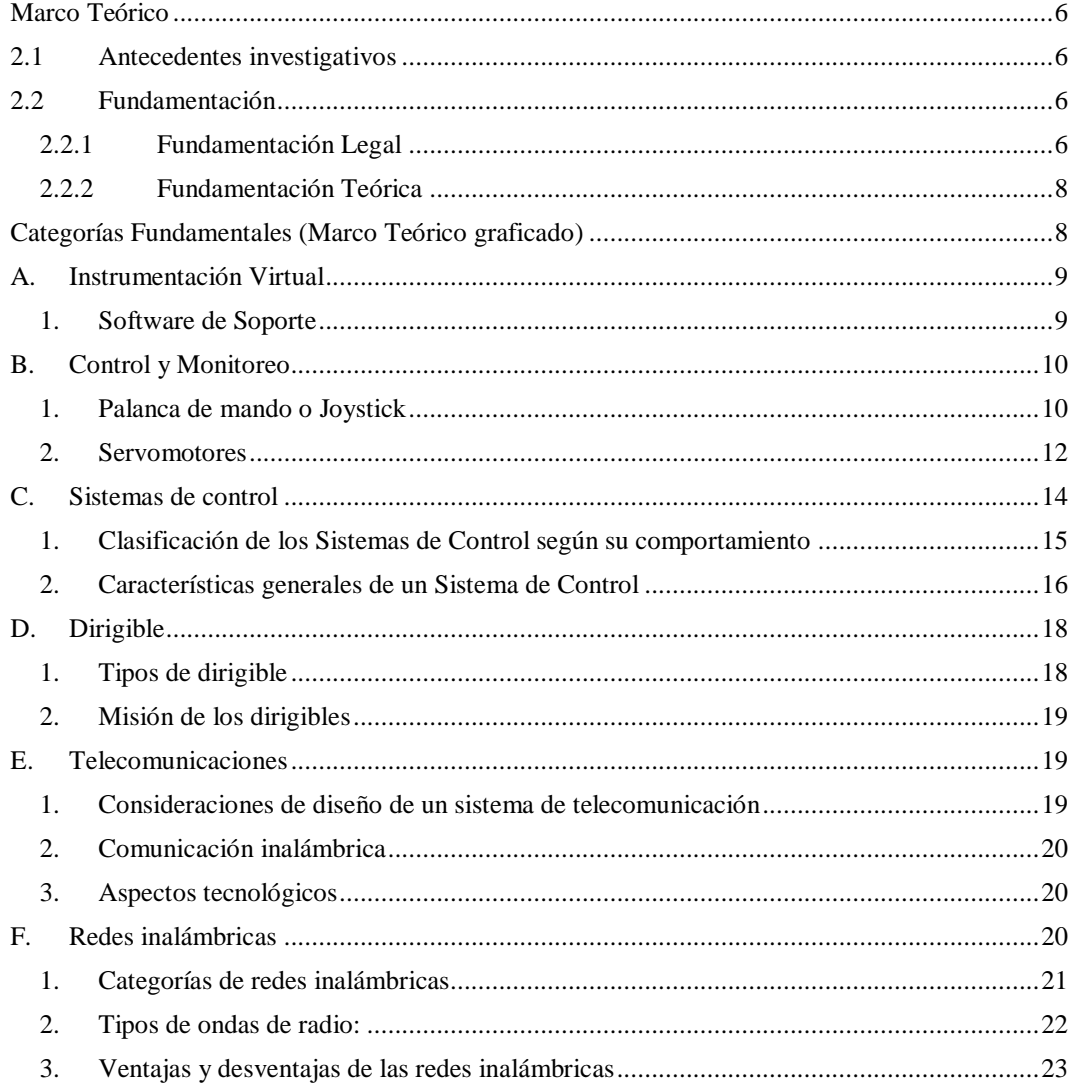

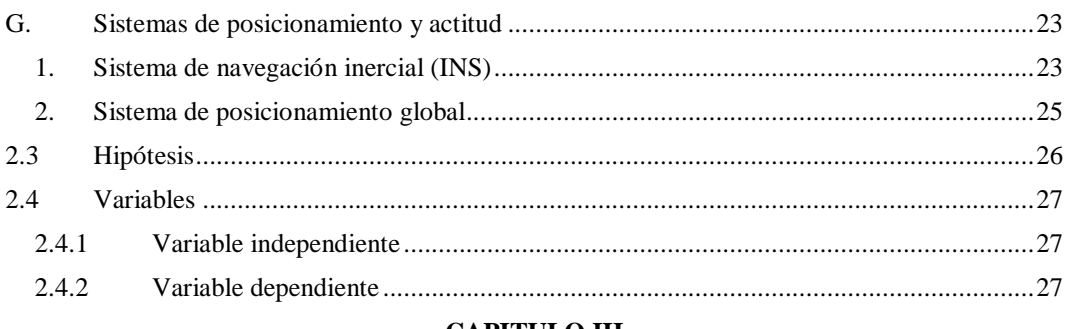

#### **CAPITULO III**

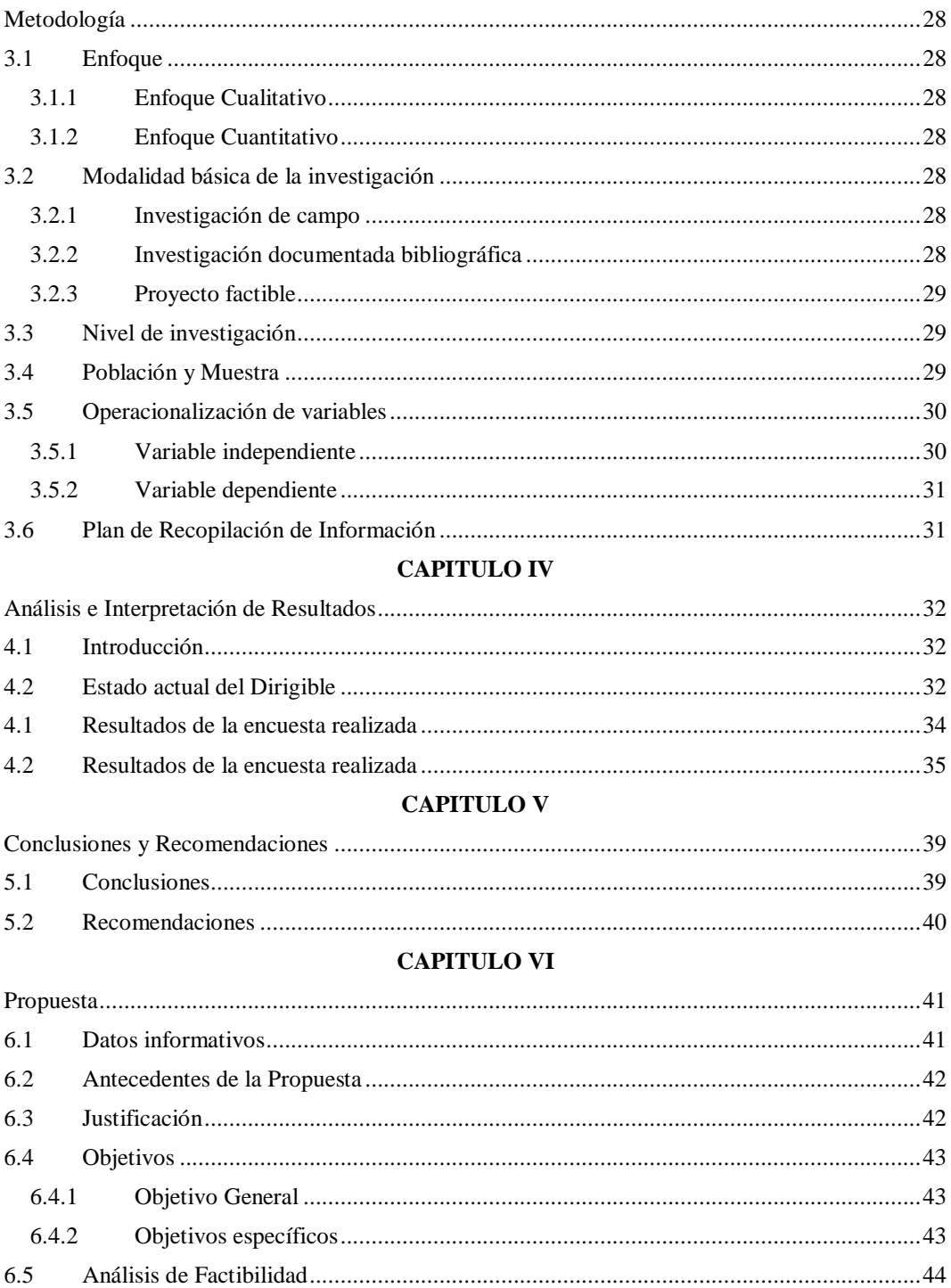

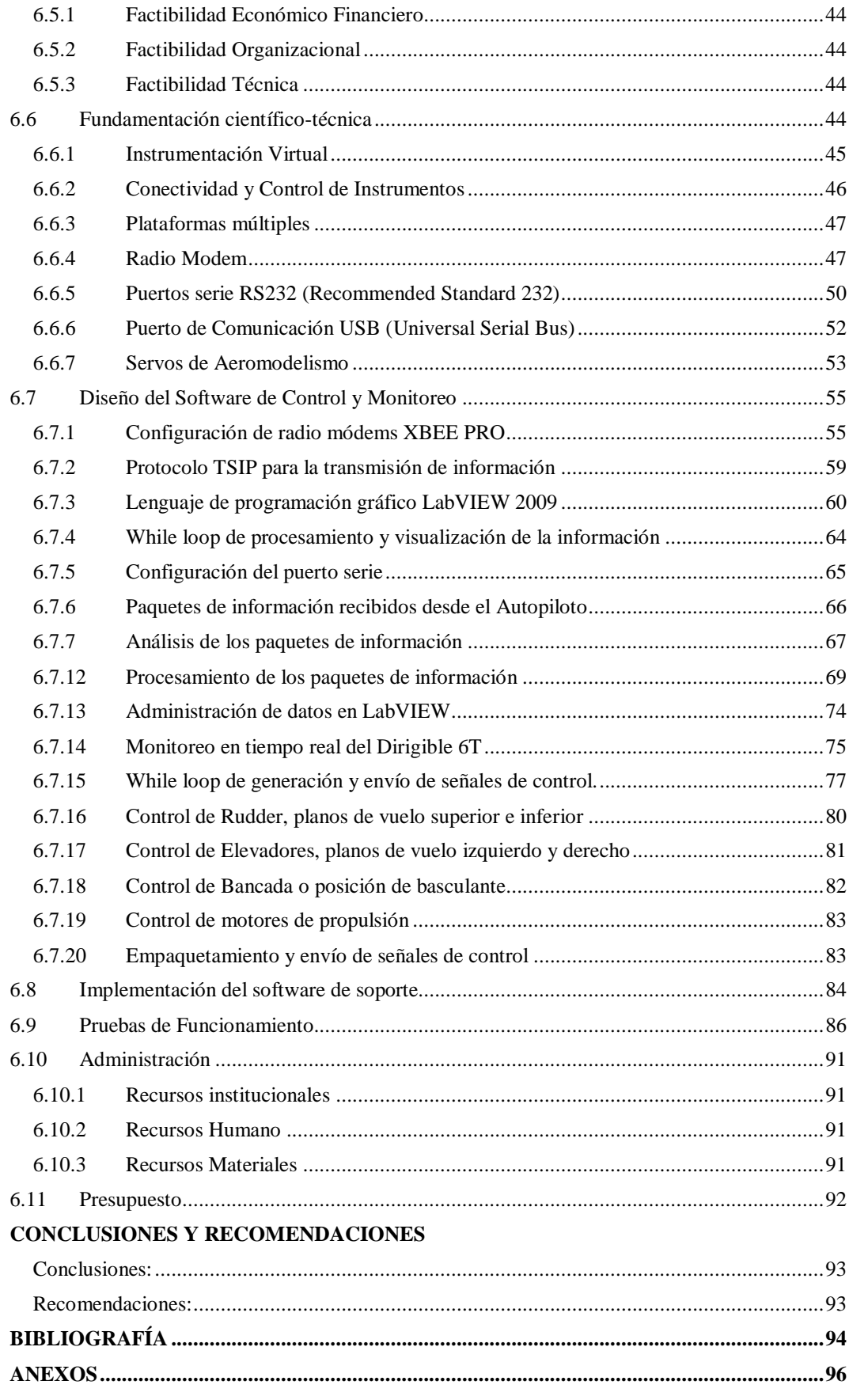

# **ÍNDICE DE GRÁFICOS**

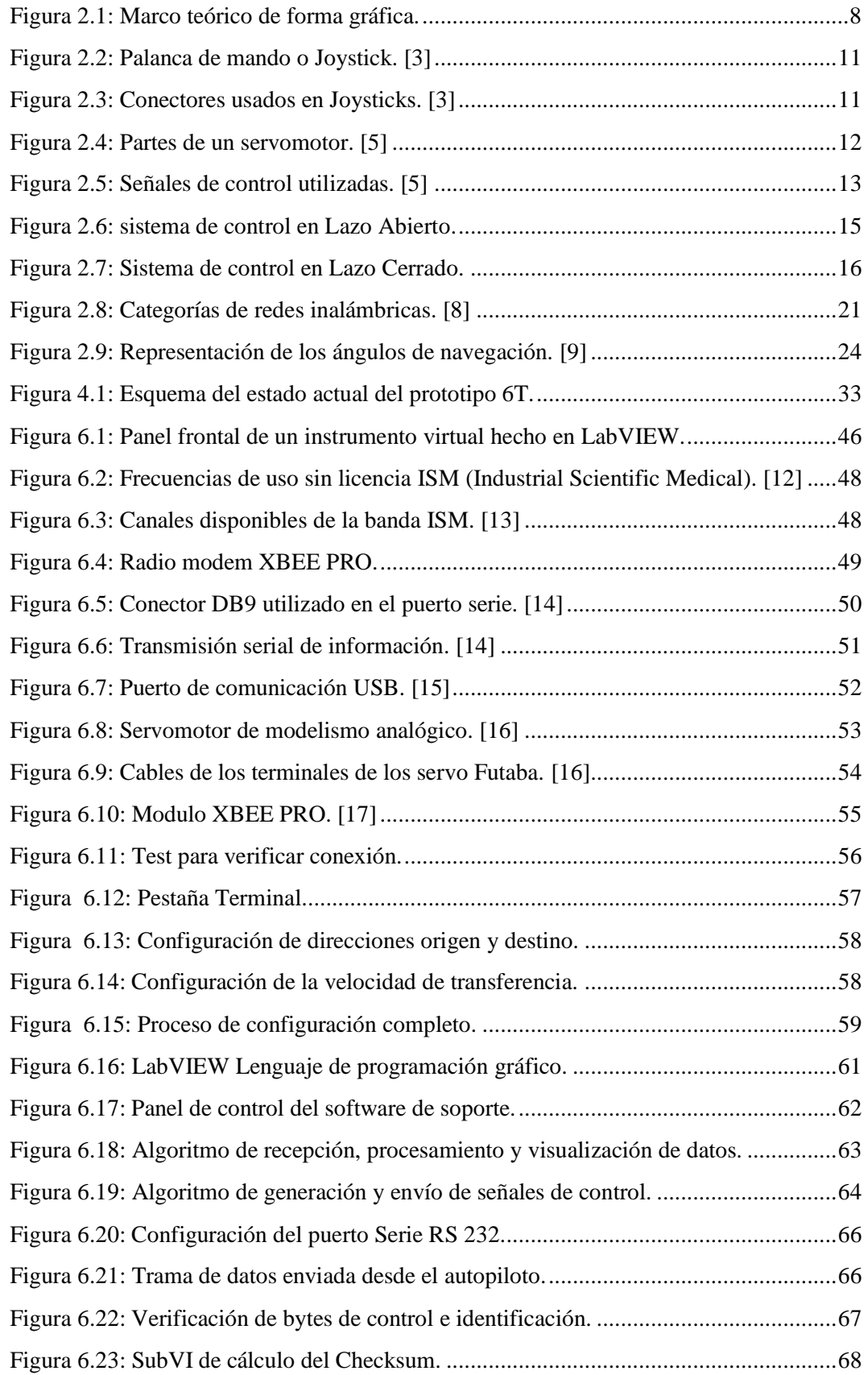

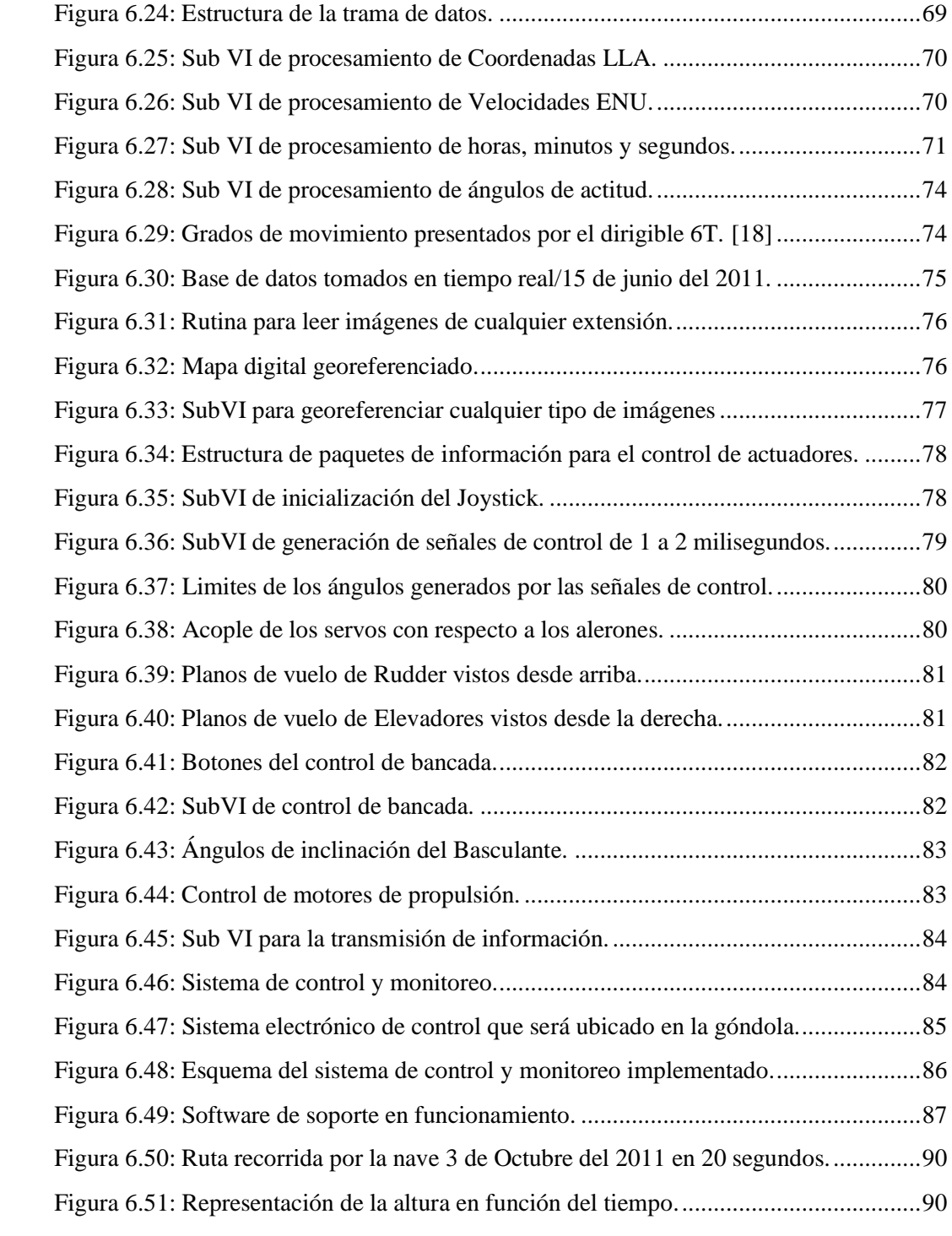

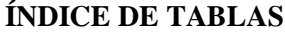

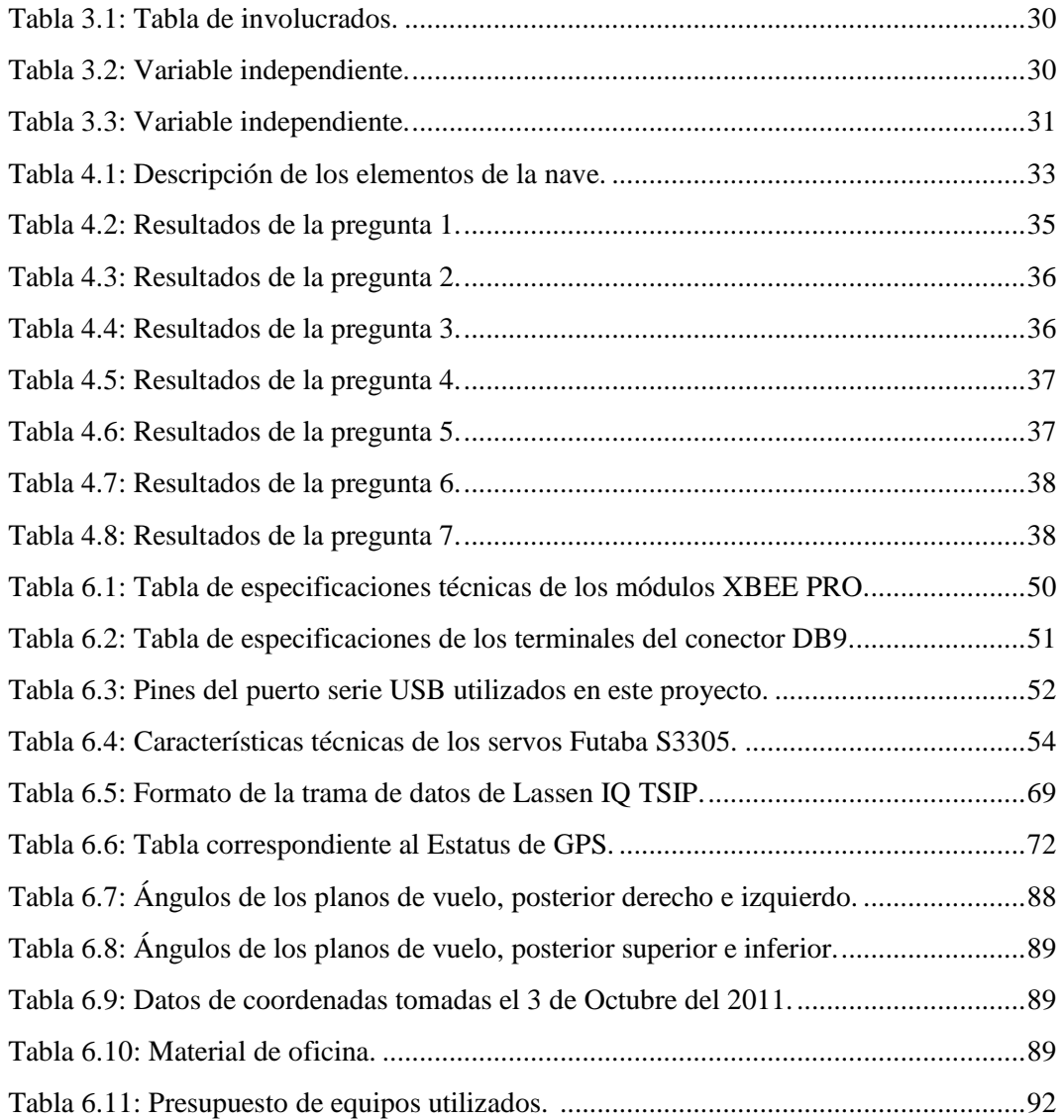

#### **RESUMEN**

En el presente trabajo se realiza el diseño de un software de soporte o interface (HMI) para el control y monitoreo en tiempo real del prototipo 6T. Este proyecto esta esquematizado por capítulos los cuales son descritos a continuación.

El primer capítulo titulado el PROBLEMA, justifica la investigación del presente trabajo, el desarrollo del software de soporte y como se encontraba el prototipo 6T antes de la implementación del HMI, esencial para los vuelos de dicho prototipo.

El segundo capítulo MARCO TEÓRICO, trata la parte teórica de forma global necesaria para el desarrollo del presente trabajo. Como primera parte describe el tipo de comunicación que se utiliza para la transmisión y recepción de información, estudio de los diferentes actuadores que se usan en el dirigible y la elaboración de un software para el control, monitoreo y almacenamiento de datos mediante el uso de LabVIEW, formulando la posible solución con una hipótesis del problema detallado anteriormente en el primer capítulo.

El tercer capítulo METODOLOGIA, resume la elaboración de una encuesta, planificada en la parte de trabajo de investigación.

El cuarto capítulo ANALISIS E INTERPRETACION DE RESULTADOS, detalla un estudio estadístico de los datos obtenidos a través de la encuesta detallada en el capítulo anterior.

El quinto capítulo CONCLUSIONES Y RECOMENDACIONES, impregna los criterios llegados por los capítulos anteriores con el trabajo de investigación.

En el capítulo sexto, la PROPUESTA indica gráficamente la programación realizada, todos los cálculos necesarios para visualizar de forma gráfica los datos adquiridos desde la nave, los diagramas de funcionamiento del sistema, etc.

Finalmente anexos con las hojas de especificaciones de los elementos utilizados.

# **INTRODUCCIÓN**

Hoy en día en la industria es muy importante tener un registro de los trabajos realizados, además de controlar y monitorear los procesos de producción. En base a esta necesidad, las empresas a nivel mundial cuentan con software de soporte o interfaces hombre maquina (HMI) sofisticados, que pueden estar encargados del control y monitoreo, desde procesos básicos hasta los más complejos, para así obtener como resultado un buen funcionamiento y eficiencia en el desempeño de las máquinas.

En este proyecto se desarrolla un software de soporte para el autopiloto ecuatoriano, diseñado para satisfacer las necesidades y demandas de control y monitoreo del dirigible 6T, ya que es imprescindible poder maniobrar y vigilar la nave desde una estación central terrestre, para estudiar su comportamiento cuando la nave esté en funcionamiento.

Es importante tener un registro de las pruebas que se realizan, mediante la toma y almacenamiento de datos en tiempo real. Mediante estos datos se pueden conocer cuáles son los inconvenientes que se producen en los vuelos realizados, además de la evolución que se alcanza en cada prueba realizada.

El dirigible emplea helio como gas de sustentación, posee 4 planos de vuelo móviles para estabilización aerodinámica; y una góndola que alberga el sistema de energía, instrumentación, control, propulsión y comunicaciones.

Este proyecto busca entonces diseñar e implementar un software que interactué directamente con la nave. De esta forma se puede controlar y monitorear el dirigible, además de almacenar la información recibida en tiempo real desde el autopiloto, dicha información es almacenada con el fin de corregir los errores presentados durante los vuelos de prueba.

# **CAPITULO I**

# <span id="page-14-1"></span><span id="page-14-0"></span>**1.1. Tema**

"SOFTWARE DE SOPORTE PARA EL CONTROL Y MONITOREO DEL DIRIGIBLE 6T DEL CENTRO DE INVESTIGACIÓN Y DESARROLLO DE LA FAE"

#### <span id="page-14-2"></span>**1.2. Planteamiento del problema**

El control de vuelo del dirigible, suele ser en muchos casos complicado debido a la presencia de vientos fuertes. A más de las condiciones climáticas adversas, también es difícil verificar el estatus y orientación de la aeronave cuando se encuentran a grandes alturas. Por ello, es necesario contar con una herramienta que ayude con la visualización del dirigible durante su etapa de vuelo, y lo más importante, que permita interactuar en tiempo real con el mismo. Esto nos lleva a la necesidad de implementar un diseño de software de soporte para el autopiloto nacional que se ha diseñado en el Proyecto PGA de la FAE. Que sea capaz de recopilar los datos que envía en tiempo real y de la misma forma enviar señales para el control de vuelo del dirigible.

# <span id="page-14-3"></span>**1.2.1 Contextualización.**

A nivel mundial, la evolución tecnológica se ha incrementado notablemente para la aplicación de software de soporte. Este avance se ha acelerado por varios requerimientos del mercado consumidor. Las empresas a nivel mundial cuentan con software de soporte sofisticados, que pueden estar encargados de controlar y monitorear desde procesos básicos hasta los más complejos. Tecnologías de software que garantizan la fiabilidad en la transmisión y exactitud de los datos generados, que dan cierto grado de tranquilidad al usuario que puede contar con un servicio de calidad.

En la actualidad en el Ecuador existen empresas que aplican el uso de software de soporte en diversos campos como en la automatización de ensambladoras de vehículos mejorando así los procesos realizados, al poseer un control manual y automático de la fábrica. La automatización contando con un software de soporte, en empresas locales, nacionales y muchas más internacionales provoca en el público satisfacción, generando una mayor confianza en ellos, lo que constituye un mayor ingreso económico.

En el cantón Ambato no existen empresas que proporcionen software de monitoreo y control en dirigibles, pero aprovechando dispositivos como Joysticks y mediante la utilización de comunicación inalámbrica podemos transmitir y recibir señales que puede ayudar a controlar de forma manual y monitorear el dirigible cuando esté en funcionamiento. Luego de un estudio de los datos obtenidos mediante la adquisición datos, se puede analizar posibles soluciones que serán implementadas en prototipos más grandes para corregir las fallas presentes, de esta forma se tendrá una mayor exactitud en la trayectoria de vuelo establecida.

# <span id="page-15-0"></span>**1.2.2 Análisis critico**

Para el vuelo del dirigible, se tiene la necesidad de contar con un software de soporte que interactué con los parámetros internos y externos, logrando de esta manera transmitir y recibir datos en tiempo real para los diferentes requerimientos en vuelo.

El dirigible es sensible a muchos parámetros que varían con facilidad como son las corrientes de aire, fenómenos atmosféricos, temperatura, humedad, presión, entre otros, actualmente no se dispone de ningún software de soporte que transmita y reciba datos, es una gran deficiencia puesto que para el funcionamiento estable del dirigible es necesario poseer un control óptimo del movimiento del prototipo.

Al no contar con datos reales de posicionamiento y actitud de la nave, no se puede pronosticar el comportamiento del prototipo en los diferentes climas que posee el Ecuador, en la actualidad los vuelos de prueba están siendo riesgosos por la falta de datos, para realizar un estudio del comportamiento de la nave y corregir estas fallas que provocan los problemas.

# <span id="page-16-0"></span>**1.2.3 Prognosis**

La inexistencia de un software que de soporte al autopiloto nacional, que transmita y reciba información para el monitoreo y recolección de datos, se ve de manifiesto en la falta de información para el control de los parámetros de vuelo, provocando una inestabilidad en la navegación de la nave durante las prácticas de prueba.

# <span id="page-16-1"></span>**1.2.4 Formulación del problema**

¿La inexistencia de un software de soporte para el autopiloto nacional que transmita y reciba información del dirigible para el control y monitoreo, ha provocado la falta de información para realizar estudios del comportamiento de la nave en vuelo y lograr que la nave se estabilice?

# <span id="page-16-2"></span>**1.2.5 Preguntas directrices**

- ¿Cuáles son los requerimientos en el dirigible para la realización de un  $\bullet$ software de soporte del autopiloto nacional?
- ¿Cuáles son los parámetros necesarios para el desarrollo de un software de soporte del autopiloto nacional?
- ¿Es posible elaborar e implementar un software que de soporte al autopiloto nacional?

# <span id="page-16-3"></span>**1.2.6 Delimitación del problema**

**Campo:** Ingeniería Electrónica en Comunicaciones

**Área:** Electrónica

**Aspecto:** Software de soporte

La elaboración del software de soporte para el control y monitoreo del dirigible 6T del Centro de Investigación y Desarrollo de la Fuerza Aérea Ecuatoriana situado en el cantón Ambato, provincia de Tungurahua, se desarrollará en el periodo de 6 meses a partir de su aprobación.

# <span id="page-17-0"></span>**1.3 Justificación**

Es fundamental que un dirigible sea monitoreado constantemente, en este caso que reciba y transmita información para poder ser almacenada mediante un software que le de soporte al autopiloto del dirigible, debido a que el desempeño de la nave durante el vuelo depende en su gran mayoría de que este software sea confiable y seguro en la transmisión y recepción de datos. La utilidad del presente trabajo se verá reflejada en la interacción que existirá entre el software y el autopiloto durante el vuelo de la nave.

Con la implementación del software de soporte del autopiloto se puede tener una interacción entre la nave y un host que estará cargado con dicho programa generando en un mapa la ruta que la nave está recorriendo, también con una interface visual didáctica se mostrará todos los parámetros que interactúan durante el vuelo realizado.

La realización de este trabajo es debido a la necesidad de obtener una base de datos en tiempo real necesaria para el dirigible y por el gran interés que se genera en el investigador para el forjamiento como profesional. También cabe destacar la importancia teórico-práctica del presente trabajo, teórica en función de la cantidad de procesos llevados a cabo para la parte práctica.

## <span id="page-17-1"></span>**1.4 Objetivos de la investigación**

# <span id="page-17-2"></span>**1.4.1 Objetivo General**

Diseñar e implementar el software de soporte para el control y monitoreo del dirigible 6T del Centro de investigación y Desarrollo de la FAE.

# <span id="page-18-0"></span>**1.4.2 Objetivos Específicos**

- Conocer los requerimientos del dirigible para la realización de un  $\bullet$ software de soporte del autopiloto nacional.
- Analizar los parámetros necesarios para la elaboración e implementación del software de soporte.
- Implementar el software de soporte para el control y monitoreo del autopiloto nacional utilizando programación grafica mediante el uso de LabVIEW.

# **CAPITULO II**

# **Marco Teórico**

## <span id="page-19-2"></span><span id="page-19-1"></span><span id="page-19-0"></span>**2.1 Antecedentes investigativos**

La realización de este proyecto surge de la necesidad de monitorear y ayudar a controlar el prototipo 6T del centro de Investigación y Desarrollo de la FAE, para la presente investigación se ha revisado los archivos de la biblioteca de la Facultad de Ingeniería en Sistemas Electrónica e Industrial de la Universidad Técnica de Ambato y no se ha encontrado una tesis relacionada con el tema a desarrollarse.

# <span id="page-19-3"></span>**2.2 Fundamentación**

## <span id="page-19-4"></span>**2.2.1 Fundamentación Legal**

En primera instancia el Centro de Investigación y Desarrollo (CID) fue creado el 5 de Mayo de 1998, teniendo como predecesor al Departamento de Ingeniería Aeronáutica, el cual se creó en el año 1994 y está ubicado en la Base Aérea Cotopaxi de la ciudad de Latacunga. Nació como un requerimiento de la Fuerza Aérea Ecuatoriana, para proporcionar soluciones a los problemas técnicooperacionales de la flota de aviones militares, así como a los equipos y sistemas de la Institución, fortaleciendo al poder aeronáutico del Ecuador a través de la autosuficiencia tecnológica.

Siendo su fortaleza las secciones de: Aerodinámica, Estructuras, Materiales Compuestos, Propulsión, Performance, Adquisición de Datos, Telemática, Dispositivos Electrónicos, Control, Guiado y Navegación, entre otros; el CID de la ciudad de Latacunga decide formar parte de la Dirección de Industria Aeronáutica de la Fuerza Aérea (DIAF) a partir del 23 de marzo del 2004 y paso a llamarse CID-DIAF. Pero a partir de Noviembre del 2009 se lo conoce como el Centro de Ingeniería y Mantenimiento de Aviación Militar (CIMAM) y sigue bajo la dependencia de la DIAF.

Por lo expuesto y tras la aprobación del ambicioso Proyecto Plataforma de Gran Altitud, la FAE decide crear un Centro de Investigación y Desarrollo que sea específicamente para realizar proyectos de tipo aeronáutico y aeroespacial, que además esté orientado a la labor social y al desarrollo nacional. Este CID está bajo el mando de la Dirección Aeroespacial de la Fuerza Aérea Ecuatoriana, al momento el Centro sigue trabajando en las instalaciones del ex COS-3 en la ciudad de Ambato, con el nombre de "Centro de Investigación y Desarrollo de la Fuerza Aérea Ecuatoriana (CID-FAE)" pues en este reparto continuarán ejecutando proyectos aeronáuticos y aeroespaciales en el futuro.

Los sistemas HAPS de comunicaciones por medio de uno o varios globos aerostáticos en una determinada región son más baratos que los sistemas de comunicaciones satelitales, razón por la cual la Secretaría Nacional de Ciencia y Tecnología (SENACYT) ha encargado al Centro de Investigación y Desarrollo de la Fuerza Aérea Ecuatoriana (CIDFAE) la investigación científica aplicada al diseño, implementación y puesta en vuelo de un prototipo de Plataforma de Gran Altitud, como Director del proyecto el Coronel Edgar Jaramillo.

Para cumplir con este objetivo, la FAE trabaja en colaboración con el Instituto Nacional de Meteorología en Hidrología (INAMHI) y la Escuela Politécnica Nacional (EPN); la EPN tiene bajo su responsabilidad el desarrollo del sistema de captación, almacenamiento y distribución de energía solar a cargo del departamento de física; carga útil mediante el departamento de telecomunicaciones; modelamiento matemático de la atmósfera por el departamento de Matemáticas, y adicionalmente el asesoramiento de distintas áreas del Proyecto Plataforma de Gran Altitud (PGA) en la base de operaciones en el Aeropuerto de Chachoan en la ciudad de Ambato.

Existen dos áreas de asesoría, un área es de Materiales y Estructuras, Propulsión, Telecomunicaciones, y la otra área es de Control, Guiado y Navegación. Esta

última en particular, es asesorada por el Departamento de Automatización y Control Industrial de la EPN con la finalidad de conseguir la autonomía de vuelo del dirigible.

# <span id="page-21-0"></span>**2.2.2 Fundamentación Teórica**

La fundamentación teórica permite recopilar la información necesaria, para tener un conocimiento previo al desarrollo de este trabajo de investigación.

# <span id="page-21-1"></span>**Categorías Fundamentales (**Marco Teórico graficado**)**

La figura 2.1, muestra sistemáticamente el marco teórico de forma gráfica, cuyo contenido se irá detallando más adelante.

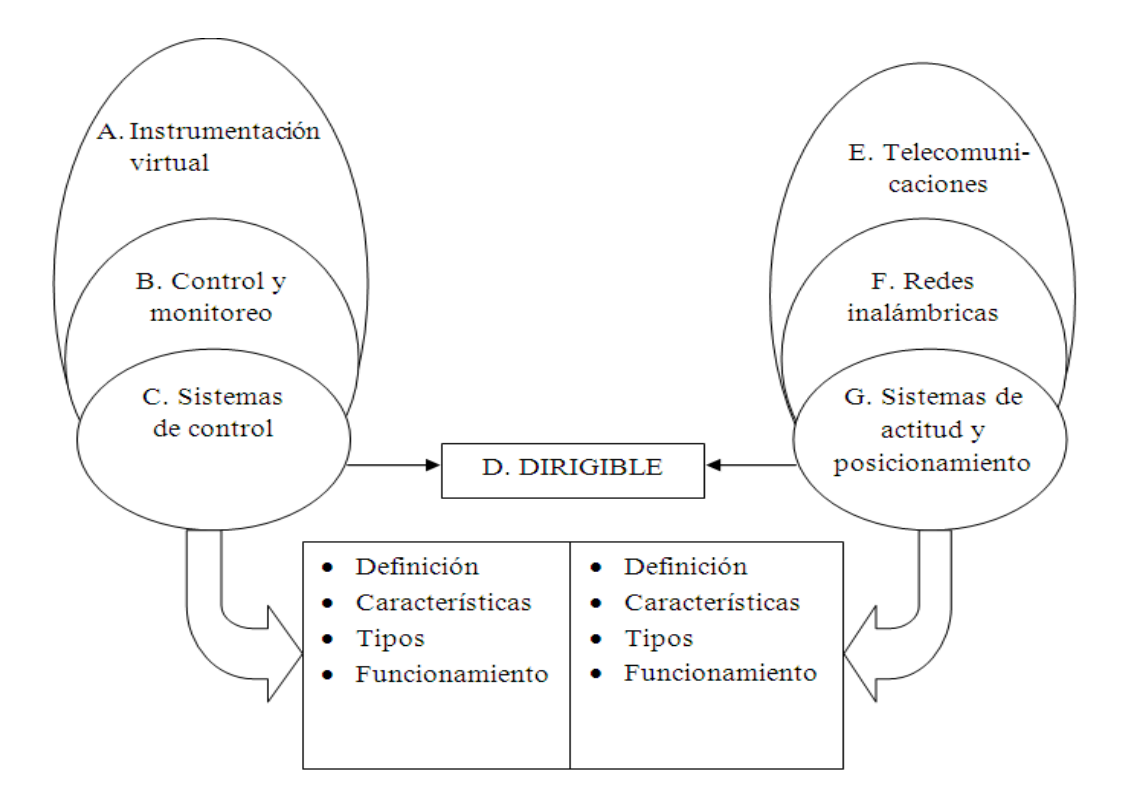

<span id="page-21-2"></span>**Figura 2.1:** Marco teórico de forma gráfica. **Elaborado por:** Investigador.

## <span id="page-22-0"></span>**A. Instrumentación Virtual**

"Un instrumento virtual consiste de una computadora del tipo industrial, o una estación de trabajo, equipada con poderosos programas (software), hardware económico, tales como placas para insertar, y manejadores (drivers) que cumplen, en conjunto, las funciones de instrumentos tradicionales. Los instrumentos virtuales representan un apartamiento fundamental de los sistemas de instrumentación basados en el hardware a sistemas centrados en el software que aprovechan la potencia de cálculo, productividad, exhibición y capacidad de conexión de las populares computadoras de escritorio y estaciones de trabajo." [1]

Aunque las computadoras (PC) y la tecnología de circuitos integrados han experimentado avances significativos en las últimas dos décadas, es el software el que realmente provee la ventaja para construir sobre esta potente base de hardware instrumentos virtuales, proveyendo mejores maneras de innovar y de reducir los costos significativamente. Con los instrumentos virtuales, los ingenieros y científicos construyen sistemas de medición y automatización que se ajustan exactamente a sus necesidades en lugar de estar limitados por los instrumentos tradicionales de funciones fijas definidos por el fabricante.

# <span id="page-22-1"></span>**1. Software de Soporte**

Un software de soporte es un programa desarrollado para permitir la interacción hombre máquina, en este caso se utilizará una tarjeta electrónica "Autopiloto". Existen varios software que permiten realizar programas que trabajen conjuntamente con tarjetas electrónicas, entre estos los más comunes son:

- LabVIEW
- Borlan C builder
- Java ente otros…

Debido a las necesidades y a los recursos que se posee, se utilizará programación grafica para el monitoreo y control. El software de soporte, se comunica a través del puerto serie RS232, mediante el cual transmite y recibe información utilizando

comunicación inalámbrica desde la central terrestre hacia el dirigible 6T, por tal motivo se involucra en el área de telecomunicaciones.

#### <span id="page-23-0"></span>**B. Control y Monitoreo**

Para el control y monitoreo se ha visto la necesidad de utilizar un instrumento virtual que no es más que una estación central de trabajo o PC cargada con un software capaz de transmitir señales que manipularán los diferentes actuadores para las acciones requeridas, las señales recibidas servirán para el procesamiento de la información en tiempo real, dicha información permitirá monitorear la velocidad altura y actitud de la nave gracias a los componentes electrónicos como el sistema de posicionamiento global o GPS y al sensor de navegación inercial o INS que conforman el autopiloto colocado en el dirigible 6T.

### <span id="page-23-1"></span>**1. Palanca de mando o Joystick**

Una palanca de mando o joystick es un dispositivo de control de dos o tres ejes que se usa en una [computadora,](http://es.wikipedia.org/wiki/Computadora) video [consola](http://es.wikipedia.org/wiki/Videoconsola) o hasta en un [transbordador](http://es.wikipedia.org/wiki/Transbordador_espacial)  [espacial](http://es.wikipedia.org/wiki/Transbordador_espacial) o cualquier tipo de [aviones de caza.](http://es.wikipedia.org/wiki/Avi%C3%B3n_de_caza)

"Se suele diferenciar entre joysticks digitales (que leen cuatro interruptores encendido/apagado en cruceta situada en la base más sus combinaciones y los botones de acción) y joysticks analógicos (que usan potenciómetros para leer continuamente el estado de cada eje, también demás de botones de acción pueden incorporar controles deslizantes), siendo estos últimos más precisos" [2]

Ciertos tipos especiales de joysticks se utilizan en computadoras modernas con interfaz USB como sustitutos del ratón. En la figura 2.2, se puede observar el joystick digital, que es con el que se trabajará en el desarrollo de este proyecto.

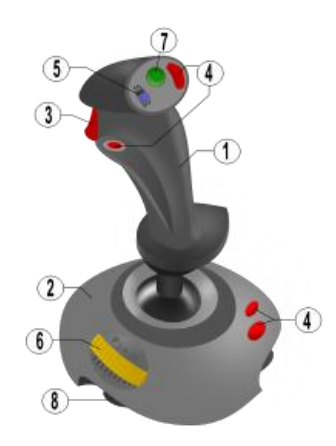

**Figura 2.2:** Palanca de mando o Joystick. [3]

# <span id="page-24-0"></span>**1.1 Elementos de un joystick:**

- 1 Mango
- 2 Base
- 3 Botón de disparo
- 4 Botones adicionales
- 5 Interruptor de auto disparo
- 6 Palanca
- 7 Botón direccional
- 8 Ventosa

# **1.2 Conectores**

La figura 2.3, muestra el tipo de conectores que se solían utilizar en los Joystick, desde sus inicios hasta su evolución actual con el conector USB.

<span id="page-24-1"></span>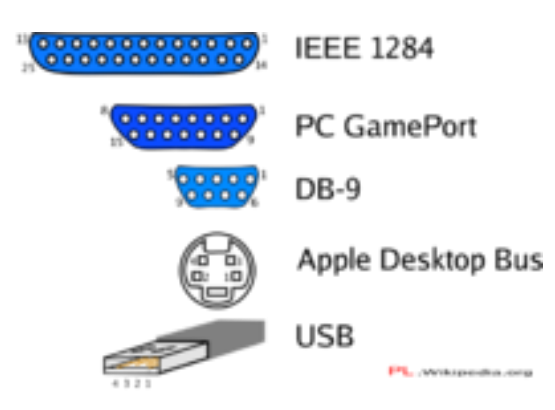

**Figura 2.3:** Conectores usados en Joysticks. [3]

## **1.3 Funcionamiento del Joystick**

Los joysticks se usan en toda clase de máquinas, incluyendo aviones de combate o sillas de ruedas etc. El diseño básico consiste en un mando en forma de palo, que está conectado a una base de plástico provista de una placa de circuitos, la cual se encarga de interpretar las acciones del Joystick convirtiéndolas en señales eléctricas, para que estas puedan ser enviadas al ordenador con el fin de procesar dicha información.

#### <span id="page-25-0"></span>**2. Servomotores**

"Un servomotor es un dispositivo actuador que tiene la capacidad de ubicarse en cualquier posición dentro de su rango de operación, el eje del servo es capaz de llegar alrededor de los 180 grados. Normalmente, en algunos llega a los 210 grados, pero varía según el fabricante." [4]

# **2.1 Partes de un servomotor**

Un servo está formado por un motor de corriente continua, una caja reductora y un circuito de control tal y como se puede ver en la figura 2.4, además cabe aclarar que su margen de funcionamiento generalmente es de menos de una vuelta completa. Un servo normal o Standard tiene 3 kg por cm. de torque que es bastante fuerte para su tamaño.

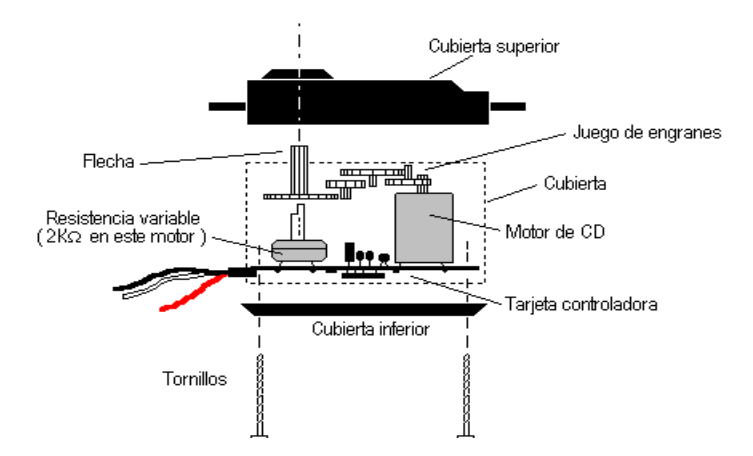

<span id="page-25-1"></span>**Figura 2.4:** Partes de un servomotor. [5]

A continuación se describen todas las partes que conforman un servo, con el fin de familiarizarse con estos actuadores que se utilizarán en este proyecto:

- **Motor de corriente continua:** es el elemento que le brinda movilidad al  $\bullet$ servo, cuando se aplica un potencial a sus dos terminales, el motor gira en un sentido, y si el voltaje se invierte, el sentido de giro también se invierte.
- **Engranajes reductores:** se encargan de convertir gran parte de la velocidad de giro del motor de corriente continua en torque.
- **Circuito de control:** este circuito es el encargado de controlar la posición del motor. Recibe los pulsos de entrada y ubica al motor en su nueva posición dependiendo de los pulsos recibidos.

# **2.2 Terminales del servomotor**

- $\bullet$ *Terminal positivo:* Recibe la alimentación del motor (4 a 8 voltios), el cable del terminal positivo siempre es rojo.
- *Terminal negativo:* Referencia tierra del motor (0 voltios), el cable del terminal negativo puede ser marrón o negro.
- *Entrada de señal:* Recibe la señal de control del motor, el cable del  $\bullet$ terminal de entrada de señal suele ser de color blanco, naranja o amarillo.

# **2.3 Utilización del servomotor**

El control de un servo se reduce a indicar su posición mediante una señal cuadrada de voltaje como se puede observar en la figura 2.5, el ángulo de ubicación del motor depende de la duración del nivel alto de la señal.

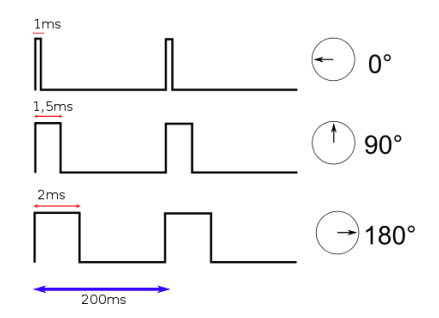

<span id="page-26-0"></span>**Figura 2.5:** Señales de control utilizadas. [5]

Cada servo, tiene sus propios márgenes de operación. Por ejemplo, para algunos servos los valores de tiempo de la señal en alto están entre 1 y 2 ms, que posicionan al motor en ambos extremos de giro (0° y 180°, respectivamente). Los valores de tiempo de alto para ubicar el motor en otras posiciones se halla mediante una relación completamente lineal el valor 1,5 ms indica la posición central, y otros valores de duración del pulso dejarían al motor en la posición proporcional a dicha duración.

La duración del pulso alto para conseguir un ángulo de posición ∅ estará dada por la fórmula 1:

$$
t=1+\frac{\emptyset}{180} \quad (1)
$$

Donde t está dada en milisegundos y  $\emptyset$  en grados. El servo tiene un límite de giro, de modo que no puede llegar más de cierto ángulo debido a la limitación física que impone el potenciómetro del control de posición.

Para bloquear el servomotor en una posición, es necesario enviarle continuamente la señal con la posición deseada. De esta forma, el sistema de control seguirá operando, y el servo conservará su posición y se resistirá a fuerzas externas que intenten cambiarlo de posición. Si los pulsos no se envían, el servomotor quedará liberado, y cualquier fuerza externa puede cambiarlo de posición fácilmente.

#### <span id="page-27-0"></span>**C. Sistemas de control**

"Los sistemas de control según la Teoría Cibernética se aplican en esencia para los organismos vivos, las máquinas y las organizaciones. Estos sistemas fueron relacionados por primera vez en 1948 por Norbert Wiener en su obra Cibernética y Sociedad con aplicación en la teoría de los mecanismos de control. Un sistema de control está definido como un conjunto de componentes que pueden regular su propia conducta o la de otro sistema con el fin de lograr un funcionamiento predeterminado, de modo que se reduzcan las probabilidades de fallos y se obtengan los resultados buscados." [6]

Los sistemas de control se usan típicamente para sustituir un trabajador pasivo que controla un determinado sistema (ya sea eléctrico, mecánico, etc.) con una posibilidad casi nula de error, y un grado de eficiencia mucho más grande que el de un trabajador. Los sistemas de control automatizan procesos en base a muchos parámetros y reciben el nombre de Controladores de Automatización Programables (PAC).

#### <span id="page-28-0"></span>**1. Clasificación de los Sistemas de Control según su comportamiento**

#### **1.1 Sistema de control de lazo abierto**

Es aquel sistema en que solo actúa el proceso sobre la señal de entrada y da como resultado una señal de salida independiente a la entrada, pero basada en la primera. Esto significa que no hay retroalimentación hacia el controlador para que éste pueda ajustar la acción de control, es decir que la señal de salida no se convierte en señal de entrada para el controlador. Un esquema de este tipo se presenta en la figura 2.6.

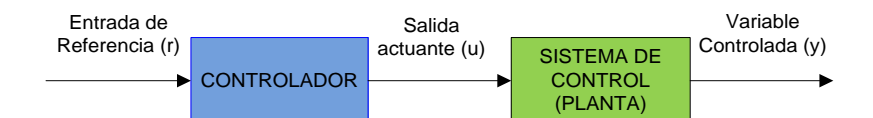

**Figura 2.6:** sistema de control en Lazo Abierto. **Elaborado por:** Investigador.

- <span id="page-28-1"></span>*Características:*
	- a) Son sencillos y de fácil concepto.
	- b) Nada asegura su estabilidad ante una perturbación.
	- c) La salida no se compara con la entrada.
	- d) Son afectados por las perturbaciones.
	- e) La precisión depende de la previa calibración del sistema.

### **1.2 Sistema de control de lazo cerrado**

Son los sistemas en los que la acción de control está en función de la señal de salida. Los sistemas de circuito cerrado usan la retroalimentación desde un resultado final para ajustar la acción de control en consecuencia. Su representación es la que se muestra en la figura 2.7.

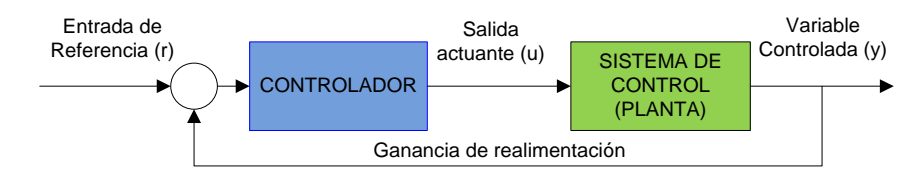

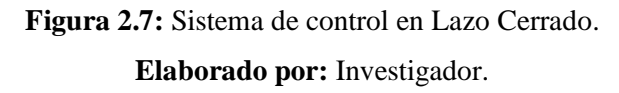

<span id="page-29-1"></span>El control en lazo cerrado es imprescindible en las siguientes circunstancias:

- a) Cuando un proceso no es posible de regular por el hombre.
- b) Una producción a gran escala que exige grandes instalaciones y el hombre no es capaz de manejar.
- c) Vigilar un proceso es especialmente duro en algunos casos y requiere una atención que el hombre puede perder fácilmente por cansancio o despiste, con los consiguientes riesgos que ello pueda ocasionar al trabajador y al proceso.

### *Características:*

- a) La salida se compara con la entrada y le afecta para el control del sistema.
- b) Tienen una propiedad de retroalimentación.
- c) Son más estables a perturbaciones y variaciones internas.

#### <span id="page-29-0"></span>**2. Características generales de un Sistema de Control**

# **2.1 Señal de Corriente de Entrada**

Considerada como estímulo aplicado a un sistema desde una fuente de energía externa con el propósito de que el sistema produzca una respuesta específica.

## **2.2 Señal de Corriente de Salida**

Respuesta obtenida por el sistema que puede o no relacionarse con la respuesta que implicaba la entrada.

#### **2.3 Variable Manipulada**

Es el elemento al cual se le modifica su magnitud, para lograr la respuesta deseada. Es decir, se manipula la entrada del proceso.

# **2.4 Variable Controlada**

Es la variable que se ha modificado, también se puede decir que es la salida del proceso.

# **2.5 Conversión**

Mediante receptores se generan las variaciones que se producen en la variable.

## **2.6 Variaciones Externas**

Son los factores que influyen para producir un cambio de orden correctivo.

# **2.7 Retroalimentación**

La retroalimentación es una característica importante de los sistemas de control de lazo cerrado. Dependiendo de la acción correctiva que tome el sistema, este puede apoyar o no una decisión, cuando en el sistema se produce un retorno se dice que hay una retroalimentación negativa; si el sistema apoya la decisión inicial se dice que hay una retroalimentación positiva.

#### **2.8 Variables de fase**

Son las variables que resultan de la transformación del sistema original a la forma canónica controlable. De aquí se obtiene también la matriz de controlabilidad cuyo rango debe ser limitado para controlar el sistema.

## <span id="page-31-0"></span>**D. Dirigible**

Un dirigible es un aerostato autopropulsado y con capacidad de maniobra para ser manejado como una aeronave. La sustentación aerostática se logra mediante depósitos llenos de un gas de menor densidad a la atmósfera circundante.

## <span id="page-31-1"></span>**1. Tipos de dirigible**

# **1.1 Dirigible rígido**

Se caracterizan por poseer una estructura rígida que sostiene múltiples globos de gas no presurizado, por lo tanto, no dependen de la presión interna del gas para mantener su forma. Ejemplo: los Zeppelín.

#### **1.2 Dirigible no rígido**

Utilizan presión del gas interno para mantener su forma. Pueden ser globos de observación o exploración, se diferencian de los aerostatos por la posibilidad de dirigir su movimiento horizontal mediante hélices u otros mecanismos.

#### **1.3 Dirigible semirrígido**

Requieren una presión interna generalmente menor al dirigible no rígido, ya que incluyen estructuras bajo el globo que permiten distribuir las cargas. El uso ha sido similar al de los dirigibles no rígidos.

## **1.4 Dirigibles con membrana metálica**

Reúnen las características de los dirigibles rígidos y no rígidos, se utiliza una envoltura metálica muy fina en lugar de tela plastificada. Solo han existido dos dirigibles de este tipo: Dirigible de Schwarz (1897) y el ZMC-2.

## **1.5 Dirigibles híbridos**

Este tipo de dirigibles combinan características de las aeronaves (más pesadas que el aire atmosférico) con tecnologías de disminución del peso. Ejemplos de esto son algunos experimentos de híbridos helicóptero-dirigible, probados para la carga en crucero de largo alcance. Debe hacerse notar que la mayoría de los dirigibles son más pesados que el aire cuando están a plena carga, por lo que estos deben usar sus sistemas de propulsión y forma aerodinámica para lograr la sustentación.

#### <span id="page-32-0"></span>**2. Misión de los dirigibles**

La misión de los dirigibles era patrullar y escoltar cerca de las costas estadounidenses. También sirvieron como centro de organización para los convoyes de barcos, y se usaron durante la búsqueda naval en operaciones de rescate. En menor medida, se utilizaron para reconocimiento aéreo fotográfico, colocación y limpieza de minas navales, transporte de paracaidistas y transporte de personal. Fueron muy exitosos en su tarea principal (la protección antisubmarina de buques), alcanzando la mayor tasa de éxitos de la [Fuerza aérea](http://es.wikipedia.org/wiki/Fuerza_a%C3%A9rea_de_los_Estados_Unidos)  [de los Estados Unidos](http://es.wikipedia.org/wiki/Fuerza_a%C3%A9rea_de_los_Estados_Unidos) (87%). Ni uno sólo de los aproximadamente 89.000 navíos incluidos en convoyes escoltados por dirigibles, resultó hundido por el fuego enemigo.

Atacaban a los submarinos con [cargas de profundidad.](http://es.wikipedia.org/wiki/Cargas_de_profundidad) Podían competir con la baja velocidad de los submarinos, y bombardearlos hasta su destrucción. Por otro lado, los submarinos sumergidos no tenían medios de detectar la aproximación de un dirigible, mientras que estos podían verlos desde la altura.

## <span id="page-32-1"></span>**E. Telecomunicaciones**

Telecomunicaciones, es toda transmisión, emisión o recepción de signos, señales, datos, imágenes, voz, sonidos o información de cualquier naturaleza que se efectúa a través de cables, radioelectricidad, medios ópticos, físicos u otros sistemas electromagnéticos

### <span id="page-32-2"></span>**1. Consideraciones de diseño de un sistema de telecomunicación**

Los elementos que constituyen un sistema de telecomunicación son un transmisor, una línea o medio de transmisión y un receptor. El transmisor codifica los mensajes "la señal". El medio de transmisión, por su naturaleza física, es posible que modifique o degrade la señal en su trayecto desde el transmisor al receptor debido a ruido, interferencias o la propia distorsión del canal. Por ello el receptor tiene un mecanismo de decodificación capaz de recuperar el mensaje dentro de ciertos límites de degradación de la señal. La telecomunicación puede ser punto a punto o punto a multipunto.

"Posibles imperfecciones en un canal de comunicación son: ruido impulsivo, ruido de Johnson-Nyquist (también conocido como ruido térmico), tiempo de propagación, caídas súbitas de la señal (micro cortes), limitaciones en el ancho de banda y reflexiones de señal (eco)" [7]

# <span id="page-33-0"></span>**2. Comunicación inalámbrica**

La comunicación inalámbrica es aquella en la que extremos (emisor/receptor) no se encuentran unidos por un medio de propagación físico, sino que se utiliza la modulación de ondas electromagnéticas a través del espacio. En este sentido, los dispositivos físicos sólo están presentes en los emisores y receptores de la señal, entre los cuales encontramos: antenas, teléfonos móviles, etc.

#### <span id="page-33-1"></span>**3. Aspectos tecnológicos**

La tecnología inalámbrica utiliza ondas de radiofrecuencia de baja potencia y una banda de frecuencia específica, de uso libre o privada para transmitir entre dispositivos. Estas condiciones de libertad de utilización sin necesidad de licencia, ha propiciado que el número de equipos, especialmente computadoras que utilizan las ondas para conectarse a través de redes inalámbricas, haya crecido notablemente.

## <span id="page-33-2"></span>**F. Redes inalámbricas**

Las redes inalámbricas se basan en un enlace que utiliza ondas electromagnéticas. Hay muchas tecnologías diferentes, se diferencian por la frecuencia de transmisión que utilizan, el alcance y la velocidad de sus transmisiones.

"Las redes inalámbricas permiten que los dispositivos remotos se conecten sin dificultad, ya se encuentren a unos metros de distancia como a varios kilómetros. Asimismo, la instalación de estas redes no requiere de ningún cambio significativo en la infraestructura existente como pasa con las redes cableadas.

Por otro lado, existen algunas cuestiones relacionadas con la regulación legal del espectro electromagnético. Las ondas electromagnéticas se transmiten a través de muchos dispositivos (de uso militar, científico y de aficionados), pero son propensos a las interferencias. Por esta razón, todos los países necesitan regulaciones que definan los rangos de frecuencia y la potencia de transmisión que se permite a cada categoría de uso". [8]

### <span id="page-34-0"></span>**1. Categorías de redes inalámbricas**

Las redes inalámbricas se clasifican en varias categorías, de acuerdo al área geográfica desde la que el usuario se conecta a la red denominada área de cobertura. La figura 2.8, muestra las categorías de las redes inalámbricas.

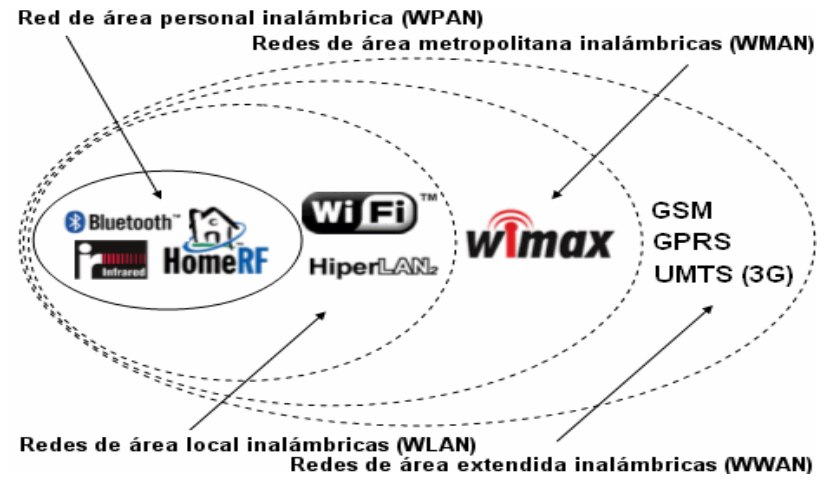

**Figura 2.8:** Categorías de redes inalámbricas. [8]

#### <span id="page-34-1"></span>**a) WPAN (Wireless Personal Area Network)**

Este tipo de red se utiliza con tecnologías como Home RF, Bluetooth, Zig Bee entre otros. Es una red personal de poco alcance, las tecnologías que la utilizan pueden conectar los teléfonos móviles de la casa y los ordenadores mediante un aparato central. También se utiliza en domestica ya que necesita comunicaciones seguras con tasas bajas de transmisiones de datos y bajo consumo.

#### **b) WLAN (Wireless Local Area Network)**

En las redes de área local podemos encontrar tecnologías inalámbricas basadas en Hiper LAN (High Performance Radio LAN), o tecnologías basadas en Wi-Fi (Wireless - Fidelity).

## **c) WMAN (Wireless Metropolitan Area Network, Wireless MAN)**

La tecnología más utilizada en esta red es WiMax (World wide Inter operability for Microwave Access), es un estándar de comunicación inalámbrica basado en la norma IEEE 802.16. Es muy parecido a Wi-Fi.

#### **d) WWAN (Wireless Wide Area Network, Wireless WAN)**

Es la red que se utiliza para los teléfonos móviles de segunda y tercera generación (UMTS), también se utiliza para los móviles GPRS (tecnología digital).

#### <span id="page-35-0"></span>**2. Tipos de ondas de radio:**

Son omnidireccionales, y no es sensible a los cambios climáticos como la lluvia. Hay varios tipos de bandas de frecuencia, se puede transmitir con una frecuencia de 3 a 30 Hz y un máximo de 300 a 3000 MHz.

# **a) Microondas terrestres**

Las antenas parabólicas envían la información, el emisor y receptor deben estar perfectamente alineados. Su frecuencia es de 1 a 300 Ghz.

# **b) Microondas por satélite**

La información se reenvía desde un satélite, es de las ondas más flexibles pero es fácil que sufra interferencias.
# **c) Infrarrojos**

Deben estar alineados directamente, no atraviesan paredes y tienen una frecuencia de 300 GHz a 384 THz.

# **3. Ventajas y desventajas de las redes inalámbricas**

- La principal ventaja de las redes inalámbricas es la facilidad de movilidad de los equipos.
- Edificios que no permiten la instalación de cable o lugares demasiado amplios como naves industriales donde el cableado es inviable, son un buen ejemplo de cómo este tipo de red se puede hacer imprescindible.
- A nivel técnico hay que decir que la reubicación de terminales es sencilla y, en consecuencia, su instalación es rápida. Como principal desventaja encontramos la pérdida de velocidad de transmisión respecto al cable y las posibles interferencias en el espacio.
- Al ser una red abierta puede ocasionar problemas de seguridad, aunque cada vez más los usuarios disponen de mecanismos de protección como la contraseña.
- Otra desventaja surge al comparar la capacidad del cable con la de LAN (popularmente Wifi). Pero como señalábamos antes, hay más tipos de redes inalámbricas, algunas de ellas de grandes alcances que hacen posibles, conexiones kilométricas.
- En este caso no hay comparación posible con el cable, son pioneras y han abierto grandes posibilidades. Un ejemplo claro lo encontramos en la gran evolución de los teléfonos móviles en los últimos años o en las posibilidades de los satélites.

# **G. Sistemas de posicionamiento y actitud**

# **1. Sistema de navegación inercial (INS)**

Un Sistema de Navegación Inercial (INS) es un conjunto de sensores empleados para obtener la aceleración en cada uno de los tres ejes de movimiento X, Y y Z (Roll, Pitch, Yaw). A partir de unos sensores de movimiento (acelerómetros),

sensores de rotación (giroscopios) y un computador, se puede estimar la posición, orientación y velocidad de un objeto sin necesidad de una referencia externa.

Los INS se suelen utilizar en navegación marítima y aérea, ya que este dispositivo es capaz de detectar un cambio en la posición geográfica (un pequeño desplazamiento al norte o al este), un cambio en su velocidad (módulo y dirección) y un cambio en su orientación (rotación alrededor de un eje).

# **1.1 Movimientos de Cabeceo, Alabeo y Guiñada**

Tomando como referencia al sistema de coordenadas solidas (BCS), con sus tres referencias fijas, se denomina al eje Z de Giñada (Yaw), al eje Y de Cabeceo (Pitch), y al eje X de Alabeo (Roll), en base a estos ejes se generan tres ángulos de navegación tal y como se puede ver en la figura 2.9.

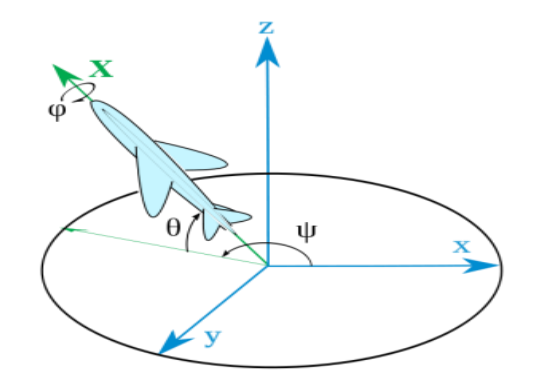

**Figura 2.9:** Representación de los ángulos de navegación. [9]

Los ángulos de navegación, llamados **deriva** (ψ), **inclinación** (θ) y **alabeo** (φ), corresponden a los valores de estas tres rotaciones principales.

Rotaciones generadas por una nave en funcionamiento:

- **Cabeceo:** Es una inclinación o rotación sobre el eje "Y", puede estar en sentido positivo o negativo.
- **Alabeo:** Es una inclinación o rotación alrededor del eje "X", de igual manera puede darse en sentido positivo o negativo.
- **Guiñada:** Rota respecto al eje "Z".

### **2. Sistema de posicionamiento global**

"Sistema de Posicionamiento Global (GPS), originalmente llamado NAVSTAR, es un Sistema Global de Navegación por Satélite (GNSS), permite determinar en todo el mundo la posición de una persona, un vehículo o una nave, con un error de desviación de cuatro metros. El sistema fue desarrollado e instalado y actualmente es operado por el Departamento de Defensa de los Estados Unidos." [10]

El GPS funciona mediante una red de satélites que se encuentran orbitando alrededor de la tierra. Cuando se desea determinar la posición, el aparato que se utiliza para ello localiza automáticamente como mínimo cuatro satélites de la red, de los que recibe unas señales indicando la posición. En base a estas señales, mediante triangulación, el receptor calcula la posición. La triangulación consiste en averiguar el ángulo de cada satélite respecto al punto de medición.

Conocidos los ángulos se determina fácilmente la propia posición relativa respecto a los 4 satélites. Conociendo además las coordenadas o posición de cada uno de ellos por la señal que emiten, se obtienen las posiciones absolutas o coordenadas reales del punto de medición. También se consigue una exactitud extrema en el reloj del GPS, ya que este es sincronizado por los satélites en órbita.

#### **2.1 Elementos que lo componen**

#### **a) Sistema de satélites**

Formado por 21 unidades operativas y 3 de repuesto en órbita sobre la tierra a 20.200 Km. con trayectorias sincronizadas para cubrir toda la superficie del globo y que se abastecen de energía solar.

## **b) Estaciones terrestres**

Envían información a los satélites para controlar las órbitas y realizar el mantenimiento de toda la constelación.

### **c) Terminales receptores**

El receptor GPS es el elemento que indica la posición mediante coordenadas geográficas, este dispositivo es también conocido como unidad GPS, y se puede adquirir en tiendas especializadas.

### **2.2 Funcionamiento**

Cada satélite indica que el receptor se encuentra en un punto en la superficie de la esfera con centro en el propio satélite y de radio la distancia total hasta el receptor, obteniendo información de dos satélites se indica que el receptor se encuentra sobre la circunferencia que resulta cuando se interceptan las dos esferas, si se adquiere la misma información de un tercer satélite se puede notar que la nueva esfera solo corta el círculo anterior en dos puntos, teniendo información de un cuarto satélite, la cuarta esfera coincidirá con las tres anteriores en un único punto, y se puede determinar una posición tridimensional, 3D (latitud, longitud y altitud).

# **2.3 Fiabilidad de los datos**

El Departamento de Defensa de los Estados Unidos se reserva la posibilidad de incluir un cierto grado de error aleatorio que puede variar de los 15 a los 100 metros. El GPS ofrece por sí solo una precisión aproximada de entre 0 y 15 metros.

#### **2.3 Hipótesis**

El diseño e implementación del software de soporte permitirá el control y monitoreo del dirigible 6T del Centro de Investigación y Desarrollo de la FAE en la ciudad de Ambato.

# **2.4 Variables**

# **2.4.1 Variable independiente**

Software de soporte

# **2.4.2 Variable dependiente**

Control y monitoreo del dirigible 6T

# **CAPITULO III**

# **Metodología**

# **3.1 Enfoque**

# **3.1.1 Enfoque Cualitativo**

Este diseño tuvo un enfoque cualitativo, debido a que se enfocó en la forma de cómo solventar la necesidad del Centro de Investigación y Desarrollo FAE para el desarrollo del software de soporte, utilizando un estilo original y eficiente.

### **3.1.2 Enfoque Cuantitativo**

El diseño tuvo un enfoque cuantitativo, porque se desarrollaron los objetivos planteados, las decisiones se tomaron desde un ámbito técnico mediante encuestas realizadas al personal que está involucrado en el desarrollo del proyecto.

#### **3.2 Modalidad básica de la investigación**

# **3.2.1 Investigación de campo**

El investigador estuvo en contacto directo con el problema para recabar la mayor cantidad de información, lo contextualizo, se relacionó con las personas interesadas y de esta manera se formuló la propuesta que soluciono el problema.

# **3.2.2 Investigación documentada bibliográfica**

La recopilación de información en este análisis es veraz y objetiva, ayudo a resolver el problema desde un punto de vista teórico práctico, brindando de esta manera una solución clara y precisa a los requerimientos de información de técnicos, ingenieros y personal militar del proyecto PGA.

### **3.2.3 Proyecto factible**

Siendo el factor más importante, la adquisición de equipos y materiales para el desarrollo de este proyecto, se puede decir que es factible económicamente ya que se cuenta con el apoyo financiero del [SENESCYT.](http://www.senescyt.gob.ec/) De esta forma podemos poner en marcha la implementación del dirigible, que deberá cumplir con los objetivos planteados al inicio del proyecto, por lo que se podrá justificar el dinero invertido.

También cabe aclarar que para el desarrollo de este proyecto es importante contar con los materiales, conocimientos y habilidades necesarias. Si bien no se cuenta con todos los materiales a nivel local se los puede importar desde otros países, además el equipo que conforman las distintas áreas de trabajo tales como electrónica y mecánica cuentan con personal capacitado de ingenieros y aerotécnicos capaces de llevar a cabo este proyecto, razón por la cual se puede decir que este trabajo es factible operativamente.

Finalmente, luego de tener una apreciación general de la situación y verificar que el proyecto es factible, se propuso un modelo de diseño para llevar a cabo el proyecto planteado.

## **3.3 Nivel de investigación**

La investigación inició en el nivel exploratorio porque el investigador se involucró y conoció el problema, tuvo una visión clara y directa; se pasó al nivel descriptivo para explicar las propiedades, características y rasgos del problema.

Continuó con el nivel correlacional, se relacionó con las variables dependientes e independientes y concluyó en el nivel explicativo ya que se detalló la solución del problema.

# **3.4 Población y Muestra**

La población a investigar estuvo conformada por los ingenieros mecánicos, aerotécnicos y personal directivo militar (capitanes), personal involucrado directamente con el dirigible, por ser una población muy pequeña todos sus

integrantes pasaron a formar parte de la muestra. La tabla 3.1, muestra la población a investigar.

| Población             | Cargo                |
|-----------------------|----------------------|
| Ing. Juan Sandro      | Investigador del PGA |
| Tec. Paul Panchi      | Técnico del PGA      |
| Tec. José Tapia       | Técnico del PGA      |
| Tec. Edison Carrera   | Técnico del PGA      |
| Ing. Víctor Henríquez | Capitán de la FAE    |
| Ing. Camilo Miño      | Capitán de la FAE    |

**Tabla 3.1:** Tabla de involucrados.

**Elaborado por:** Investigador

# **3.5 Operacionalización de variables**

# **3.5.1 Variable independiente**

Software de soporte

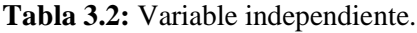

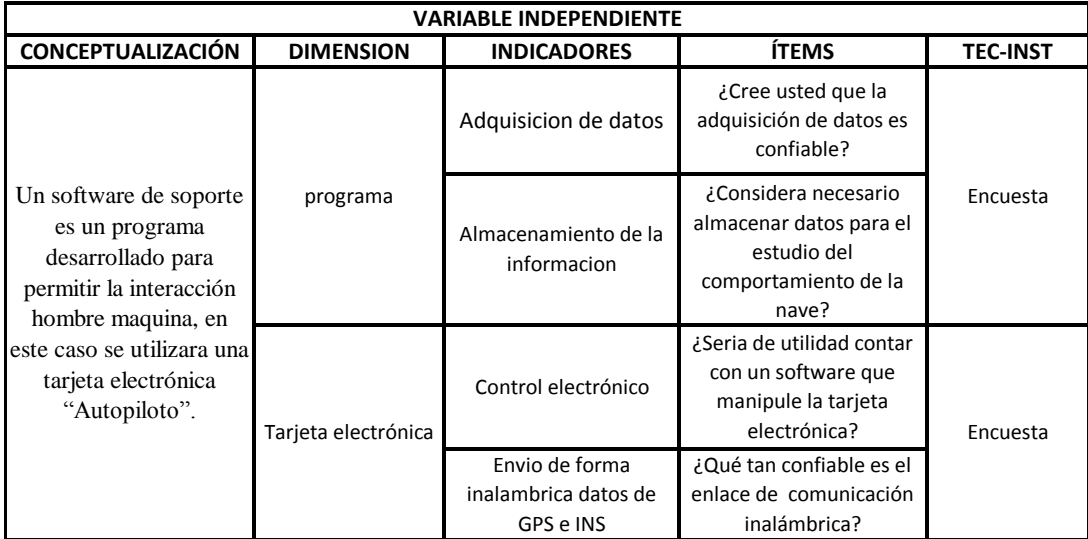

**Elaborado por:** Investigador

# **3.5.2 Variable dependiente**

Control y monitoreo del dirigible 6T

**Tabla 3.3:** Variable independiente.

| <b>VARIABLE DEPENDIENTE</b>                                                                                                    |                    |                    |                                                                              |                 |  |
|----------------------------------------------------------------------------------------------------|--------------------|--------------------|------------------------------------------------------------------------------|-----------------|--|
| <b>CONCEPTUALIZACIÓN</b>                                                                                                    | <b>DIMENSIONES</b> | <b>INDICADORES</b> | <b>ÍTEMS</b>                                                                 | <b>TEC-INST</b> |  |
| Proceso lógico para el<br>control de actuadores y<br>adquisición de datos para<br>realizar el monitoreo o<br>seguimiento de la nave | Control            | Dirección          | ¿Sería fundamental el<br>control manual de la<br>dirección del<br>dirigible? | Encuesta        |  |
|                                                                                                    | Monitoreo          | Posicionamiento    | ¿Actualmente se<br>cuenta con algún<br>entorno visual para                   | Encuesta        |  |
|                                                                                                    |                    | Actitud            | mostrar el<br>posicionamiento y<br>actitud del dirigible?                    |                 |  |

**Elaborado por:** Investigador

# **3.6 Plan de Recopilación de Información**

Para la selección de información del diseño del software de soporte se realizó una verificación física del dirigible, además fue necesario aplicar una encuesta a los ingenieros mecánicos, aerotécnicos y personal directivo militar, encargado del dirigible.

Para validar la información obtenida por la encuesta realizada y porque los datos obtenidos influyeron directamente para el diseño de la propuesta, sobre todo en los requerimientos de datos del dirigible, los resultados se muestran en el siguiente capítulo.

# **CAPITULO IV**

#### **Análisis e Interpretación de Resultados**

# **4.1 Introducción**

El dirigible emplea helio como gas de sustentación, posee 4 planos de vuelo móviles para estabilización aerodinámica; y una góndola que alberga el sistema de energía, instrumentación, control y comunicaciones.

Como actuadores del sistema, el prototipo dispone de dos motores eléctricos de propulsión, que son posicionados para ascender o descender por un eje que rota valiéndose de 1 servomotor junto con un sistema de engranes que sirve para mover la bancada del dirigible.

El dirigible en un principio no contó con una aplicación que permita controlar, monitorear y adquirir datos en tiempo real, razón por la cual el software de soporte está llamado a ser un instrumento importante para el funcionamiento y posterior mejoramiento del desempeño de la nave en los vuelos realizados.

#### **4.2 Estado actual del Dirigible**

El prototipo de vuelo 6T, actualmente tiene varios parámetros sin control, para mayor facilidad, el estudio de estos parámetros se los divide en puntos sensibles, de control del dirigible.

#### **4.2.1 Puntos sensibles para el control de vuelo del dirigible**

La tabla 4.1, muestra los puntos sensibles de control del prototipo de vuelo 6T, además vale la pena aclarar, que el dirigible carecen de un sistema de monitoreo que permita visualizar su recorrido y comportamiento de forma gráfica y en tiempo real.

| <b>CANTIDAD</b> | <b>FUNCIÓN</b> | <b>DESCRIPCIÓN</b>                 |
|-----------------|----------------|------------------------------------|
|                 | Propulsión     | Actuadores trifásicos 14.8 V a 12A |
|                 | <b>Bancada</b> | Servos de 6 V                      |
|                 | Elevadores     | Servos de 6V                       |
|                 | Rudder o timón | Servos de 6V                       |

**Tabla 4.1:** Descripción de los elementos de la nave.

**Elaborado por:** Investigador

Los motores de propulsión son los actuadores encargados de generar una fuerza de empuje en la nave. Mediante una aplicación simple he ineficiente, se controla la potencia de dichos motores, los cuales impulsan a la nave hacia una dirección o a través de una ruta establecida. El software también es el encargado del control de bancada. Mediante el sistema de bancada se puede controlar la posición del basculante en el cual están situados los motores de propulsión

Los alerones de los elevadores controlan el movimiento de la nave para que se eleve o descienda y los alerones de rudder controlan las maniobras de viraje, izquierda o derecha según desee el piloto de la nave, este control se lo realiza de forma manual desde la estación central de control y monitoreo a través de un enlace inalámbrico.

La distribución y ubicación de los diferentes actuadores y módulos que en la actualidad tiene la nave para el control, están indicados de manera gráfica en la figura 4.1. PLANOS DE VUELO

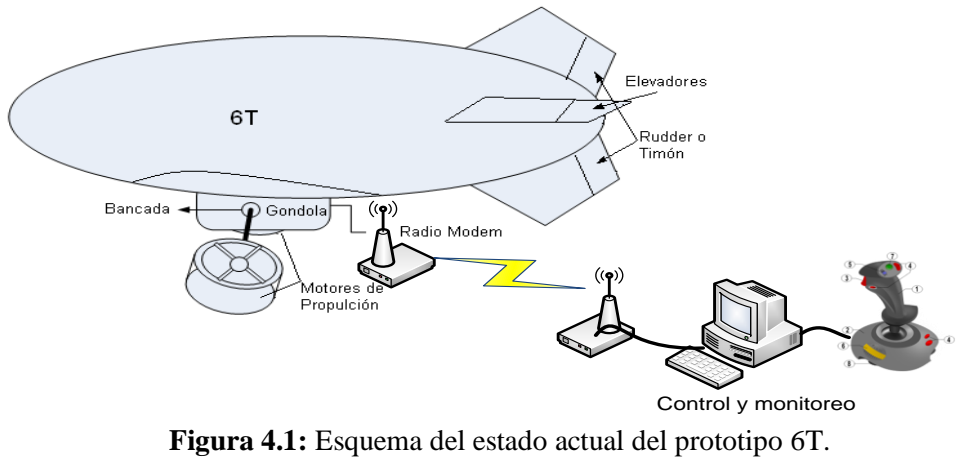

**Elaborado por:** Investigador

#### **4.1 Resultados de la encuesta realizada**

En el trabajo de investigación se determinó que era necesario realizar una encuesta. Para mayor certeza de los datos a manejarse, la encuesta fue realizada a 3 ingenieros de la Politécnica Nacional encargados respectivamente de la elaboración de la membrana del globo, sistema de propulsión, planos de vuelo y desarrollo de hardware, también fueron encuestados 4 aerotécnicos y 2 personas del personal directivo militar (capitanes). A continuación se presenta el modelo de la encuesta realizada y el número de personas que respondieron.

# **UNIVERSIDAD TÉCNICA DE AMBATO FACULTAD DE INGENIERÍA EN SISTEMAS ELECTRÓNICA E INDUSTRIAL**

Encuesta dirigida a Ingenieros y Aéreo Técnicos del CIDFAE

Sírvase contestar de la manera más honesta las preguntas que constan en este instrumento, la información obtenida se utilizará para solucionar uno de los problemas de la empresa, por lo tanto es confidencial y de uso exclusivamente técnico, por lo que agradezco la colaboración prestada.

Marque con una (**x**) la respuesta.

Pregunta 1.- ¿Cree usted que se necesita un software que permita adquirir los datos de información que se envían desde la nave para monitorear el dirigible?

$$
SI( ) \qquad NO( )
$$

Pregunta 2.- ¿Considera necesario contar con un software que almacene la información enviada desde la nave, para estudiar su comportamiento y tomar las debidas correcciones en caso de existir fallas?

$$
SI( ) \qquad NO( )
$$

Pregunta 3.- ¿Seria de utilidad contar con un software que manipule la tarjeta electrónica con el fin de controlar óptimamente la nave?

$$
SI( ) \qquad NO( )
$$

Pregunta 4.- ¿Qué tan confiable es el enlace de comunicación inalámbrico?

Confiable ( ) Poco Confiable ( ) No es confiable ( )

Pregunta 5.- ¿Sería fundamental controlar manualmente la dirección del dirigible, mediante una interface basada en software con ayuda de un Joystick?

$$
SI( ) \qquad NO( )
$$

Pregunta 6.- ¿Considera adecuado controlar el posicionamiento del basculante, cuando los motores están en estado de reposo para proteger las hélices, o cuando los motores están activos para propulsar la nave?

 $SI( )$  NO ( )

Pregunta 7.- ¿Actualmente se cuenta con algún entorno visual para marcar el posicionamiento y verificar la actitud del dirigible?

 $SI( )$  NO ( )

# **4.2 Resultados de la encuesta realizada**

Tabulando las respuestas de los 9 participantes de la encuesta se puede obtener los siguientes resultados.

Pregunta 1.- ¿Cree usted que se necesita un software que permita adquirir los datos de información que se envían desde la nave para monitorear el dirigible?

$$
SI( ) \qquad NO( )
$$

| Tabla de resultados |            |               | Gráfico de resultados |                                       |
|---------------------|------------|---------------|-----------------------|---------------------------------------|
| <b>Opciones</b>     | Frecuencia | $\frac{0}{0}$ |                       | 0%                                    |
| SI                  |            | 100           |                       | $\blacksquare$ S<br>$\blacksquare$ NO |
|                     |            |               |                       | 100%                                  |

**Tabla 4.2:** Resultados de la pregunta 1.

**Elaborado por:** Investigador

En el planteamiento de esta pregunta el 100% de personas respondieron afirmativamente, ya que se cree que es necesario adquirir datos de información, con el fin de monitorear la nave en todo momento.

Pregunta 2.- ¿Considera necesario contar con un software que almacene la información enviada desde la nave, para estudiar su comportamiento y tomar las debidas correcciones en caso de existir fallas?

$$
SI( ) \qquad NO( )
$$

# **Tabla 4.3:** Resultados de la pregunta 2.

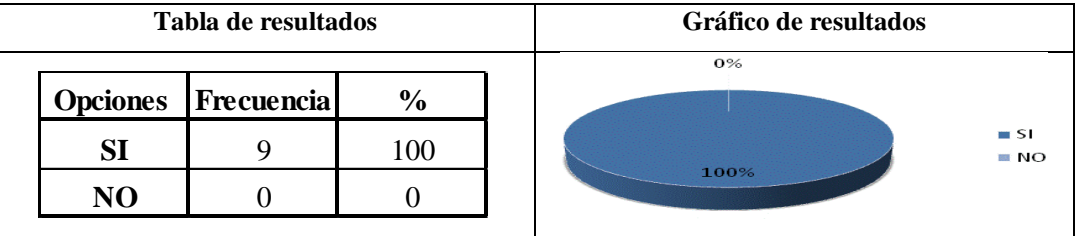

**Elaborado por:** Investigador

El 100% de personas consideran necesario contar con un software que almacene la información enviada desde la nave, ya que se cree necesario registrar los vuelos realizados, esto sería con el fin de corregir las fallas que se podrían presentar.

Pregunta 3.- ¿Seria de utilidad contar con un software que manipule la tarjeta electrónica con el fin de controlar óptimamente la nave?

$$
SI( ) \qquad NO( )
$$

**Tabla 4.4:** Resultados de la pregunta 3.

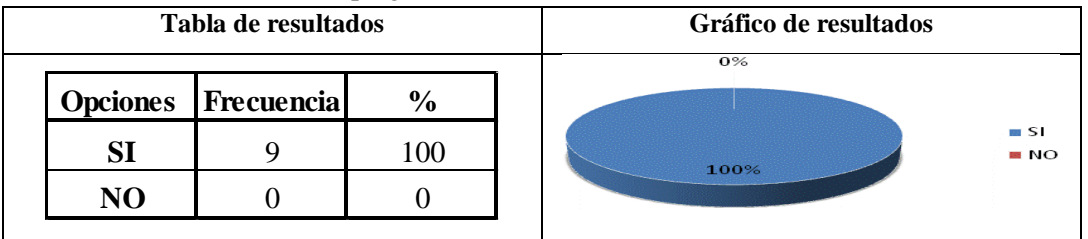

**Elaborado por:** Investigador

El 100% de personas creen que sería de utilidad contar con un software que manipule la tarjeta electrónica, ya que se necesita una interface gráfica que se adapte a sus necesidades y que permita controlar óptimamente la nave.

Pregunta 4.- ¿Qué tan confiable es el enlace de comunicación inalámbrico?

Confiable ( ) Poco Confiable ( ) No es confiable ( )

| <b>Tabla de Resultados</b> |            |               | Gráfico de resultados                              |
|----------------------------|------------|---------------|----------------------------------------------------|
| <b>Opciones</b>            | Frecuencia | $\frac{0}{0}$ | 0%                                                 |
| <b>Confiable</b>           |            |               | 44%<br><b>■ Confiable</b><br>56%<br>Poco Confiable |
| Poco confiable             |            | 56            | <b>■ No es confiable</b>                           |
| No es confiable            | 4          | 44            |                                                    |

**Tabla 4.5:** Resultados de la pregunta 4.

**Elaborado por:** Investigador

En esta pregunta el 56% de personas dicen que el enlace inalámbrico es poco confiable, ya que existen momentos en que se pierde la comunicación, pero el 44% de personas respondieron que no es confiable para este proyecto, ya que se cree que en el instante en que no hay comunicación la nave se podría estrellar.

Pregunta 5.- ¿Sería fundamental controlar manualmente la dirección del dirigible, mediante una interface basada en software con ayuda de un Joystick?

 $SI( )$  NO ( )

**Tabla 4.6:** Resultados de la pregunta 5.

| Tabla de Resultados |            |               | Gráfico de resultados |                                        |
|---------------------|------------|---------------|-----------------------|----------------------------------------|
| <b>Opciones</b>     | Frecuencia | $\frac{6}{6}$ |                       | 0%                                     |
| ${\bf SI}$          |            | 100           |                       | $\blacksquare$ SI<br>$\blacksquare$ NO |
| N()                 |            |               |                       | 100%                                   |

**Elaborado por:** Investigador

El 100% de personas creen que sería fundamental controlar manualmente el dirigible mediante una interface basada en software y con ayuda de un Joystick, con el fin de sustituir equipos costosos que cumplen la misma función.

Pregunta 6.- ¿Considera adecuado controlar el posicionamiento del basculante, cuando los motores están en estado de reposo para proteger las hélices, o cuando los motores están activos para propulsar la nave?

$$
SI( ) \qquad NO( )
$$

# **Tabla 4.7:** Resultados de la pregunta 6.

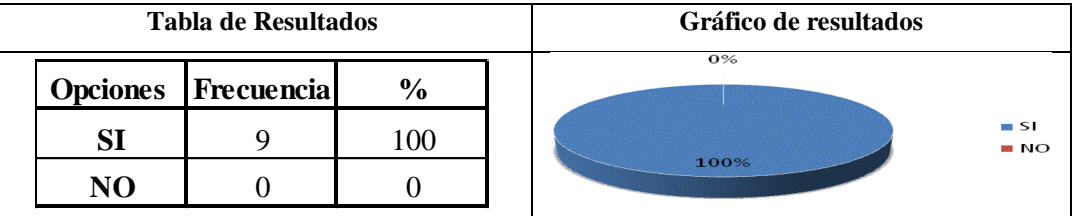

**Elaborado por:** Investigador

El 100% de personas consideran adecuado controlar el posicionamiento del basculante, para proteger las hélices colocándolas paralelamente al dirigible cuando los motores están en reposo, o colocándolas de forma perpendicular a la nave cuando los motores están activos, con el fin de propulsar el dirigible.

Pregunta 7.- ¿Actualmente se cuenta con algún entorno visual para marcar el posicionamiento y verificar la actitud del dirigible?

$$
SI( ) \qquad NO( )
$$

### **Tabla 4.8:** Resultados de la pregunta 7.

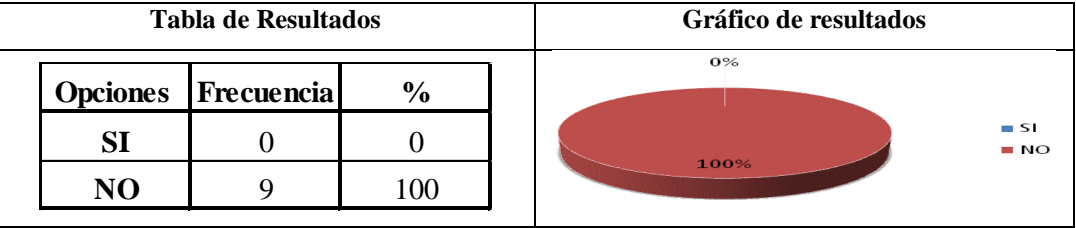

**Elaborado por:** Investigador

El 100% de personas respondieron que no se cuenta con algún entorno visual, pero consideran que sería una herramienta bastante útil en el momento de realizar pruebas para verificar la actitud y la ruta recorrida por la nave.

# **CAPITULO V**

#### **Conclusiones y Recomendaciones**

#### **5.1 Conclusiones**

- Se cuenta con una interface gráfica de monitoreo proporcionado por Lassen IQ que es muy sencilla de utilizar, sin embargo, se requiere de un software que se ajuste a las necesidades de todo el sistema electrónico para adquirir los datos que permitan monitorear el dirigible.
- $\bullet$ La utilización de un software que registre los vuelos realizados mediante la creación de una base de datos, permite estudiar el comportamiento de la nave para tomar las debidas correcciones en caso de existir fallas.
- La utilización de un software que se ajuste a las necesidades requeridas de la  $\bullet$ tarjeta electrónica, permite controlar óptimamente la nave para aprovechar al máximo su funcionamiento.
- Se ha podido constatar que el enlace de comunicación no es 100% confiable, sin embargo este es el único medio que se puede utilizar para transmitir y recibir información desde la estación central de control y monitoreo hacia la nave.
- La utilización de un instrumento virtual basado en software, junto con un Joystick, permitirá abaratar costos sustituyendo equipos físicos, para realizar el control del dirigible.
- Puesto que es el basculante en donde están acoplados los motores, se considera necesario controlar su posicionamiento cuando estos están activos o en estado de reposo, para propulsar la nave o cuidar la integridad física de las hélices.

# **5.2 Recomendaciones**

- Se recomienda realizar un estudio de los actuadores utilizador en el prototipo 6T para satisfacer las necesidades de vuelo del dirigible, de tal forma que este se pueda elevar sin problema alguno evitando sobrepeso.
- Se debe realizar un estudio detallado del manual de los radio módems  $\bullet$ previo a la configuración de dichos equipos de comunicación para evitar fallas en el momento de transmitir y recibir información.
- Realizar un estudio del manual de usuario "Lassen IQ" del GPS previo al procesamiento de la información de este dispositivo para poder representar los datos del Estatus de GPS en el panel Frontal, además de las coordenadas.
- Previo al procesamiento de la información recibida desde el autopiloto ecuatoriano se recomienda verificar que la trama de datos está completa.
- Es recomendable alejar lo más posible las antenas de GPS e INS de los radio de comunicación para evitar algún tipo de interferencia con los equipos de transmisión y recepción.
- Para lograr el monitoreo de la nave en todo el país se recomienda implementar una base de datos que contenga todos los mapas de la República del Ecuador.
- Luego de haber realizado un estudio del problema, se recomienda  $\bullet$ implementar un software de soporte que se ajuste a las necesidades, de control y monitoreo requerido por el personal.

# **CAPITULO VI**

# **Propuesta**

# **6.1 Datos informativos**

# **Titulo**

SOFTWARE DE SOPORTE PARA EL CONTROL Y MONITOREO DEL DIRIGIBLE

6T

### **Institución Ejecutora**

CENTRO DE INVESTIGACIÓN Y DESARROLLO DE LA FUERZA AÉREA ECUATORIANA

# **Beneficiarios**

El objetivo del software de soporte es controlar y monitorear el dirigible 6T, razón por la cual se describe como beneficiario al personal del Centro de Investigación y Desarrollo de la Fuerza Aérea Ecuatoriana, el cual será encargado del control y monitoreo de la nave cuando ésta se encuentre en funcionamiento.

# **Ubicación**

El Proyecto Plataforma de Gran Altitud (PGA), donde se realiza la elaboración del dirigible es en la base de operaciones, en el Aeropuerto de Chachoan en la ciudad de Ambato

# **Tiempo estimado para la ejecución**

El tiempo estimado es de 6 meses, realizado en el siguiente lapso de tiempo. **Inicio:** 11 de Julio del 2011 **Fin:** 11 de Octubre del 2011

# **Equipo Técnico Responsable**

La elaboración del software de soporte, es responsabilidad del autor del presente trabajo, más las facilidades de los equipos, datos técnicos y acceso a la utilización del prototipo de vuelo 6T, para realizar las pruebas necesarias y desarrollar el proyecto.

#### **Costo**

El valor aproximado para el desarrollo de este trabajo de investigación es de 3500 USD, presupuesto que más adelante será detallado, especificando el valor unitario de cada elemento que interviene en este proyecto para su funcionamiento.

# **6.2 Antecedentes de la Propuesta**

Ya que se ha revisado los archivos de la biblioteca de la Facultad de Ingeniería en Sistemas Electrónica e Industrial de la Universidad Técnica de Ambato, se ha verificado que actualmente no existen otros trabajos similares o iguales al presente proyecto de investigación.

El diseño del software de soporte para el control y monitoreo del dirigible 6T del Centro de Investigación y Desarrollo de la FAE, tiene como información de partida los datos técnicos que se obtuvieron a través de una encuesta realizada a ingenieros y aerotécnicos involucrados en el Proyecto.

El presente informe de la propuesta final, posee información de carácter confidencial, por pedido del Centro de Investigación y Desarrollo de la Fuerza Aérea Ecuatoriana. Todos los derechos son reservados y pertenece a dicha institución.

# **6.3 Justificación**

Uno de los principales motivos para el desarrollo de este trabajo es la necesidad del control manual de la nave. De esta forma se podrá ir tomando datos en tiempo real, lo cual permitirá realizar un estudio de los inconvenientes que se producen en los vuelos realizados, para mejorar la estabilidad del dirigible cuando se encuentre en funcionamiento.

Además, debido a la necesidad de transmitir y recibir datos de forma inalámbrica, se utiliza los radio módems XBEE PRO que trabajan en la banda de frecuencia ISM con un rango aproximado de 900 MHz y 2.4 GHz. El uso de estas bandas de frecuencia ISM está abierto a todo el mundo sin necesidad de licencia.

El desarrollo de este proyecto favorece de una manera significativa al personal que trabaja en el Centro de Investigación y desarrollo de la FAE, ya que desde una estación central terrestre se puede controlar y monitorear la trayectoria del Prototipo de vuelo 6T, todos los vuelos quedan registrados mediante la creación automática de una base de datos, desde que se inicia la ejecución del software de soporte durante la misión del dirigible.

# **6.4 Objetivos**

# **6.4.1 Objetivo General**

Diseñar e implementar el software de soporte para el control y monitoreo del Prototipo de vuelo 6T

# **6.4.2 Objetivos específicos**

- Configurar los radio módems para transmitir y recibir información de forma inalámbrica desde una estación central de control y monitoreo hacia el dirigible.
- Estudiar las características de los diferentes actuadores que intervienen en la nave, para que estos puedan ser controlados eficientemente.
- Realizar el algoritmo de programación, del software de soporte para el autopiloto ecuatoriano encargado de controlar y monitorear el dirigible 6T.
- Implementar del sistema completo de navegación de la nave, para que se pueda realizar vuelos de prueba y poder comprobar su funcionamiento.

### **6.5 Análisis de Factibilidad**

Esta propuesta es viable en varios ámbitos entre los que se destacan:

# **6.5.1 Factibilidad Económico Financiero**

Siendo uno de los factores más importantes la adquisición de equipos y materiales para el desarrollo de este proyecto, se puede decir que es factible económicamente ya que se cuenta con el apoyo financiero del [SENESCYT.](http://www.senescyt.gob.ec/) De esta forma podemos poner en marcha la implementación del dirigible, que deberá cumplir con los objetivos planteados al inicio del proyecto, por lo que se podrá justificar el dinero invertido.

# **6.5.2 Factibilidad Organizacional**

En un nivel organizacional, los procedimientos y estrategias plasmadas en un documento de manera lógica y ordenada permitirán coordinar los trabajos que deberán desarrollar cada área, de esta forma se visualizará de mejor manera el desarrollo del proyecto, así que se podrá establecer documentos, los mismos que servirán para registrar los avances que se han ido dando en cada área, durante el desarrollo del proyecto.

#### **6.5.3 Factibilidad Técnica**

Para el desarrollo de este proyecto es importante contar con los conocimientos y habilidades necesarias. El equipo que conforman las distintas áreas de trabajo tales como electrónica y mecánica cuentan con personal capacitado de ingenieros y aerotécnicos capaces de llevar a cabo este proyecto, razón por la cual se puede decir que este trabajo es factible tecnológicamente.

# **6.6 Fundamentación científico-técnica**

A continuación, se irá describiendo los recursos con los que se cuenta para el desarrollo de este proyecto, así como las herramientas utilizadas, con el fin de alcanzar los objetivos planteados.

#### **6.6.1 Instrumentación Virtual**

El concepto de instrumentación virtual nace a partir del uso de la computadora, como forma de reemplazar equipos físicos por software, este método permite a los usuarios interactuar con la computadora como si estuviesen utilizando un instrumento real. El usuario manipula un instrumento que no es real, se ejecuta en una computadora, tiene sus características definidas por software pero realiza las mismas funciones que un equipo real, ya que este programa es capaz de comunicarse con los dispositivos para configurarlos y leer sus medidas a través de sus indicadores o de forma gráfica.

Un sistema de instrumentación virtual está enfocado a los dispositivos encargados de medir señales, registrar datos y decidir las acciones de control. Evidentemente, se requiere de una etapa de actuación, conformada por la interfaz entre la computadora y el sistema a controlar, por lo tanto esta etapa implicará drivers o tarjetas electrónicas que recibirán y transmitirán información.

### **a) El software en la instrumentación virtual**

El software es el componente más importante de un instrumento virtual. Con la herramienta de software apropiada podemos crear eficientemente nuestras propias aplicaciones, diseñando e integrando las rutinas que requiere un proceso en particular, también se pueden crear las interfaces de usuario que mejor satisfagan el objetivo de la aplicación, se puede definir cómo y cuándo la aplicación adquiere datos desde el dispositivo, cómo los procesa, manipula y almacena, además se puede decidir cómo se presentan los resultados en la pantalla al usuario.

LabVIEW es una parte integral de la instrumentación virtual dado que provee un medio ambiente de desarrollo de aplicaciones que es fácil de utilizar y está diseñado específicamente teniendo en mente las necesidades de ingenieros y científicos. LabVIEW ofrece poderosas características que facilitan la conexión a una gran variedad de hardware y software.

### **b) Programación Gráfica**

Una de las características más poderosas que LabVIEW ofrece a los ingenieros y científicos es un medio ambiente de programación gráfico. Con LabVIEW se puede diseñar instrumentos virtuales, desde donde se puede:

- Operar el programa de instrumentación
- Controlar el hardware seleccionado
- Analizar y visualizar los datos adquiridos

Se puede personalizar paneles frontales con perillas, botones, diales y gráficos a fin de emular paneles de control de equipos tradicionales, también se representa visualmente el control y operación de procesos. La similitud existente entre los diagramas de flujo y los programas gráficos acorta la curva de aprendizaje asociada a lenguajes tradicionales basados en texto.

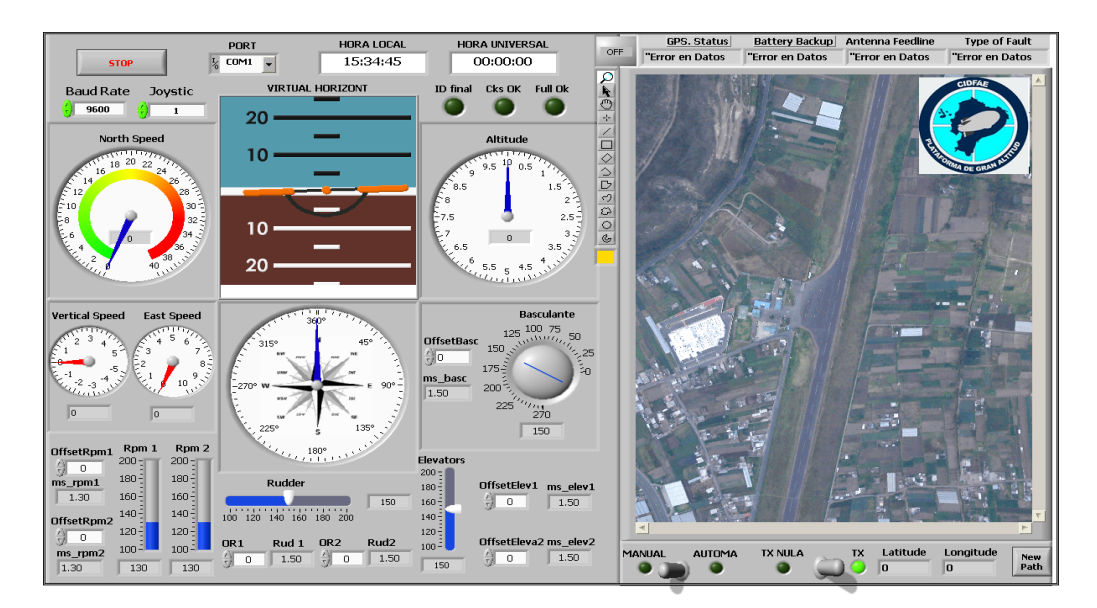

**Figura 6.1:** Panel frontal de un instrumento virtual hecho en LabVIEW. **Elaborado por:** Investigador.

# **6.6.2 Conectividad y Control de Instrumentos**

El software de instrumentación virtual incluye una extensa funcionalidad para entradas y salidas prácticamente de cualquier tipo. LabVIEW posee bibliotecas listas para ser utilizadas con el objeto de integrar instrumentos autónomos, equipos de adquisición de datos, productos para el control de movimientos, puerto serie RS-232 y PLCs, entre otros, lo cual permite construir una solución completa de medición y automatización.

# **6.6.3 Plataformas múltiples**

Puesto que las aplicaciones de LabVIEW pueden transportarse entre plataformas, usted puede asegurarse que el trabajo de hoy será utilizable en el futuro. Este software es compatible con Windows 2000, XP, 98, 95 y NT embebido entre otros, de esta forma a medida que emerjan nuevas tecnologías computacionales, usted puede migrar fácilmente sus aplicaciones a las nuevas plataformas y sistemas operativos ahorrando tiempo de desarrollo.

# **6.6.4 Radio Modem**

Cualquier tipo de módem (Modulador/Demodulador) se encarga de convertir un flujo de datos digitales banda base en una señal analógica apropiada para ser transmitida sobre el medio, y viceversa. La principal diferencia entre un radio módem y un módem de cable se refiere a la aplicación a la que se destina. De este modo, los módems de cable están preparados para conectarse a redes de cable como por ejemplo una red telefónica conmutada o una red híbrida de fibra óptica y coaxial (HFC).

"Por otra parte, los radio módems están destinados a aplicaciones en las cuales sea necesario transmitir o recibir señales vía radio, como por ejemplo interconexión de ordenadores a través de LAN o MAN inalámbricas entre otras, envío y recepción de mensajes y localización automática de vehículos. Así pues, los radio módems deben estar preparados para transmitir sobre un entorno más hostil que el cable, a menudo sujetos a desvanecimientos, propagación omnidireccional o interferencias. Una de las cosas más importantes por aclarar es que; para transmitir, los radio módem disponibles comercialmente suelen utilizar las bandas ISM de 900 MHz (902-928 MHz), 2.4 GHz (2400-2483.5 MHz) y 5.8 GHz (5725-5850 MHz)." [11]

#### **a) Banda de frecuencia no licenciada (ISM)**

Las bandas ISM (Industrial Scientific Medical) son bandas de radio frecuencias electromagnéticas reservadas internacionalmente para uso no comercial en áreas de trabajo industriales, científicas y médicas. Estas bandas pueden utilizarse sin necesidad de licencia, todo aparato que trabaje con ellas debe ser tolerante a errores y utilizar mecanismos de protección contra interferencias. La figura 6.2, muestra el rango de las bandas de frecuencias ISM.

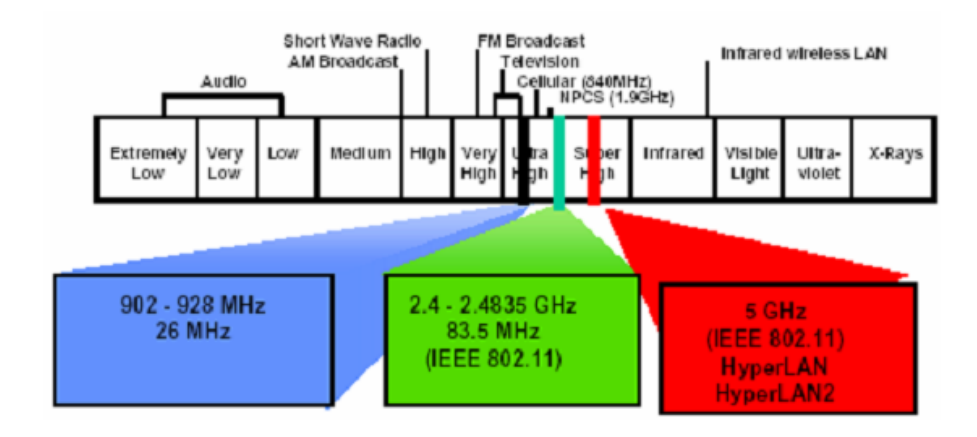

**Figura 6.2:** Frecuencias de uso sin licencia ISM (Industrial Scientific Medical). [12]

El estándar IEEE 802.11 esta englobado en la banda de frecuencias ISM localizada en torno a 2.4 Ghz, su rango está comprendido entre 2,400 GHz y 2,483 GHz. Se disponen de 16 canales tal como se puede ver en la figura 6.3, además esta norma indica que entre cada canal, deben existir 5 MHz de diferencia, partiendo de la frecuencia base.

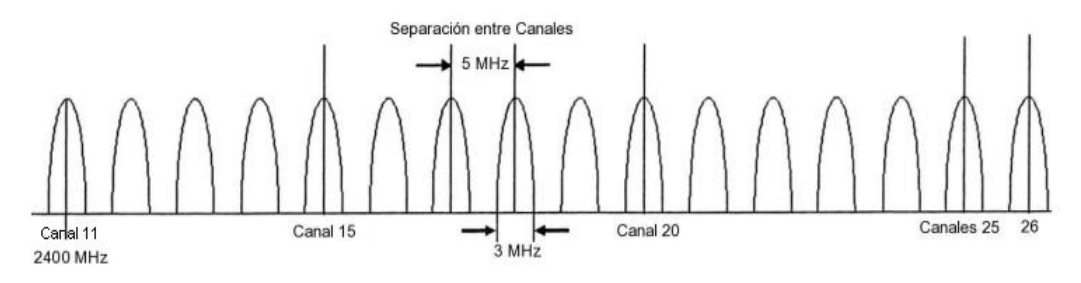

**Figura 6.3:** Canales disponibles de la banda ISM. [13]

Para calcular la frecuencia central se utiliza la siguiente fórmula:

$$
Canal = 2,400 + CH - 11 \times 0,005 GHz \tag{2}
$$

Donde CH equivale al número del canal entre 11 y 26. Cabe aclara que para el uso de los radios, en este proyecto se utiliza el canal 12.

#### **b) XBEE PRO 60 mW antena de cable**

El módulo de radio frecuencia XBEE PRO que se observa en la figura 6.4, fue diseñado para trabajar bajo las normas de la **IEEE 802.15.4**, además es de bajo costo. Los módulos requieren mínima potencia y proporcionan una entrega fiable de datos entre microcontroladores, computadores y cualquier dispositivo que cuente con un puerto serial RS232. La **IEEE 802.15.4** es un estándar que define el nivel físico y el control de acceso al medio de redes inalámbricas de área personal con bajas tasas de transmisión de datos.

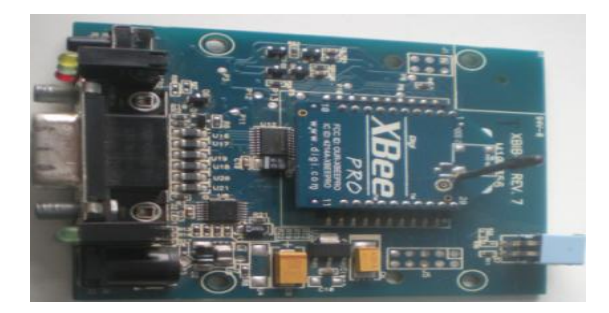

**Figura 6.4:** Radio modem XBEE PRO. **Elaborado por:** Investigador.

Muchas de las características de los módulos XBEE PRO tales como velocidad de transmisión y canales por ejemplo pueden ser configurados utilizando el software X-CTU que es de uso libre.

# *Características*

En la tabla 6.1, se puede apreciar todas las características de los radio Modem, con los cuales se realizaran prácticas, ya que cumplen con los parámetros necesarios para el desarrollo de este proyecto.

| <b>Especificaciones</b>                | <b>XBEE PRO 2,4 Ghz</b>           |  |
|----------------------------------------|-----------------------------------|--|
| Antena                                 | Alambre                           |  |
| Tasa de transferencia datos RF         | 250 Kbps                          |  |
| Potencia de Transmisión                | 63 mW $(+18$ dBm)                 |  |
| Alcance en interiores                  | 300 pies (90 metros)              |  |
| Alcance al aire libre (Línea de vista) | $1 \text{ milla}(1.6 \text{ Km})$ |  |
| Sensibilidad del receptor (1%)         | $(-100 \text{ dBm})$              |  |
| Topología                              | Punto a punto, punto a multipunto |  |
| Canales                                | 16 canales de secuencia directa   |  |
| Tensión de entrada                     | $(3,0 - 3,4)$ Vcd                 |  |
| Corriente de transmisión               | $215 \text{ mA}$                  |  |
| Corriente de recepción                 | 55 mA                             |  |

**Tabla 6.1:** Tabla de especificaciones técnicas de los módulos XBEE PRO.

**Elaborado por:** Investigador

# **6.6.5 Puertos serie RS232 (Recommended Standard 232)**

Un puerto serie es una interfaz de comunicaciones de datos digitales entre ordenadores y periféricos en donde la información es transmitida bit a bit de manera secuencial, es decir, enviando un solo bit a la vez. El puerto serie por excelencia es el RS-232 que utiliza cableado simple desde 3 hilos hasta 25 y que conecta ordenadores o microcontroladores a todo tipo de periféricos, como impresoras y módems pasando por ratones entre otros. En la figura 6.5 se puede observar el conector DB9 utilizado en el puerto.

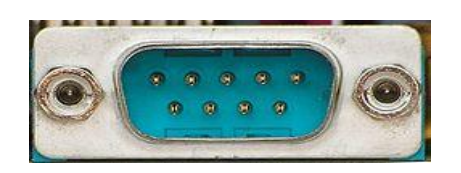

**Figura 6.5:** Conector DB9 utilizado en el puerto serie. [14]

Para el desarrollo de este proyecto se utiliza solo 3 cables, que están conectados a los terminales del conector DB9, los cuales serán detallados en la tabla 6.2.

| # Pin | Descripción          |
|-------|----------------------|
|       | Transmisión de datos |
|       | Recepción de datos   |
|       | Tierra común         |

**Tabla 6.2:** Tabla de especificaciones de los terminales del conector DB9.

**Elaborado por:** Investigador

A través de este tipo de puerto la comunicación se establece usando un protocolo de transmisión asíncrono. En este caso, se envía en primer lugar una señal inicial (START) anterior al primer bit de cada byte, carácter o palabra codificada. Una vez enviado el código correspondiente, se envía inmediatamente una señal de parada (STOP) después de cada palabra codificada para que tome un descanso y se prepare para la recepción del nuevo símbolo. En la figura 6.6, se explicará gráficamente la transmisión serie, a través del puerto RS232.

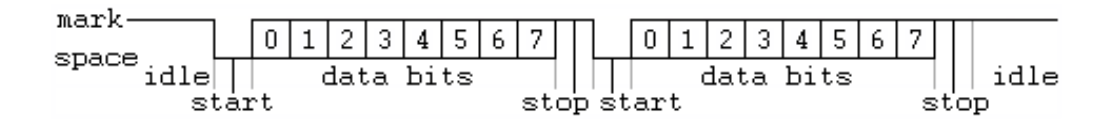

**Figura 6.6:** Transmisión serial de información. [14]

La velocidad de transmisión es de aproximadamente 19.2 Kbps, su sistema de comunicación es Full dúplex ya que se puede enviar y recibir información simultáneamente a través de 2 caminos de comunicación separados. La interfaz entre el RS-232 y el microprocesador o cualquier otro dispositivo generalmente se realiza mediante una UART

UART significa "Universal Asynchronous Receiver/Transmitter", Universal porque es un protocolo ampliamente aceptado y utilizado, receptor y transmisor porque es utilizado tanto para enviar como para recibir, también asíncrono por qué no lleva señal de sincronismo.

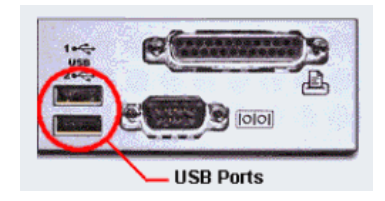

**Figura 6.7:** Puerto de comunicación USB. [15]

Es un puerto que sirve para conectar periféricos a un ordenador tales como Joysticks mouse, teclados, escáneres, cámaras digitales, teléfonos móviles, reproductores multimedia, impresoras, discos duros externos entre otros. Es totalmente Plug and Play, es decir, con sólo conectar el dispositivo con el ordenador ya encendido, el dispositivo es reconocido e instalado, de manera inmediata, es necesario que el Sistema Operativo lleve incluido el correspondiente controlador o driver.

Los aparatos conectados a un puerto USB estándar no necesitan fuente de alimentación para funcionar, el propio puerto está diseñado para transmitir energía eléctrica al dispositivo conectado. Incluso puede haber varios aparatos conectados simultáneamente, sin necesidad de recurrir a una fuente de alimentación externa. El consumo máximo de estos controlador es de 2.5 W. Los dispositivos se pueden dividir en módulos de bajo consumo de 100 mA y módulos de alto consumo de 500 mA. Para dispositivos que necesiten más de 500 mA será necesaria alimentación externa. En la tabla 6.3, se especifica cada pin del puerto USB.

| # Pin             | Descripción  |
|-------------------|--------------|
|                   | $Vec(+5V)$   |
| ◠                 | Dato -       |
| $\mathbf{\Omega}$ | Dato $+$     |
|                   | Tierra común |

**Tabla 6.3:** Pines del puerto serie USB utilizados en este proyecto.

**Elaborado por:** Investigador

### *Estándares del puerto USB*

Presentan una alta velocidad de transferencia en comparación con otro tipo de puertos:

**USB 1.1:** Permite velocidades de hasta 12 Mbps.

**USB 2.0:** Permite velocidades de hasta 480 Mbps.

**USB 2.0:** Permite velocidades de hasta 4.8 Gbps.

#### **6.6.7 Servos de Aeromodelismo**

Un servomotor (o servo) es un motor de corriente continua, que tiene la capacidad de ubicarse en cualquier posición dentro de su rango de operación generalmente de 0 a 180º y mantenerse estable en dicha posición. Está conformado por un motor, una caja reductora y un circuito de control, los servos se utilizan frecuentemente en sistemas de radiocontrol, robótica y son de vital importancia en sistemas de aeromodelismo entre otros. La figura 6.8, muestra un servo de aeromodelismo analógico.

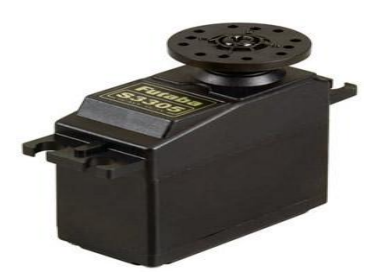

**Figura 6.8:** Servomotor de modelismo analógico. [16]

#### *Tipos de servos*

Existen dos tipos de servos: analógicos y digitales. Ambos tipos de servos son iguales a nivel de usuario: tienen la misma estructura (motor DC, engranajes reductores, potenciómetro y placa de control) y se controlan con las mismas señales PWM. La principal diferencia entre ellos radica en la adición de un microprocesador en el circuito de control de los servos digitales. Este microprocesador se encarga de procesar la señal PWM de entrada y de controlar el motor mediante pulsos con una frecuencia 10 veces superior a los servos

analógicos, pero se recomienda utilizar servos analógicos para aeromodelismo por su bajo consumo con respecto a los servos digitales.

Los servos disponen de tres cables como se puede ver en la Figura 6.9: dos cables de alimentación el positivo de color rojo y negativo de color negro que suministran un voltaje 4.8-6 V, también consta de y un cable de control color blanco que indica la posición deseada al circuito de control mediante señales PWM.

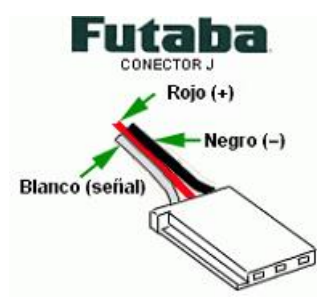

**Figura 6.9:** Cables de los terminales de los servo Futaba. [16]

# *Características*

El servo Futaba S3305 es de alto torque, también puede producir un elevado consumo de corriente de las baterías, amplio uso en todo tipo de vehículos que requieren de tamaño estándar, su rango de giro va desde 0 hasta 180 grados. Es importante aclarar que cuando se deja de enviar señal de control el servo entra en estado de reposo, así que el servo se podría mover fácilmente con la mano y este no ejercería ningún tipo de resistencia. La tabla 6.4, muestra las características de este servo de aeromodelismo.

| <b>Especificaciones</b> | Futaba s3305                            |
|-------------------------|-----------------------------------------|
| Modulación              | analógico                               |
| Rango de giro           | $180$ grad                              |
| <b>PWM</b>              | $(0.3 - 2.1)$ ms                        |
| Periodo                 | $20 \text{ ms}$                         |
| Peso                    | 46,5 g                                  |
| Torque                  | 7,1 Kg-cm a 4,8V / 8,9 Kg-cm a 6V       |
| Velocidad               | 240 grad/seg a $4,8V/300$ grad/seg a 6V |

**Tabla 6.4:** Características técnicas de los servos Futaba S3305.

**Elaborado por:** Investigador

#### **6.7 Diseño del Software de Control y Monitoreo**

Para el diseño del presente proyecto se tomó en cuenta algunos parámetros, como por ejemplo el ahorro de energía, esto fue uno de los limitantes más importantes a la hora de seleccionar los actuadores electrónicos, así como también la lógica de programación para el desarrollo de la aplicación, simplificando y optimizando los recursos que brinda LabVIEW con el fin de obtener un programa que funcione eficientemente.

Uno de los aspectos importantes para el desarrollo de este proyecto es la transmisión y recepción de información a través de un enlace inalámbrico, para lo cual es fundamental utilizar los radio módems XBEE PRO, los cuales se pueden ver en el anexo A1 fuera y dentro de su caja de protección.

# **6.7.1 Configuración de radio módems XBEE PRO**

Mediante los módulos XBEE se puede transmitir y recibir información de forma inalámbrica. El alcance depende de la potencia de transmisión del dispositivo, en este caso el módulo XBEE-PRO 802.15.4 presenta una potencia de salida de 60mW (18 dBm), y la sensibilidad del receptor es de -100 dBm. Esto le permite operar a más de 1 kilómetro en espacios abiertos, y hasta 90 metros en espacios urbanos. Las comunicaciones se realizan a través de una única frecuencia, es decir, de un canal, se puede escoger entre 16 posibles numerados del 11 al 26 en la banda de frecuencia de 2.400 GHz hasta 2.483 GHz. La figura 6.10 muestra el módulo de comunicación inalámbrica.

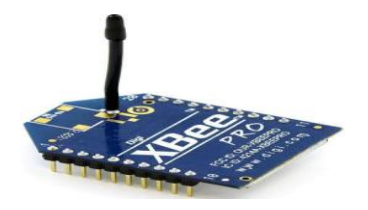

**Figura 6.10:** Modulo XBEE PRO. [17]

El alcance logrado también depende de diversos factores ajenos a la potencia de transmisión y sensibilidad de recepción como la atenuación por espacio libre, ganancias y altura de las antenas, objetos presentes en la línea de visión entre los módulos y la existencia de caminos paralelos que crean reflexiones entre otros.

#### $\bullet$ *Pasos para configurar los módulos XBEE PRO*

El software requerido para la configuración de los equipos XBEE es el X-CTU proporcionado por MaxStream que en el presente proyecto se utiliza para la reprogramación y pruebas de radio módem, el cual permitirá formar una red. La ventaja de usar este programa, es la sencillez para manejar varios módulos o lo simple que es configurarlos.

Primero se inicializa el programa X-CTU. Luego en la pestaña inicial de **PC Settings**, se configura la velocidad, la paridad y el Control de flujo según lo deseado. Para verificar presionar el botón que dice TEST y si la comunicación está bien aparecerá una ventana como la que se muestra en la figura 6.11, con la información del modelo del módem XBEE que se usa y la versión del Firmware.

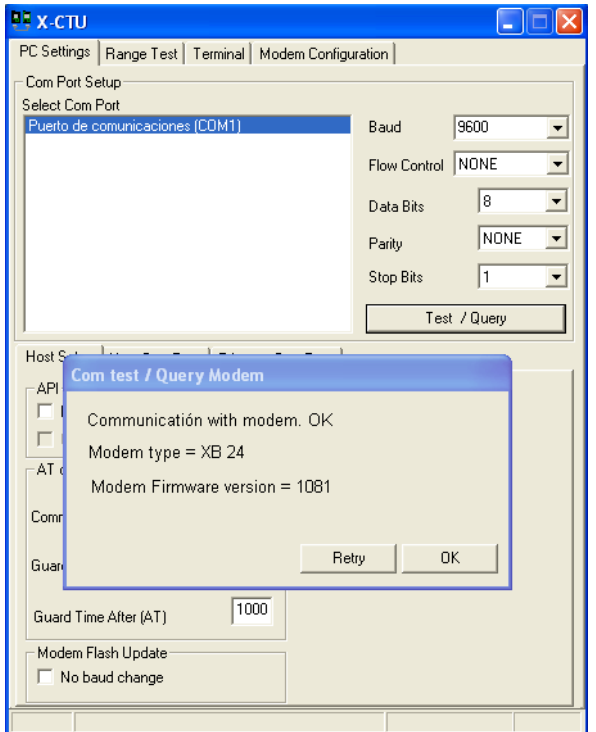

**Figura 6.11:** Test para verificar conexión. **Elaborado por:** Investigador.

Luego en la pestaña **Terminal**, es posible realizar cambios tal y como aparecen en el Hyperterminal de la figura 6.12.

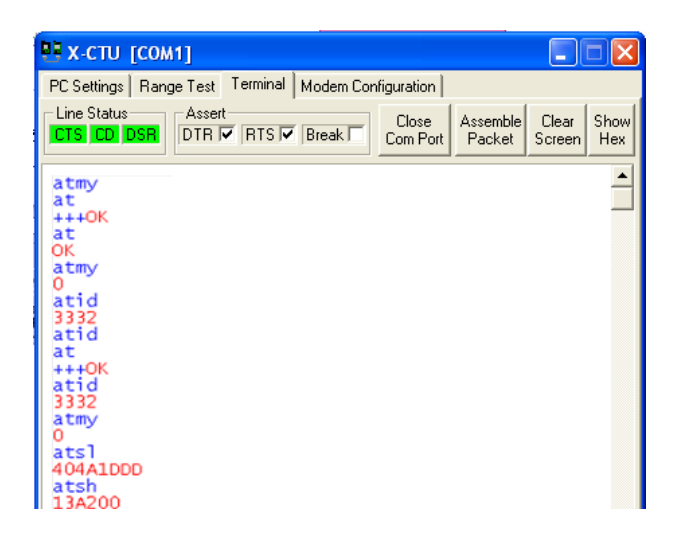

**Figura 6.12:** Pestaña Terminal. **Elaborado por:** Investigador.

Las letras en azul indican lo que se escribe o lo que se envía por el módem como paquete RF al módem de destino. Sólo cuando se ingresa +++, se ingresa en el modo de comandos, apareciendo un OK en rojo como respuesta. Se pregunta luego por una dirección del actual módulo usando ATMY, donde se entrega como respuesta un 0, es decir, la dirección es 0x0000. Luego se pregunta por el identificador de la red ID usando ATID, donde la respuesta es 3332, es decir, la dirección es 0x3332. Si pasa un tiempo sin escribir nada, el módem por si sólo se sale del modo de comandos.

Ahora para la configuración de dirección de origen y destino la cual se ha pedido sea cambiada, se ingresa a la pestaña **Modem Configuration** y se modifican cada uno de los parámetros que se desean cambiar. Cuando se cambia algún parámetro, este aparece en amarillo con el valor nuevo en el mismo nombre. Cambiamos la dirección de nuestro módem a MY=0xAAAA y la de destino por DL=0xBBBB. Una de las especificaciones que se pidió es que el canal por el cual se realiza la conexión RF entre módulos, sea el mismo que se encuentra por defecto en este caso el CH 12 (Defecto=0x0C.). En la figura 6.13, se puede ver la nueva dirección de origen y destino del módulo que actúa como maestro.

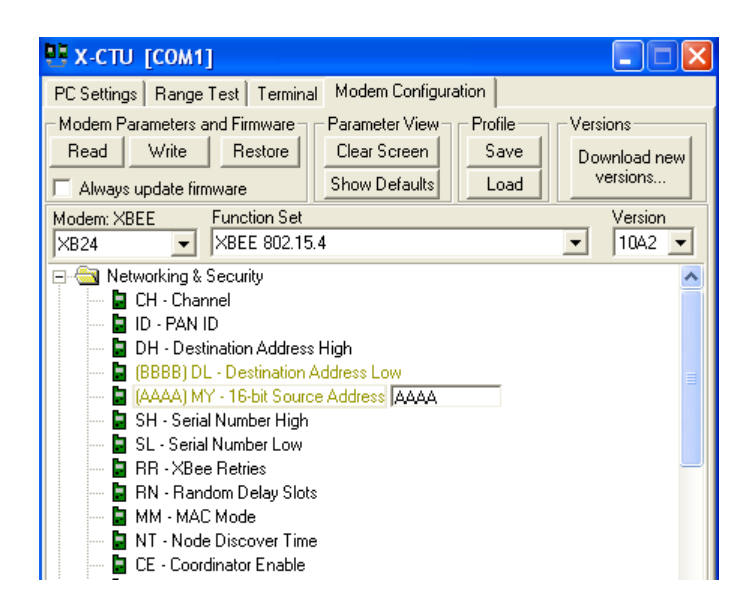

**Figura 6.13:** Configuración de direcciones origen y destino. **Elaborado por:** Investigador.

Una vez configurado la dirección de destino y origen, seguimos con la velocidad de transmisión de la información tal como se muestra en la figura 6.14, en este caso la velocidad es de 9600 baudios.

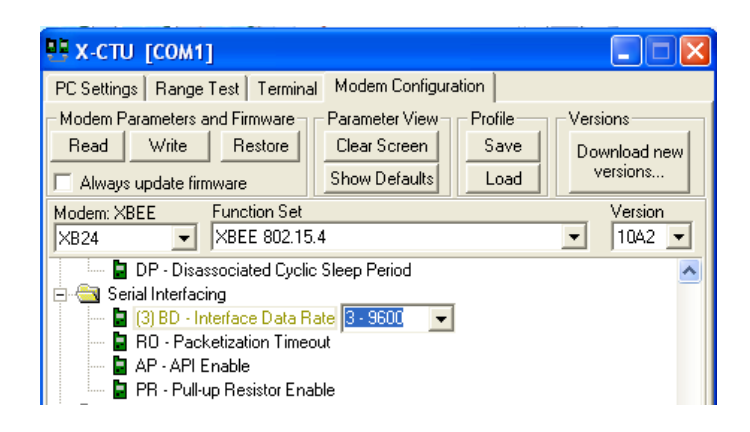

**Figura 6.14:** Configuración de la velocidad de transferencia. **Elaborado por:** Investigador.

Luego se presiona **WRITE** en el panel **Modem Parameters and Firmware** y se comienza a cargar los nuevos valores de los parámetros en el módem. Una vez configurado, aparecerán los valores modificados en azul y todo listo, tal cual se ve en la figura 6.15.
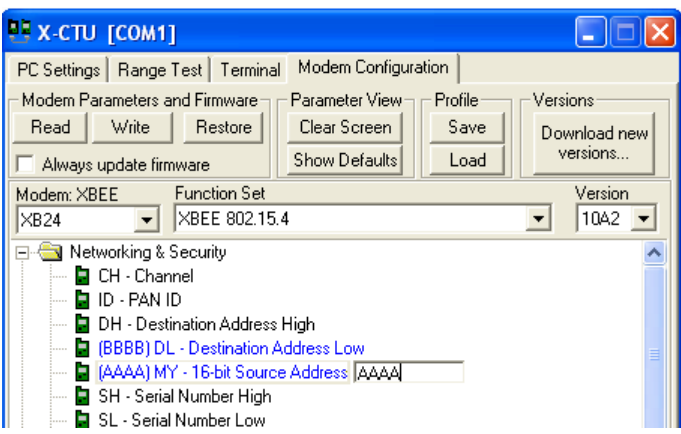

**Figura 6.15:** Proceso de configuración completo. **Elaborado por:** Investigador.

Una vez realizada la configuración simple pero muy necesaria de los radio modem XBEE PRO, se procederá a describir el protocolo de comunicación que se emplea para la transmisión de paquetes de información.

# **6.7.2 Protocolo TSIP para la transmisión de información**

Ya que la tarjeta electrónica o autopiloto nacional trabaja con el receptor GPS Lassen iQ podemos utilizar uno de estos tres protocolos de comunicación:

- Trimlbe Standard Protocol (TSIP)
- Trimble ASCII Interface Protocol (TAIP)
- NMEA 0183.

El receptor consta de dos puertos de entrada/salida, a los cuales nos referiremos como puertos I/O. Nosotros utilizaremos el puerto 1, ya que por defecto, utiliza el protocolo TSIP tanto para los mensajes de entrada como para los de salida. Por esta razón trabajaremos con el protocolo **TSIP** como **protocolo de comunicación**, además de por ser un protocolo de paquetes, que nos permitirá realizar comunicación bidireccional con el receptor.

El protocolo fue creado originalmente por Trimble Advanced Navigation System (TANS). El protocolo TSIP está basado en la transmisión de paquetes de información entre el usuario y el receptor. Cada paquete tiene un código de identificación, 1 byte representado por 2 dígitos hexadecimales, el cual, identifica el significado y formato de la información, cada paquete empieza con 1 bytes de control.

La estructura de los paquetes es la siguiente:

#### *<DLE><id><bytes de la cadena de datos><DLE><ETX***>**

<DLE>: es el byte de inicio del paquete de información (0x1D). <ID>: es el byte identificador del paquete (0x1B) <ETX>: es el byte de finalización del paquete de datos (0x1E).

Aquí se muestra, una trama real capturada, donde se aprecia la estructura comentada, un campo de control al principio (1D) y al final (1E), además del identificador de trama (1B).

1D1B BC AD 8A 5A BF AF 8A 96 45 21 B1 36 BC 45 E5 90 3B 42 81 48 BD 05 57 DB 48 9D 5C 72 00 00 FF D3 00 1E 6C 70 F3 F1 1E

#### **6.7.3 Lenguaje de programación gráfico LabVIEW 2009**

Para el diseño del presente proyecto, se utiliza LabVIEW (Laboratory Virtual Instrument Engineering Workbench). Este es un lenguaje de programación de alto nivel de modo gráfico, se utiliza para el diseño de sistemas de adquisición de datos, instrumentación y control, es a la vez compatible con herramientas de desarrollo similares y puede trabajar con programas de otra área de aplicación, como por ejemplo Excel, tiene la ventaja de que permite una fácil integración con hardware, específicamente con tarjetas de medición, adquisición y procesamiento de datos además de manipulación de imágenes. En la figura 6.16, se muestra la ventana de inicio de LabVIEW, a través de la cual se partirá para el diseño y construcción de la aplicación.

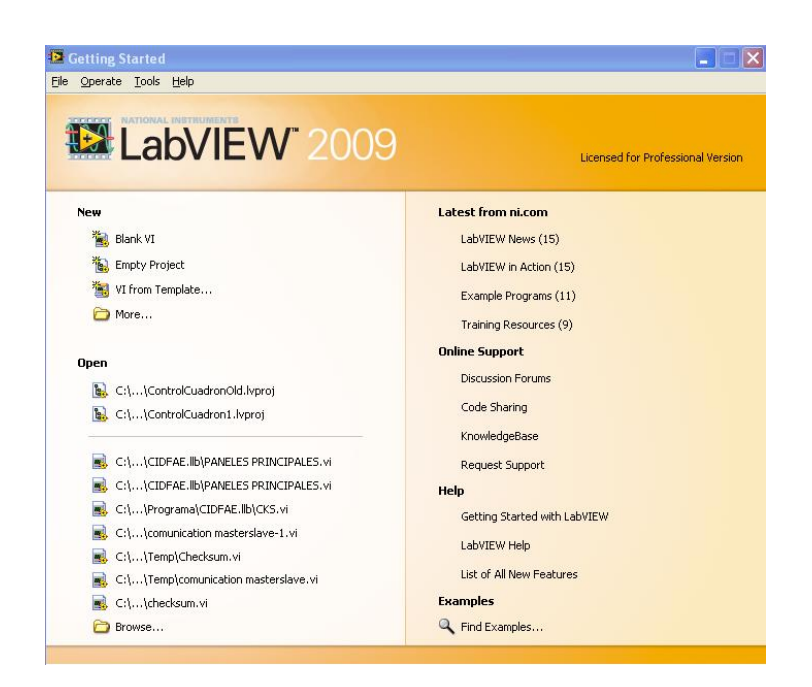

**Figura 6.16:** LabVIEW Lenguaje de programación gráfico. **Elaborado por:** Investigador.

Los programas en LabVIEW son llamados Instrumentos Virtuales (VI) y constan de un panel frontal y un diagrama de bloques. El panel frontal es la cara del VI formado por una combinación de controles e indicadores, el diagrama de bloques contiene el código fuente gráfico de la interface, los VI'S pueden usarse como sub programas. Un VI dentro de otro VI se llama sub VI.

### **a) Panel Frontal del Software de soporte del Autopiloto.**

En el panel frontal es donde se diseña la interface. Esta interface tiene como finalidad dar al usuario las opciones necesarias para manipular la lectura y escritura del puerto serie, así como también almacenar y procesar estos datos leídos para presentar a partir de los mismos su posicionamiento, actitud y velocidades de forma gráfica, de esta forma se puede analizar el funcionamiento y desempeño del prototipo de vuelo 6T en tiempo real, además se puede modificar los offset de los actuadores que sirven para el control de dirección y propulsión.

Con la utilización de un Joystick conectado a la computadora a través del puerto USB y mediante el uso de la interface, se genera señales de control dentro de un determinado rango. Estas señales de control son transmitidas hacia la nave 10

veces por segundo a través del puerto serie RS232 mediante un enlace inalámbrico, de esta forma se controla todos los actuadores incorporados en la nave tales como, motores de propulsión, servos de los planos de vuelo y servo de bancada que controla la posición del basculante, en respuesta a las señales de control, la tarjeta electrónica del autopiloto devuelve paquetes de información que contienen datos de coordenadas, actitud, velocidades y estatus del GPS.

En la figura 6.17, se puede observar la interface que permite interactuar directamente al hombre con la nave, mediante el uso de una computadora, la cual está situada en una estación central de control y monitoreo.

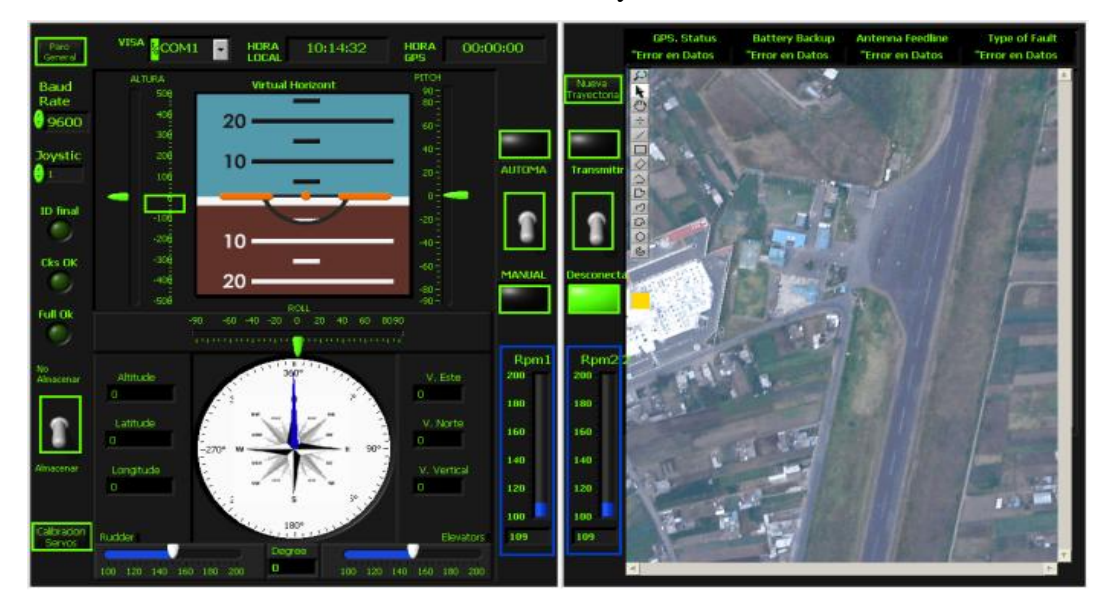

**Figura 6.17:** Panel de control del software de soporte. **Elaborado por:** Investigador.

#### **b) Diagrama de bloques**

El programa principal consta de 14 Sub programas y dos while loops que trabajan paralelamente. El primer ciclo es para verificar la correcta recepción de la trama de datos de información y su procesamiento además de su almacenamiento, en el segundo ciclo se empaqueta y transmite las señales de control generadas con la ayuda del Joystick. La figura 6.18, muestra el diagrama de flujo de recepción, procesamiento y visualización de datos.

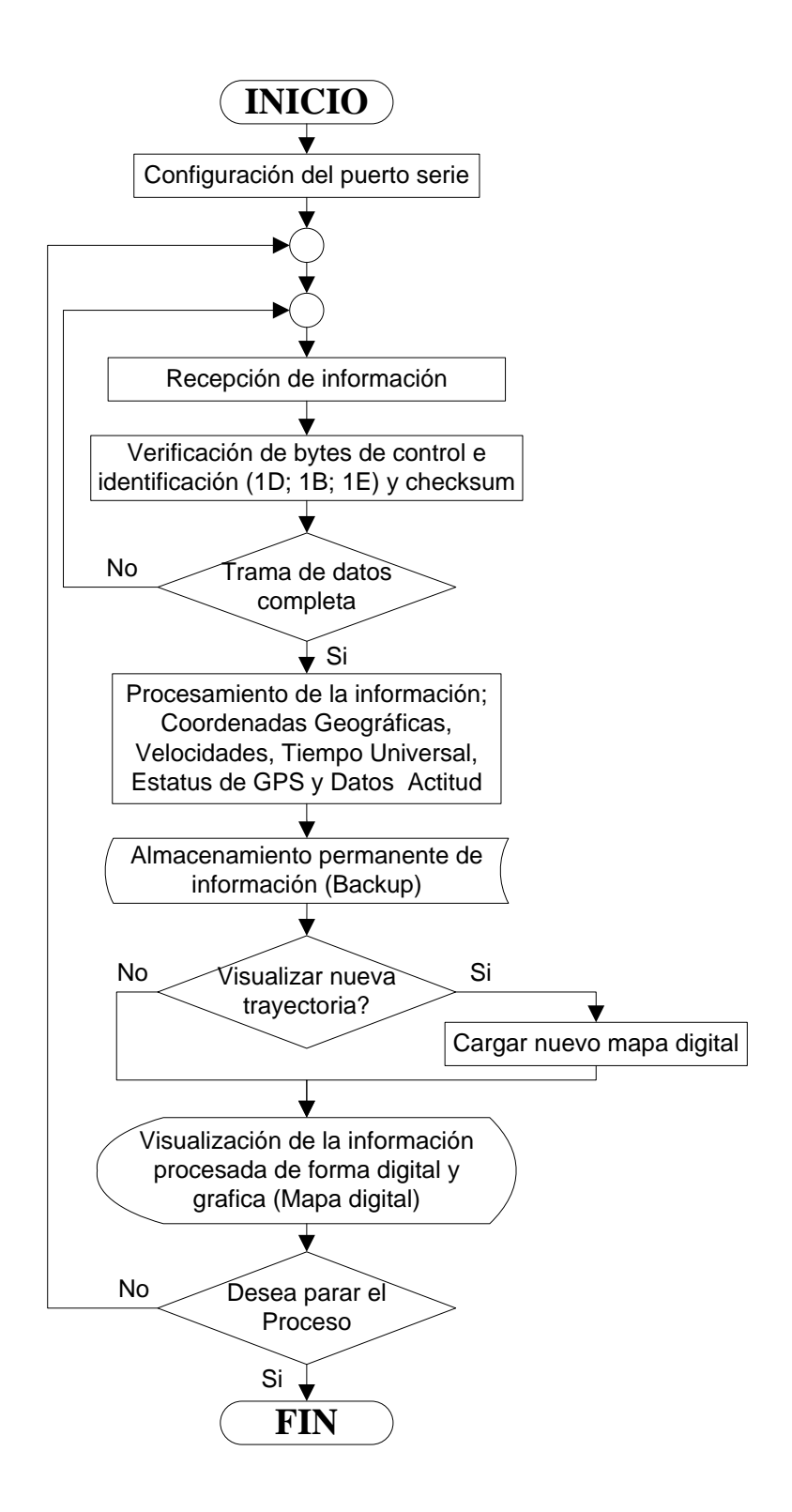

**Figura 6.18:** Algoritmo de recepción, procesamiento y visualización de datos. **Elaborado por:** Investigador.

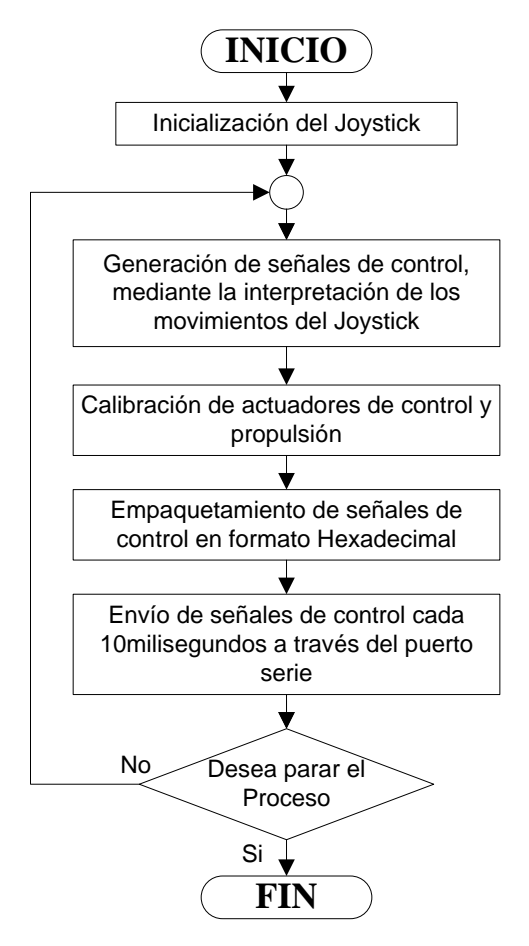

La figura 6.19, muestra el diagrama de flujo de generación y envío de señales de control.

**Figura 6.19:** Algoritmo de generación y envío de señales de control. **Elaborado por:** Investigador.

# **6.7.4 While loop de procesamiento y visualización de la información**

Debido a que el entorno de programación LabVIEW permite trabajar paralelamente con varios ciclos While loops. En este proyecto se ha utilizado este recurso para mejorar el rendimiento y la eficiencia del programa cuando este está en ejecución.

Para la recepción de paquetes de información, es importante tener en cuenta que se debe realizar la configuración del puerto serie, inicializándolo según las características que se deseen para la comunicación. No será necesario volver a configurar el puerto mientras no se varíen las condiciones de comunicación.

### **6.7.5 Configuración del puerto serie**

Antes de utilizar el puerto serie para recibir señales, es imprescindible configurarlo. De esta manera se le indica al PC como debe actuar en las comunicaciones, es decir qué puerto serie debe utilizar, con qué velocidad de transmisión debe recibir paquetes de datos, qué tipo de paridad debe utilizar etc. Es importante tener en cuenta que los parámetros de configuración que se le dé al puerto serie del PC han de ser exactamente los mismos que utilicen los radios modem y la tarjeta electrónica (Autopiloto Nacional).

- *Numero de puerto (Port Number):* En esta entrada se indica el puerto  $\bullet$ serie por el cual se va a recibir los paquetes de información, en este caso el puerto por defecto utilizado es el COM 1.
- *Velocidad de Transferencia (Baud Rate):* El valor de esta entrada indica la velocidad de transferencia de datos, en baudios, el valor utilizado en este proyecto es 9600 baudios.
- *Bits de Parada (Stop Bits):* En este control se indica los bits de stop que se deseen utilizar en las transferencias, 0 para un bit de stop o 1 para 2 bits de stop. En este caso se utiliza 1 bit de parada.
- *Paridad:* El valor de configuración en este parámetro es cero (0) ya que no  $\bullet$ se emplea ningún tipo de paridad.

Una vez que se ha configurado el puerto serie con los mismos parámetros que los radios modem y la tarjeta electrónica, el puerto serie estará listo para recibir información. Mediante la utilización de **VISA Read** se leen los paquetes de datos recibidos a través de puerto serie, antes de utilizar esta función se introduce un retardo de 50 ms para que el buffer se cargue con la información que transmite el autopiloto, luego de este retardo se utiliza la propiedad **Byte at Port** para indicarle a la función **VISA Read** el número de Bytes que tiene que leer en cada ciclo de ejecución del programa. La figura 6.20, muestra la subrutina de configuración del puerto serie y señala la etapa que permite la lectura de los datos recibidos.

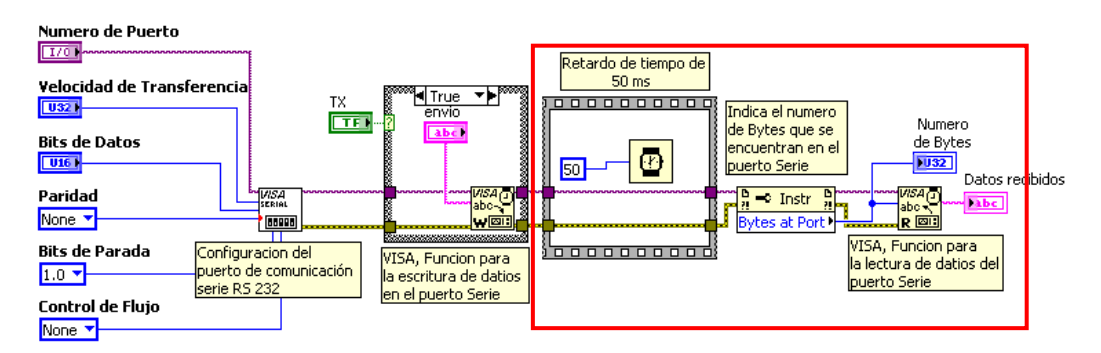

**Figura 6.20:** Configuración del puerto Serie RS 232. **Elaborado por:** Investigador.

Los paquetes de información recibidos desde el autopiloto contienen datos de coordenadas (latitud, longitud y altura), velocidades de la nave (velocidad este, velocidad norte y velocidad de acenso o descenso), tiempo y estatus de GPS, además de datos de actitud (Roll, pitch y yaw).

### **6.7.6 Paquetes de información recibidos desde el Autopiloto**

La tarjeta electrónica empaqueta los datos y transmite la información hacia la estación central de control y monitoreo, el cual mediante la interface cargada en una computadora, verifica que la trama de datos esté completa para iniciar el procesamiento de la información en tiempo real, además de su almacenamiento y representación de forma digital y grafica en el panel frontal de la aplicación.

Como ya se ha indicado anteriormente para él envió de información a través de un enlace inalámbrico se utiliza el protocolo de comunicación TSIP, en donde cada paquete tiene un código de identificación, 1 byte representado por 2 dígitos hexadecimales, el cual, identifica el significado y formato. Además cada paquete posee 1 byte de inicio y 1 byte de finalización.

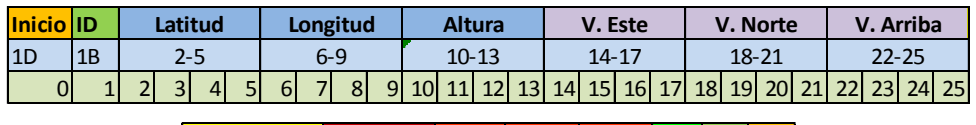

|             |           | <b>Tiempo</b> |  | <b>Estatus GPS</b> Roll Pitch   |  |  |  | Yaw Cks ID Fin                |    |
|-------------|-----------|---------------|--|---------------------------------|--|--|--|-------------------------------|----|
|             | $26 - 29$ |               |  | $30 - 31$                       |  |  |  | $ 32-33 34-35 36-37 38 18 1E$ |    |
| 26 27 28 29 |           |               |  | $30$ 31 32 33 34 35 36 37 38 39 |  |  |  |                               | 40 |

**Figura 6.21:** Trama de datos enviada desde el autopiloto. **Elaborado por:** Investigador.

#### **6.7.7 Análisis de los paquetes de información**

Antes de realizar el procesamiento de la información, los datos son desempaquetados y se verifica el estado de la trama, se comprueban los bytes de inicio y de finalización además de los bytes identificadores de la trama, finalmente se calcula el checksum para detectar errores accidentales que pueden haber sido introducidos durante su transmisión.

#### **a) Bytes de control e Identificadores**

Es importante verificar que la trama de datos contenga toda la información enviada desde el autopiloto. Así que se empieza comprobando los Bytes de control e identificación, para tener conocimiento de donde comienza y donde termina el paquete de datos, pero también es necesario realizar la suma de comprobación y compararlo con el dato calculado y enviado desde el autopiloto junto con toda la información a procesar.

La función **Match Pattern** permite comprobar los bytes de inicio e identificación tal como se puede ver en la figura 6.22. Si la función no detecta estos bytes, no permitirá que la información sea procesada. Posteriormente las funciones **String Subset** se encargan de verificar el byte de finalización de trama y el byte de identificación. Se puede pensar que se está redundando en la comprobación de la información pero se debe desempaquetar y verificar cada byte de información.

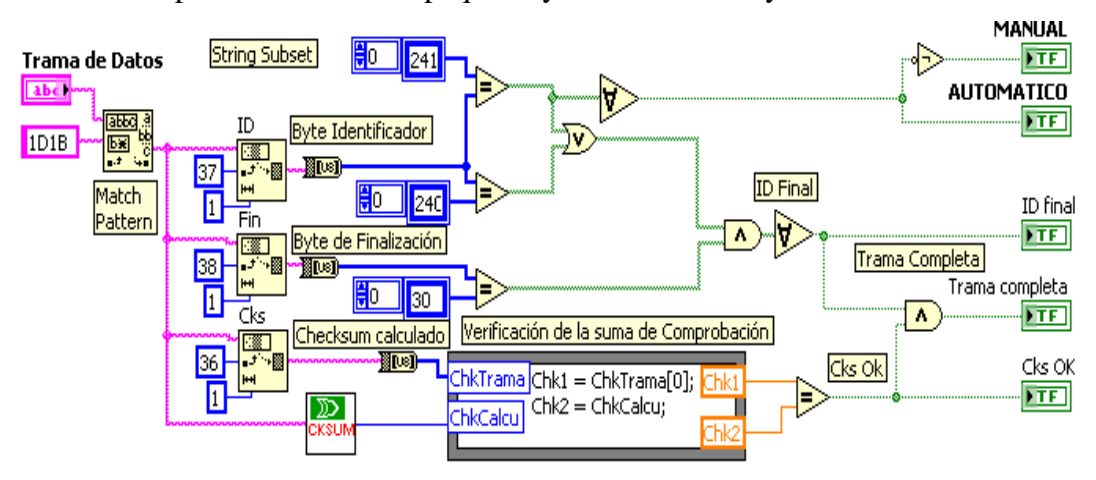

**Figura 6.22:** Verificación de bytes de control e identificación. **Elaborado por:** Investigador.

#### **b) Checksum**

Es una suma de comprobación calculada a partir de un bloque de datos con el fin de detectar errores que pueden haber sido introducidos durante la transmisión. Para realizar el cálculo, se suman todos los bytes que conforman el mensaje y este resultado conocido como checksum se transmite en una trama de datos junto con la información, al llegar el mensaje a su destino, la interface realiza una suma de comprobación y compara el resultado con el checksum calculado antes del envío de la trama de datos, si el resultado no concuerda, el receptor sabrá que ha ocurrido un error.

Como un ejemplo práctico tenemos la suma de comprobación de una trama de datos tomada en tiempo real, en este caso F3 es el checksum calculado mediante la suma de comprobación.

# BC AD 8A 5A BF AF 8A 96 45 21 B1 36 BC 45 E5 90 3B 42 81 48 BD 05 57 DB 48 9D 5C 72 00 00 FF D3 00 1E 6C 70 F3

En la Figura 6.23, se presenta el subVI que permite el cálculo del checksum de todos los paquetes de información que ingresan al computador para ser procesados mediante la interface de control y monitoreo.

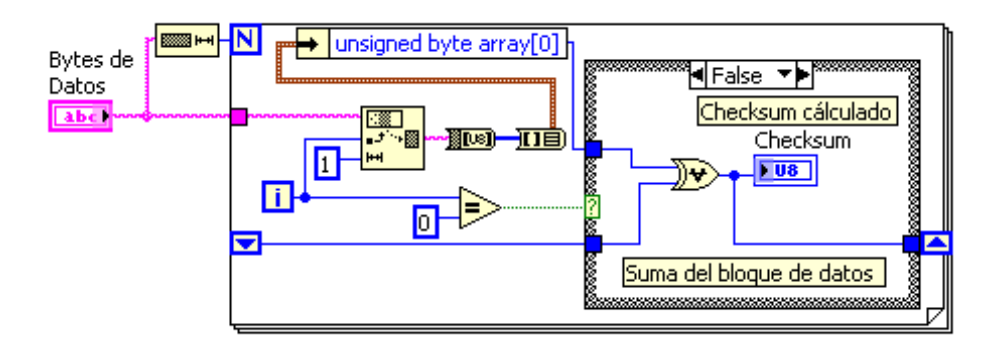

**Figura 6.23:** SubVI de cálculo del Checksum. **Elaborado por:** Investigador.

#### **6.7.12 Procesamiento de los paquetes de información**

Una vez que se ha verificado el estado de la trama, se comienza a realizar el procesamiento para la representación en el panel frontal. El formato que siguen los datos de la trama para su procesamiento, utilizado por el sistema de medida de Lassen iQ es el que se puede observar en la tabla 6.5.

| <b>Bytes</b> | <b>Elemento</b>        | <b>Tipo</b> | <b>Unidades</b>            |
|--------------|------------------------|-------------|----------------------------|
| $0 - 3$      | Latitud                | Single      | Radianes; + Norte; - Sur   |
| $4 - 7$      | Longitud               | Single      | Radianes; + Este; - Oeste  |
| $8 - 11$     | Altura                 | Single      | Metros; elipsoide WGS - 84 |
| $12 - 15$    | <b>Velocidad Este</b>  | Single      | $Metros/segundo; + Este$   |
| $16 - 19$    | <b>Velocidad Norte</b> | Single      | $Metros/segundo; + Norte$  |
| $20 - 23$    | Velocidad Arriba       | Single      | $Metros/segundo; + Arriba$ |
| $24 - 27$    | Tiempo GPS (UTC)       | Single      | Segundos (GPS o UTC)       |
| $28 - 29$    | Estatus de GPS         |             | Mensajes de estado del GPS |
| $30 - 31$    | Angulo de Roll         | Single      | Grados                     |
| $32 - 33$    | Angulo de Pitch        | Single      | Grados                     |
| $34 - 35$    | Angulo de Yaw          | Single      | Grados                     |

**Tabla 6.5:** Formato de la trama de datos de Lassen IQ TSIP.

**Elaborado por:** Investigador

La tarjeta electrónica o autopiloto ecuatoriano, empaqueta los datos de información y transmite hacia la estación central de control y monitoreo desde la nave. El formato de la trama de datos se puede ver en la figura 6.24, cuyo contenido se irá explicando de forma detallada, para un mejor entendimiento.

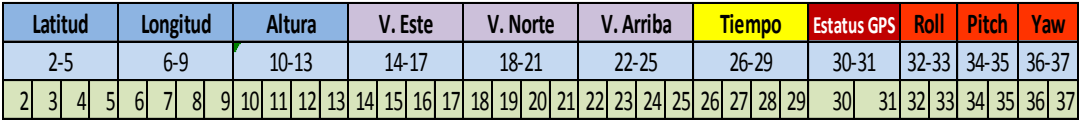

**Figura 6.24:** Estructura de la trama de datos. **Elaborado por:** Investigador.

#### **a) Sistema de coordenadas LLA**

Proporcionan la longitud, latitud y altitud de acuerdo con el elipsoide WGS-84. El valor de posición dado es de precisión simple y 32 bits significativos representan el valor de cada coordenada. Por lo tanto para el procesamiento de las coordenadas, se transforman los 4 bytes de formato hexadecimal correspondientes a cada valor en números flotantes de precisión simple. La figura 6.25 muestra el subVI que se encarga de procesar los datos de coordenadas.

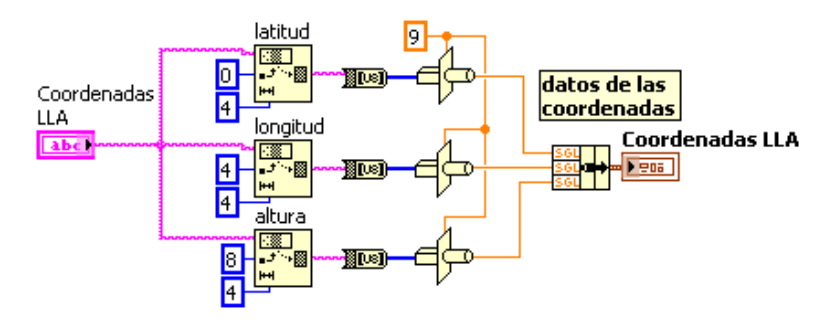

**Figura 6.25:** Sub VI de procesamiento de Coordenadas LLA. **Elaborado por:** Investigador

#### **b) Sistema de coordenadas ENU (Velocidad)**

Proporcionan la velocidad en coordenadas Este, Norte y Arriba. El valor de velocidad dado es de precisión simple y 32 bits significativos representan el valor de cada coordenada de velocidad. Estas coordenadas se pueden convertir fácilmente a velocidades transformando los 4 bytes de cada velocidad de formato hexadecimal a números flotantes de precisión simple. La figura 6.26, muestra el subVI que se encarga de procesar los datos de velocidades.

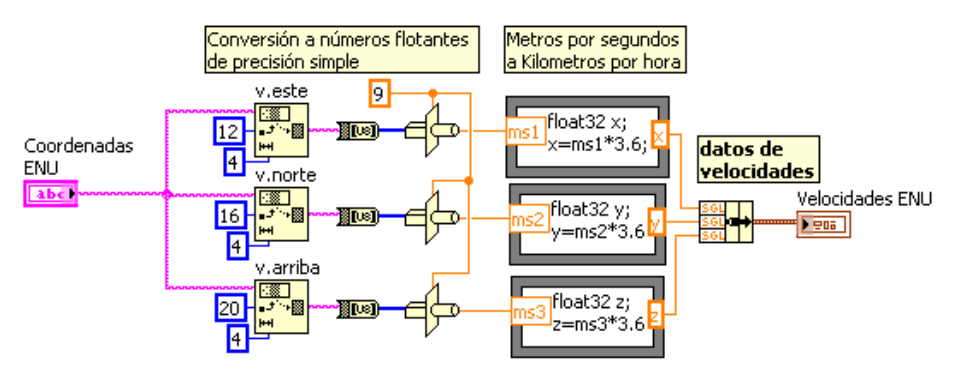

**Figura 6.26:** Sub VI de procesamiento de Velocidades ENU. **Elaborado por:** Investigador

Una vez realizado la conversión, las unidades en metros por segundos se cambian a kilómetros por hora para una mejor interpretación de la información, este proceso se da a través de la siguiente fórmula:

$$
V k/h = v[m/s] \times 3,6 \quad (3)
$$

Dónde: V [k/h] es el valor de la información en kilómetros por hora y v [m/s] es el valor de la información en metros por segundo.

#### **c) Paquete de datos del Tiempo**

Cada satélite de GPS tiene un reloj atómico de alta precisión, estos satélites actualizan el reloj interno del receptor GPS y lo sincronizan al Tiempo Universal Coordinado (UTC), este valor es de precisión simple, Por lo tanto para el procesamiento del tiempo de GPS se transforma los 4 bits de formato hexadecimal a números flotantes de precisión simple. La figura 6.27, muestra el subVI que se encarga de procesar los datos del tiempo.

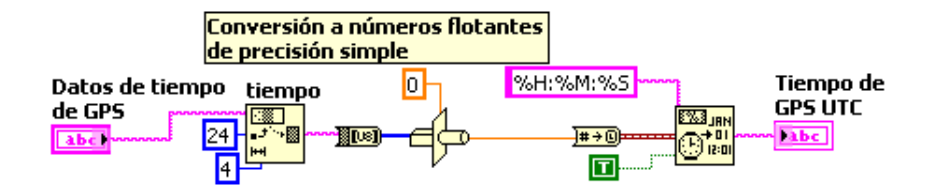

**Figura 6.27:** Sub VI de procesamiento de horas, minutos y segundos. **Elaborado por:** Investigador.

#### **d) Estatus de GPS:**

El estatus del GPS proporciona información acerca de la situación de seguimiento de satélites y de la salud operacional del receptor, por lo tanto podemos observar los siguientes mensajes, que se obtienen de la interpretación de los 2 bytes en formato hexadecimal que corresponden al estatus de GPS.

La tabla 6.6, corresponde al estatus de GPS donde se analiza la situación del receptor durante su funcionamiento.

| <b>Byte</b> | <b>Bits</b>    | <b>Elemento</b>  | <b>Tipo</b> | <b>Valor</b>   | Definición                              |
|-------------|----------------|------------------|-------------|----------------|-----------------------------------------|
| 28          |                | Status code      | 8 Bits      | 0x00           | Doing position fixes                    |
|             |                |                  |             | 0x01           | Don't have GPS time yet                 |
|             |                |                  |             | 0x02           | Need initialization                     |
|             |                |                  |             |                | $(0=normal, 1=shutdown due$             |
|             |                |                  |             |                | to RF initialization timeout)           |
|             |                |                  |             | 0x03           | Position<br>dilution<br>of<br>precision |
|             |                |                  |             |                | (PDOP) is too high                      |
|             |                |                  |             | 0x08           | No usable satellites                    |
|             |                |                  |             | 0x09           | Only 1 usable satellite                 |
|             |                |                  |             | 0x0A           | Only 2 usable satellites                |
|             |                |                  |             | 0x0B           | Only 3 usable satellites                |
|             |                |                  |             | 0x0C           | The chosen satellite is unusable        |
| 29          | $\Omega$       | Battery backup   | <b>Bit</b>  | $\theta$       | OK.                                     |
|             |                |                  |             | 1              | <b>BBRAM</b> was not available          |
|             |                |                  |             |                | at start-up                             |
| 29          | $\overline{4}$ | Antenna feedline | <b>Bit</b>  | $\Omega$       | OK                                      |
|             |                |                  |             | 1              | Short or open detected                  |
| 29          | $\overline{5}$ | Type of          | Bit         | $\overline{0}$ | Open detected                           |
|             |                | fault            |             | 1              | Short detected                          |

**Tabla 6.6:** Tabla correspondiente al Estatus de GPS.

# **Elaborado por:** Investigador.

A continuación se describe los mensajes que proporcionan información acerca de la situación de seguimiento de satélites y del estado operacional del receptor:

# **GPS Status:**

- **(Doing position fixes)**, este mensaje se observa cuando el GPS está triangulando para obtener la posición.
- **(Don't have GPS time yet)**, indica que el tiempo de triangulación se prolonga.
- **(Need initialization (0=normal, 1=shutdown dueto RF initialization timeout))**, el GPS necesita ser reinicializado.
- **(PDOP is too high)**, indica que la posición de dilución de precisión es  $\bullet$ demasiado alto, y según aumenta empeora la precisión del receptor.
- **(No usable satellites)**, indica que ningún satélite es detectado.
- **(Only 1 usable satellite)**, indica que solo fue detectado un satélite.
- **(Only 2 usable satellites)**, indica que hay dos satélites detectados.
- **(Only 3 usable satellites)**, indica que hay tres satélites detectados.
- **(The chosen satellite is unusable)**, indica que el satélite elegido es inutilizable.

# **Battery backup:**

- $\bullet$ **(OK),** indica que la batería de respaldo de memoria de acceso aleatorio está disponible.
- **(BBRAM was not available at start-up)**, indica que la batería de respaldo de memoria de acceso aleatorio no está disponible

# **Antenna feedline:**

- **(OK)**, indica que la antena está conectada y operativa.
- **(Short or open detected)**, indica que se ha producido una falla.

# **e) Ángulos de actitud de la nave**

Proporcionan los ángulos de alabeo también conocido como Roll, cabeceo también conocido como Pitch y guiñada también conocido como Yaw, estos valores son expresados en grados sexagesimales. El valor de Roll Pitch y Yaw son de precisión simple y 32 bits significativos representan cada ángulo. Para su procesamiento, los grados sexagesimales se transforman a números flotantes de precisión simple. La figura 6.28 muestra el subVI que se encarga de procesar los datos actitud de la nave.

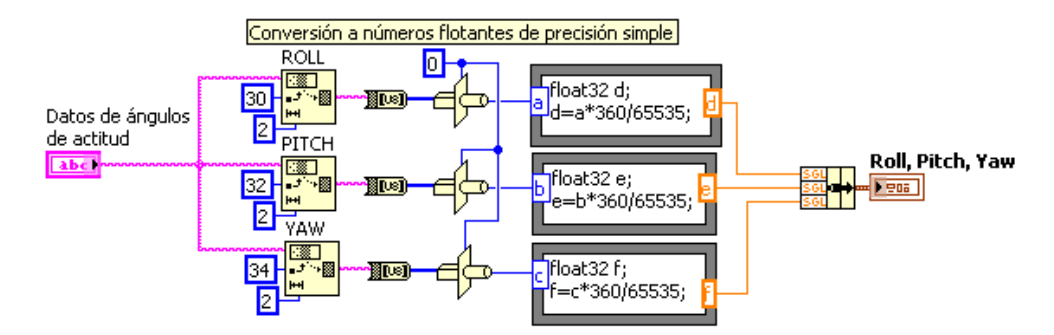

**Figura 6.28:** Sub VI de procesamiento de ángulos de actitud. **Elaborado por:** Investigador

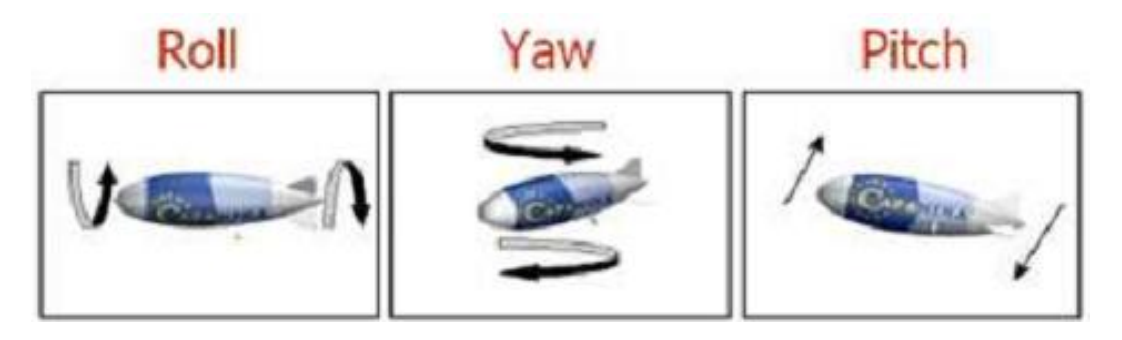

**Figura 6.29:** Grados de movimiento presentados por el dirigible 6T. [18]

### **6.7.13 Administración de datos en LabVIEW**

Una vez procesado todos los datos, se procede a la administración de la información que se obtiene desde el autopiloto en tiempo real. La interface tiene la capacidad de crear automáticamente un archivo de Backup en formato Excel (\*.xls) en el cual se almacena toda la información, además se cuenta con la opción de crear archivos adicionales para tomar datos cuando el usuario lo crea conveniente, el nombre de estos archivos contienen el año, mes y fecha de creación.

El almacenamiento de los datos se realiza cada segundo. La figura 6.30, muestra un archivo de datos tomado en tiempo real el 15 de Julio del 2011 en un vuelo de prueba del prototipo 6T, la prueba fue desarrollada en el centro de investigación y desarrollo de la fuerza Aérea Ecuatoriana.

|                | A                 | B              |                 | D           | E            | F             | G           |
|----------------|-------------------|----------------|-----------------|-------------|--------------|---------------|-------------|
| $\mathbf{1}$   | <b>Hora Local</b> | Latitud[rad.]  | Longitud [rad.] | Altura [m.] | Roll [Grad.] | Pitch [Grad.] | Yaw [Grad.] |
| $\overline{2}$ | 9:39:52           | $-0,021181397$ | $-1,371393204$  | 2626,88     | $-8.82$      | 28.3          | 44.79       |
| 3              | 9:39:53           | $-0,021180999$ | $-1,371392608$  | 2627,45     | $-9.64$      | 26.46         | 33.82       |
| $\overline{4}$ | 9:39:54           | $-0,021180455$ | $-1,371391892$  | 2627,98     | $-8.14$      | 30.43         | 24.41       |
| 5              | 9:39:55           | $-0,021179795$ | $-1,371391296$  | 2628,50     | $-3.54$      | 31.26         | 18.92       |
| 6              | 9:39:56           | $-0,021179032$ | $-1,3713907$    | 2629,30     | $-10.99$     | 23.67         | 12.23       |
| $\overline{7}$ | 9:39:57           | $-0,021178177$ | $-1,371390224$  | 2630,26     | $-5.38$      | 25.13         | 6.43        |
| 8              | 9:39:58           | $-0,021177255$ | $-1,371389747$  | 2631,03     | $-4.58$      | 33.89         | $-0.99$     |
| 9              | 9:39:59           | $-0.021176299$ | $-1,37138927$   | 2631,81     | $-5.8$       | 41.41         | $-12.18$    |
| 10             | 9:40:00           | $-0,021175357$ | $-1,371388912$  | 2633,18     | $-3.17$      | 37.69         | $-32.18$    |
| 11             | 9:40:02           | $-0,021173598$ | $-1,371388912$  | 2636,29     | $-6.82$      | 22.91         | $-46.48$    |
| 12             | 9:40:04           | $-0,021171886$ | -1,371389389    | 2638,14     | $-15.88$     | 33.42         | $-92.15$    |
| 13             | 9:40:05           | $-0,021171134$ | $-1,371389747$  | 2638,96     | $-1.6$       | 32.25         | $-110.83$   |
| 14             | 9:40:06           | $-0,021170536$ | $-1,371390104$  | 2639,75     | $-12.26$     | 24.25         | $-123.58$   |
| 15             | 9:40:07           | $-0,021170188$ | $-1,371390581$  | 2640,25     | $-7.15$      | 14.34         | $-134.59$   |
| 16             | 9:40:08           | $-0,021170048$ | $-1,371391058$  | 2640,46     | $-7.79$      | 10.73         | $-145.12$   |
| 17             | 9:40:09           | $-0.021170041$ | $-1,371391535$  | 2640,19     | $-8.74$      | 14.87         | $-150.64$   |
| 18             | 9:40:12           | $-0,021170586$ | $-1,371392488$  | 2638,21     | 2.07         | 30.85         | $-164.65$   |

**Figura 6.30:** Base de datos tomados en tiempo real/15 de junio del 2011. **Elaborado por:** Investigador

Los datos de coordenadas, velocidades, estatus de GPS y tiempo, sirven para realizar el estudio del comportamiento de la nave durante un vuelo, de esta manera se pueden ver las fallas del sistema, lo cual permitirá corregir su funcionamiento en posteriores pruebas.

### **6.7.14 Monitoreo en tiempo real del Dirigible 6T**

Una de las funciones más importantes de la interface es monitorear al dirigible 6T en tiempo real, para esto se cuenta con un mapa digital georeferenciado colocado en el panel frontal. Gracias a este mapa y a los datos de coordenadas adquiridos se puede graficar las rutas que sigue el dirigible 6T cuando este se encuentra en funcionamiento.

# **a) Visualización de mapas digitales en el panel frontal**

Es fundamental cargar un mapa digital para visualizar de modo gráfico el posicionamiento y trayectoria de la nave. Para esto LabVIEW cuenta con funciones especiales que permiten la lectura y procesamiento de imágenes, en nuestro caso se trata de un mapa digital georeferenciado del tipo \*.TIF,

La Sub rutina de la figura 6.31, lee y carga todo tipo de imágenes en el panel frontal, para este procedimiento se hace uso de la herramienta **IMAQ Read File.** Esta imagen será procesada y utilizada por el HMI para monitorear el dirigible constantemente.

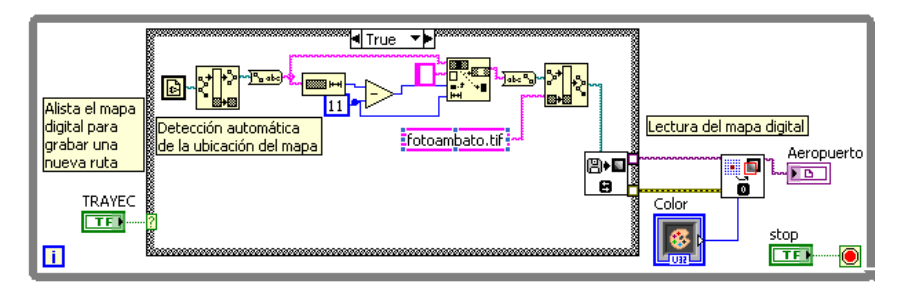

**Figura 6.31:** Rutina para leer imágenes de cualquier extensión. **Elaborado por:** Investigador.

### **b) Georeferenciación y escalamiento de mapas digitales**

Para georeferenciar una imagen en nuestro software se requiere de dos puntos de coordenadas geográficas conocidas, estos puntos deben ser diagonales, además se necesita saber el tamaño del mapa en píxeles. La figura 6.32, proporciona la información necesaria para proceder a realizar el escalamiento del mapa en LabVIEW.

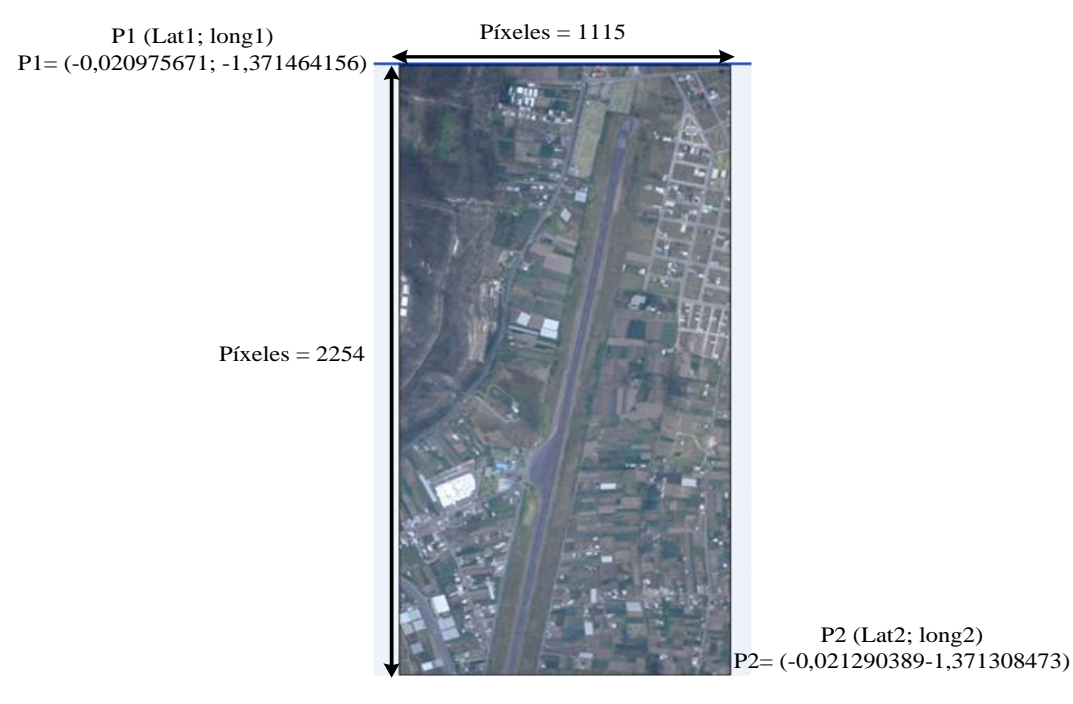

**Figura 6.32:** Mapa digital georeferenciado. **Elaborado por:** Investigador.

Para relacionar coordenadas a píxeles se utilizaron las siguientes formulas:

$$
fesc1 = \frac{\#p(xeles vertical)}{lat2[rad]-lat1[rad]}
$$
 (4)

$$
fesc2 = \frac{\#p(xeleshorizon tal)}{long2[rad]-long1[rad]}
$$
 (5)

Dónde: fesc1 y fesc2 son el factor de escalamiento, los cuales permiten relacionar las coordenadas a píxeles, también tenemos lat1 y long1 que representan el punto uno de la coordenada superior izquierda, la coordenada inferior derecha o puto dos está representada por lat2 y long2

$$
lat = -y - lat1[rad] \times fesc1 \qquad (6)
$$

$$
long = x - long1[rad] \times fesc2 \qquad (7)
$$

Dónde: lat y long son el valor en píxeles equivalente a una coordenada geográfica de latitud y longitud, también tenemos "y" que representa el valor real de latitud ingresado y "x" que representa el valor real de longitud ingresado. La figura 6.33, muestra el subVI que permite georeferenciar el mapa digital utilizado.

![](_page_90_Figure_7.jpeg)

**Figura 6.33:** SubVI para georeferenciar cualquier tipo de imágenes **Elaborado por:** Investigador.

### **6.7.15 While loop de generación y envío de señales de control.**

Esta interface permite controlar los actuadores acoplados a la nave. Gracias a los recursos con los que cuenta LabVIEW, se puede integrar fácilmente dispositivos e interactuar con la interface, en este caso se utiliza un Joystick conectado al computador mediante el puerto USB, este dispositivo genera señales de control, los cuales están representados en milisegundos, a su vez el computador transforma estos datos a su equivalencia en Bytes (números del 0 al 255), la información generada es empaquetada y enviada a través del puerto serie hacia el autopiloto.

| <b>Inicio</b> | ID | <b>Rudder</b> |            | <b>IElevators</b> |                | <b>Rotor Basc</b> | <b>IRPM</b> |        | <b>Cks</b> | ID                | <b>Fin</b> |
|---------------|----|---------------|------------|-------------------|----------------|-------------------|-------------|--------|------------|-------------------|------------|
| 1D            | 1Α | <u>.</u>      | - 3<br>- - | Δ                 | -              |                   |             | $\sim$ |            | 38 <sub>1</sub> A | --         |
|               |    | <u>.</u>      | ັ          |                   | 5 <sub>l</sub> |                   |             | ╯      | 38         | 39                | 40         |

**Figura 6.34:** Estructura de paquetes de información para el control de actuadores. **Elaborado por:** Investigador.

Primero debemos realizar la integración del Joystick con el HMI para lo cual, este dispositivo debe ser inicializado mediante la apertura de una referencia con la ayuda de la función **Initialize JoystickVI.** Una vez inicializado el Joystick, a través de la interpretación de los movimientos de este dispositivo, se puede generar señales de información con ayuda de la función **Acquire Input Data VI.** La figura 6.35 muestra cómo se integra el Joystick para que funcione con la interface gráfica desarrollada en LabVIEW, con el fin de controlar de forma manual los actuadores acoplados en la nave.

![](_page_91_Figure_4.jpeg)

**Figura 6.35:** SubVI de inicialización del Joystick. **Elaborado por:** Investigador.

La información generada con ayuda del Joystick debe ser representada en un rango de 1 a 2 milisegundos, para que pueda ser interpretada por la tarjeta electrónica o autopiloto, la cual se encarga de controlar electrónicamente los servos de los alerones, bancada que controla la posición del basculante y motores de propulsión del prototipo de vuelo 6T. La figura 6.36, muestra el SubVI utilizado para generar señales de control.

![](_page_92_Figure_0.jpeg)

**Figura 6.36:** SubVI de generación de señales de control de 1 a 2 milisegundos. **Elaborado por:** Investigador.

Las fórmulas utilizadas para representar la información generada del Joystick en un rango de 1 a 2 milisegundos son las siguientes:

$$
-32768 \leq joys \leq 32768
$$

$$
ms = joys + 32768 \times \frac{1000}{65536} + 1000 \qquad (8)
$$

Dónde: 32768 es el número máximo generado por el Joystick cuando la palanca se encuentra situada en el extremo derecho o hacia arriba y su complemento es cuando la palanca se encuentra en el extremo izquierdo o hacia abajo, "joys" es la información que genera el Joystick cuando la palanca está en movimiento, "ms" es la señal de control de los actuadores. Este proceso sirve para poder controlar los ángulos de los servos de Rudder, Elevadores y posición de ubicación de basculante, también regula la potencia de los motores de propulsión y del rotor de la cola.

Las señales PWM utilizadas para controlar los servos están formadas por pulsos de onda cuadrada de 1 a 2 milisegundos de duración, se repiten cada 20 ms (50Hz). Mientras el pulso se mantenga en un ancho constante el servo mantendrá el ángulo de su posición, Si el ancho de pulso disminuye, el servo se mueve de manera proporcional hacia un lado, si el ancho de pulso aumenta, el servo gira hacia el otro lado. El rango de giro del servo Futaba para el control de alerones cubre de 0º a 180° grados de la circunferencia total. La figura 6.37, muestra las posiciones que pueden alcanzar los servos de aeromodelismo.

![](_page_93_Figure_0.jpeg)

**Figura 6.37:** Limites de los ángulos generados por las señales de control. **Elaborado por:** Investigador.

La duración del pulso alto para conseguir un ángulo de posición ∅ estará dada por la siguiente fórmula:

$$
t = 0.3 + \frac{\phi}{100}(9)
$$

Donde t está dada en milisegundos y Ø en grados.

Una vez comprendido el comportamiento del ángulo de giro de los servomotores acorde a las señales de control, se puede acomodar de acuerdo a las necesidades los acoples de los servos para generar los ángulos necesarios para mover los alerones en un rango de -50 a +50 grados. La figura 6.38, muestra el acople que permite que los alerones sean controlados mediante el uso de servos, este acople permite que un pequeño movimiento en el ángulo de los servos, genere u ángulo mayor en la inclinación de los alerones,

![](_page_93_Picture_6.jpeg)

**Figura 6.38:** Acople de los servos con respecto a los alerones. **Elaborado por:** Investigador.

### **6.7.16 Control de Rudder, planos de vuelo superior e inferior**

Para facilitar el uso de los servos que controlan los alerones de Rudder, se debe igualar a cero grados cuando la señal de control es 1.5 milisegundos, de esta forma, se puede obtener -50 grados en 1 milisegundo y +50 grados en 2

milisegundos, por lo tanto se observa que cuando los alerones giran -50 grados la nave va hacia la izquierda y cuando los alerones giran +50 grados la nave gira hacia la derecha. La figura 6.39, muestra un diagrama de los planos de vuelo de Rudder vistos desde la parte superior de la nave con respecto a la parte posterior, el anexo A2 muestra los ángulos generados por los planos de vuelo superior e inferior.

![](_page_94_Figure_1.jpeg)

**Figura 6.39:** Planos de vuelo de Rudder vistos desde arriba. **Elaborado por:** Investigador.

## **6.7.17 Control de Elevadores, planos de vuelo izquierdo y derecho**

Para facilitar el uso de los servos que controlan los alerones de los Elevadores, se debe igualar a cero grados cuando la señal de control es 1.5 milisegundos, de esta forma se obtiene -50 grados en 1 milisegundo y +50 grados en 2 milisegundos, por lo tanto se observa que cuando los alerones giran -50 grados la nave tiende a descender y cuando los alerones giran +50 grados la nave tiende a elevarse. La figura 6.40, muestra un diagrama de los planos de vuelo de los Elevadores vistos desde la parte derecha de la nave con respecto a la parte posterior, el anexo A3 muestran los ángulos generados por los planos de vuelo izquierdo y derecho.

![](_page_94_Figure_5.jpeg)

**Figura 6.40:** Planos de vuelo de Elevadores vistos desde la derecha. **Elaborado por:** Investigador.

#### **6.7.18 Control de Bancada o posición de basculante**

El control del servo de bancada se lo realiza a través de los dos botones que se encuentran en la parte superior de la palanca del Joystick tal como se indica en la figura 6.41, el botón 3 incrementa el ángulo de inclinación del servo hasta alcanzar 180 grados, en cambio el botón 4 decrementa dicho ángulo hasta los 0 grados.

![](_page_95_Picture_2.jpeg)

**Figura 6.41:** Botones del control de bancada. **Elaborado por:** Investigador.

El control de bancada es el encargado del posicionamiento del basculante, que es donde se acoplan los motores de propulsión, La figura 6.42, muestra el subVI utilizado para dicho control.

![](_page_95_Figure_5.jpeg)

**Figura 6.42:** SubVI de control de bancada. **Elaborado por:** Investigador.

Para facilitar el uso del servo que controla la inclinación del basculante, se debe igualar a cero grados cuando la señal de control es 1.2 milisegundos, de esta forma se puede obtener -90 grados en 0.3 milisegundo y +90 grados en 2 milisegundos, por lo tanto se observa que en 0 grados el basculante está en estado de reposo y en 90 grados el basculante se encuentra listo para comenzar las pruebas de vuelo. La figura 6.42**,** muestra los posibles ángulos de inclinación del basculante.

![](_page_96_Figure_0.jpeg)

**Figura 6.43:** Ángulos de inclinación del Basculante. **Elaborado por:** Investigador.

## **6.7.19 Control de motores de propulsión**

Para el control de los motores, se usa el mismo principio que para los otros actuadores. Mediante el control del Joystick que se observa en la figura 6.43, se genera las señales encargadas de controlar la potencia de los motores de propulsión de la nave, si el control es situado en la parte superior, los motores alcanzan su máxima potencia con una señal de control de 2 milisegundos, y si el 3 control se ubica en la parte inferior los motores entran en estado de reposo con 4 una señal de control de 0,3 milisegundos.

![](_page_96_Picture_4.jpeg)

**Figura 6.44:** Control de motores de propulsión. **Elaborado por:** Investigador.

### **6.7.20 Empaquetamiento y envío de señales de control**

Los datos generados por el movimiento de los controles del Joystick son empaquetados en formato Hexadecimal y enviados a través del puerto serie cada 100 milisegundos. Se utiliza la misma configuración ya descrita anteriormente para la recepción datos, pero en este caso utilizamos la función **VISA Write** la cual permite almacenar información en el buffer de escritura para ser transmitida de forma inalámbrica hacia el autopiloto, este dispositivo se encuentra ubicado en la góndola con el fin de realizar el control electrónico de los actuadores.

![](_page_97_Figure_1.jpeg)

**Figura 6.45:** Sub VI para la transmisión de información. **Elaborado por:** Investigador.

### **6.8 Implementación del software de soporte**

Una vez realizado el software de soporte para el control y monitoreo, se procede a la implementación del mismo. El software debe ser cargado en un computador, en el cual se conecta a través de su puerto serie RS232 el radio transmisor y receptor de comunicación inalámbrica, en cambio el Joystick que permite el control manual de actuadores de la nave se conecta en uno de sus puertos de comunicación USB. La figura 6.46, muestra implementado el sistema de control y monitoreo

![](_page_97_Picture_5.jpeg)

**Figura 6.46:** Sistema de control y monitoreo. **Elaborado por:** Investigador.

Una vez listo el sistema de control y monitoreo se procede a ubicar los equipos en la góndola. El equipo electrónico de control debe ser alimentado con 12 Vcd para que funcione y los servos con una batería de 6,6 Vcd tal como se ve en el anexo A4, luego se procede a colocar el resto de componentes que permitirán tomar datos de posicionamiento y actitud tales como el sensor de navegación inercial y la antena de GPS ya que su receptor esta acoplado directamente en la tarjeta electrónica, finalmente seacopla el radio modem al terminal DB9 del equipo (autopiloto) para que exista comunicación inalámbrica entre la estación central terrestre y el autopiloto. La figura 6.47, muestra los componentes que se deben ubicar en la góndola del dirigible 6T.

![](_page_98_Figure_1.jpeg)

**Figura 6.47:** Sistema electrónico de control que será ubicado en la góndola. **Elaborado por:** Investigador.

Los terminales de conexión de los servomotores están etiquetados de tal forma que se pueden acoplar a los actuadores de acuerdo a la siguiente numeración:

- **S1 y S2**: Estos terminales se conectan a los servos que se encargan de controlar los planos de vuelo de Rudder también conocidos como timón.
- **S3 y S4**: Estos terminales se conectan a los servos que se encargan de controlar los planos de vuelo de Elevadores.
- **S5**: Este terminal está inhabilitado porque no utilizaremos el rotor de cola, ya que este prototipo de vuelo no lo necesita.
- **S6**: Este terminal se conecta al servo que controla el posicionamiento del basculante, que es donde están situados los motores de propulsión.

**S7 y S8**: Estos terminales se conectan a los servos que se encargan de  $\bullet$ controlar la potencia de los motores de propulsión.

La figura 6.48, muestra un esquema del proyecto realizado, el cual permite realizar el control y monitoreo del prototipo de vuelo 6T desde tierra, y mediante un enlace inalámbrico se puede transmitir señales de control y recibir señales de información para seguir de forma visual su comportamiento. El anexo A5, muestra el prototipo de vuelo 6T antes y después de una prueba de vuelo real.

![](_page_99_Figure_2.jpeg)

**Figura 6.48:** Esquema del sistema de control y monitoreo implementado. **Elaborado por:** Investigador.

#### **6.9 Pruebas de Funcionamiento**

En esta etapa se realizó pruebas para comprobar el funcionamiento del software de soporte que controla los actuadores acoplados en la nave y monitorea permanentemente la posición y actitud del dirigible, la figura 6.49, muestra el software en funcionamiento, y presenta el estado de los indicadores para comprobar que la aplicación está funcionando correctamente.

![](_page_100_Figure_0.jpeg)

**Figura 6.49:** Software de soporte en funcionamiento. **Elaborado por:** Investigador.

A continuación se describen los indicadores que permiten saber que el software de control y monitoreo funciona correctamente. Pero para mayor referencias del software, el anexo A.7, contiene el manual de usuario.

- El grupo de lámparas, señalizadas con el ítem 1 indican que el enlace de  $\bullet$ comunicación inalámbrico funciona correctamente, ya que se capta sin problema los datos de información, por lo que se puede verificar los bits de inicio, checksum y de trama completa.
- El selector señalizado con el ítem 2, indica que se está almacenando la información obtenida desde la nave.
- Los indicadores señalizados con el ítem 3, indican la hora local y la de GPS o la hora universal.
- Los indicadores señalizados con el ítem 4, muestran el estatus de GPS, de esta forma se puede comprobar que existen datos de coordenadas.
- El indicador del ítem 5, muestra que el software de soporte está transmitiendo señales de control hacia el dirigible.
- El ítem 6 muestra el horizonte artificial, donde se puede verificar que los ángulos de roll y pitch están en reposo, con un ángulo de cero grados.
- La brújula señalizada con el ítem 7, indica que la nave se está desplazando hacia el sur.
- Los indicadores señalizados con el ítem 8, muestran que los motores de propulsión están a su máxima potencia.
- los indicadores señalizados con el ítem 9 muestran que los alerones están en estado de reposo, lo cual permite que la nave se desplace de forma recta.
- El ítem 10 indica la trayectoria recorrida durante la prueba de vuelo en un mapa digital georeferenciado.

Los actuadores acoplados en la nave permiten el movimiento de los alerones de los planos de vuelo en base a las señales de control generadas desde la interface, la tabla 6.7, muestra los ángulos formados por los planos de vuelo posterior izquierdo y posterior derecho, cuyos movimientos ocasionan que la nave se eleve si estos describen un ángulo positivo o que descienda si describen un ángulo negativo.

| Plano posterior izquierdo |              | Plano posterior derecho |        |  |  |  |  |
|---------------------------|--------------|-------------------------|--------|--|--|--|--|
| Tiempo (ms)               | Angulo       | Tiempo (ms)             | Angulo |  |  |  |  |
| 1,05                      | $-30$        | 1,05                    | $-45$  |  |  |  |  |
| 1,15                      | $-25$        | 1,15                    | -40    |  |  |  |  |
| 1,25                      | $-20$        | 1,25                    | $-30$  |  |  |  |  |
| 1,35                      | $-16$        | 1,35                    | $-20$  |  |  |  |  |
| 1,45                      | -6           | 1,45                    | $-10$  |  |  |  |  |
| 1,55                      | <sup>0</sup> | 1,55                    | 0      |  |  |  |  |
| 1,65                      | 10           | 1,65                    | 10     |  |  |  |  |
| 1,75                      | 19           | 1,75                    | 16     |  |  |  |  |
| 1,85                      | 30           | 1,85                    | 23     |  |  |  |  |
| 1,95                      | 40           | 1,95                    | 30     |  |  |  |  |
| 2,05                      | 50           | 2,05                    | 35     |  |  |  |  |

**Tabla 6.7:** Ángulos de los planos de vuelo, posterior derecho e izquierdo.

**Elaborado por:** Investigador.

La tabla 6.8, muestra los ángulos formados por los alerones de los planos de vuelo posterior superior y posterior inferior, cuyos movimientos ocasionan que la nave se desvié a la derecha si estos describen un ángulo positivo o que se desvié a la izquierda si describen un ángulo negativo.

| Plano posterior superior | Plano posterior inferior |             |        |  |  |
|--------------------------|--------------------------|-------------|--------|--|--|
| Tiempo (us)              | Angulo                   | Tiempo (us) | Angulo |  |  |
| 1010                     | -46                      | 985         | $-34$  |  |  |
| 1110                     | -40                      | 1080        | $-25$  |  |  |
| 1210                     | $-30$                    | 1180        | $-21$  |  |  |
| 1310                     | -16                      | 1280        | $-13$  |  |  |
| 1410                     | $-7$                     | 1380        | $-7$   |  |  |
| 1510                     | 0                        | 1480        | 0      |  |  |
| 1610                     | 10                       | 1580        | 10     |  |  |
| 1710                     | 15                       | 1680        | 22     |  |  |
| 1810                     | 22                       | 1780        | 32     |  |  |
| 1910                     | 29                       | 1880        | 45     |  |  |
| 2010                     | 33                       | 1980        | 52     |  |  |

**Tabla 6.8:** Ángulos de los planos de vuelo, posterior superior e inferior.

**Elaborado por:** Investigador.

También se probó la parte de monitoreo y almacenamiento de la información del software de soporte del autopiloto ecuatoriano. La tabla 6.9, muestra un grupo de coordenadas geográficas tomadas por la interface de control y monitoreo el 3 de Octubre del 2011, estos datos fueron procesados y almacenados de tal forma que registran la ruta por la cual el dirigible recorrió en determinado tiempo, las coordenadas presentes son latitud y longitud expresadas en radianes y la altura expresada en metros.

| Punto | Hora Local | Latitud [rad,] | Longitud [rad.] | Altura [m.] |
|-------|------------|----------------|-----------------|-------------|
| 1     | 9:39:52    | -0,021181397   | -1,371393204    | 2626,88     |
| 2     | 9:39:53    | -0,021180999   | -1,371392608    | 2627,45     |
| 3     | 9:39:54    | $-0.021180455$ | -1,371391892    | 2627,98     |
| 4     | 9:39:55    | -0.021179795   | -1,371391296    | 2628,50     |
| 5     | 9:39:56    | -0,021179032   | -1,371390700    | 2629,30     |
| 6     | 9:39:57    | $-0.021178177$ | -1,371390224    | 2630,26     |
| 7     | 9:39:58    | $-0.021177255$ | -1,371389747    | 2631,03     |
| 8     | 9:39:59    | $-0.021176299$ | -1,371389270    | 2631,81     |
| 9     | 9:40:00    | $-0.021175357$ | -1.371388912    | 2633,18     |
| 10    | 9:40:02    | $-0.021173598$ | -1.371388912    | 2636,29     |
| 11    | 9:40:04    | -0,021171886   | -1,371389389    | 2638,14     |
| 12    | 9:40:05    | $-0.021171134$ | -1,371389747    | 2638,96     |
| 13    | 9:40:06    | $-0.021170536$ | -1,371390104    | 2639,75     |
| 14    | 9:40:07    | $-0.021170188$ | -1.371390581    | 2640,25     |
| 15    | 9:40:08    | $-0.021170048$ | -1,371391058    | 2640,46     |
| 16    | 9:40:09    | -0,021170041   | -1,371391535    | 2640,19     |
| 17    | 9:40:12    | -0,021170586   | -1,371392488    | 2638,21     |
| 18    | 9:40:13    | -0.021170923   | -1,371392608    | 2637,30     |
| 19    | 9:40:14    | -0,021171303   | -1,371392727    | 2636,77     |
| 20    | 9:40:15    | -0,021171704   | -1,371392727    | 2637,03     |

**Tabla 6.9:** Datos de coordenadas tomadas el 3 de Octubre del 2011.

**Elaborado por:** Investigador.

Gracias a los datos de coordenadas de latitud y longitud tomadas en tiempo real por el software de soporte, la figura 6.49, muestra de forma gráfica a través de un mapa digital georeferenciado, la ruta recorrida por la nave en 20 segundos, esta ruta es generada en base a los datos presentados en la tabla anterior. Es de vital importancia aclarar que la base de datos real es muy extensa, razón por la cual se presenta una pequeña parte del registro almacenado durante la prueba real de vuelo.

![](_page_103_Picture_1.jpeg)

**Figura 6.50:** Ruta recorrida por la nave 3 de Octubre del 2011 en 20 segundos. **Elaborado por:** Investigador.

Otro de los datos de coordenadas que se obtiene es la altura, la cual está representada de forma gráfica en la figura 6.50, estos datos han sido tomados en tiempo real y almacenados mediante el uso del software de soporte en una hoja de cálculo de Excel.

![](_page_103_Figure_4.jpeg)

**Figura 6.51:** Representación de la altura en función del tiempo. **Elaborado por:** Investigador.

En base a los datos presentados, se pudo comprobar la funcionalidad del software de soporte que controla y monitorea el dirigible 6T, esta información fue adquirida y almacenada durante una prueba de vuelo real, en las instalaciones del centro de investigación y desarrollo de la fuerza Aérea

# **6.10 Administración**

### **6.10.1 Recursos institucionales**

Centro de Investigación y Desarrollo Aeroespacial de la Fuerza Aérea Ecuatoriana (CIDFAE).

## **6.10.2 Recursos Humano**

- Crnel. Edgar Jaramillo Director del Proyecto Plataforma de Gran Altitud.  $\bullet$
- Sr. Byron Genaro Salazar Moposita Investigador.
- Ing. Sandro Juan Investigador Área de Electrónica del CIDFAE.
- Capt. Víctor Enríquez Encargado del Área de Electrónica del CIDFAE.
- Personal de aerotécnicos del proyecto Plataforma de Gran Altitud (PGA) de la FAE en Chachuan – Ambato.

# **6.10.3 Recursos Materiales**

- 1. Modulo electrónico (Autopiloto ecuatoriano).
- 2. Radio Modem XBEE PRO
- 3. Joystick.
- 4. Cable serial a USB.
- 5. Servos de alto torque Futaba.
- 6. Motores de propulsión.
- 7. Baterías LiFe 9,9 Vcd y 6,6Vcd.
- 8. Osciloscopio.
- 9. Computador.
- 10. Licencia de LabVIEW 2009.

#### **6.11 Presupuesto**

A continuación en la tabla 6.10, se muestra el presupuesto de los recursos utilizados para la presentación del proyecto de investigación.

| ítem | <b>Detalle</b>    | <b>Unidad</b> | Cantidad | Precio Unitario | <b>Precio Total</b> |
|------|-------------------|---------------|----------|-----------------|---------------------|
|      | Horas de Internet | hora          | 50       | 0.8             | 40                  |
|      | Impresiones       | c/u           | 1000     | 0.05            | 50                  |
|      |                   |               |          | <b>Total</b>    | 90                  |

**Tabla 6.10:** Material de oficina.

#### **Elaborado por:** Investigador.

La tabla 6.11, presenta el presupuesto aproximado de los componentes utilizados en el desarrollo de este proyecto para la implementación del sistema de control y monitoreo, el costo de los materiales esta realizado en base a un estudio de mercadeo en el exterior, ya que algunos de estos componentes son importados al no existir localmente. La entidad financiera de este proyecto es la Fuerza Aérea Ecuatoriana, razón por la cual no se puede presentar datos reales de los equipos utilizados. El anexo A.1, muestra la información de los precios de los equipos.

| ítem           | <b>Detalle</b>       | <b>Unidad</b> | Cantidad       | Precio Unitario           | <b>Precio Total</b> |
|----------------|----------------------|---------------|----------------|---------------------------|---------------------|
| $\mathbf{1}$   | Modulo electrónico   | c/u           | 1              | 400                       | 2400                |
| 2              | Radio modem XBEE PRO | c/u           | $\overline{2}$ | 100                       | 200                 |
| 3              | Joystick             | c/u           | 1              | 50                        | 50                  |
| $\overline{4}$ | Cable serial a USB   | c/u           | 1              | 20                        | 20                  |
| 5              | Servos Futaba        | c/u           | 5              | 40                        | 200                 |
| 6              | Baterías LiFe        | c/u           | 3              | 25                        | 75                  |
|                |                      |               |                | <b>Subtotal</b>           | 3185                |
|                |                      |               |                | <b>Imprevistos</b><br>10% | 318.5               |

**Tabla 6.11:** Presupuesto de equipos utilizados.

**Elaborado por:** Investigador.

**Total** 3503,5

# **CONCLUSIONES Y RECOMENDACIONES**

### **Conclusiones:**

- La velocidad de transmisión de información es un parámetro sumamente importante para la transmisión y recepción de información
- Los parámetros de configuración del puerto serie del computador como de la tarjeta electrónica deben ser los mismos.
- La configuración de radios permite realizar un enlace de comunicación de calidad y sin mayor pérdida de datos, ya que de todas formas al ser un medio inalámbrico está expuesto a interferencias.
- La utilización de actuadores y equipos adecuados ayudan a optimizar el consumo de energía, y a reducir el peso del sistema electrónico instalado en la nave, para que esta pueda volar.
- La toma y almacenamiento de datos, permite realizar el reconocimiento de la planta, para tomar las debidas correcciones, ya que existe mucha inestabilidad cuando se realizan vuelos de prueba.
- Un instrumento virtual basado en software, a más de ser muy flexible ya que puede ser adaptado a otros sistemas, cumple las mismas funciones que un equipo físico hardware, pero este se limita a las especificaciones establecidas por el fabricante y además es muy costoso.

### **Recomendaciones:**

- Se recomienda utilizar personal calificado para poner en marcha el  $\bullet$ funcionamiento del sistema de control y monitoreo, para evitar cometer errores en el momento operar el software de soporte que controla y monitorea la nave.
- Se recomienda utilizar servos analógicos de aeromodelismo para el control  $\bullet$ de bancada y planos de vuelo, ya que estos consumen menos corriente con respecto a los servos digitales.
- Previo al inicio de cualquier prueba a realizar se recomienda verificar que se conecte correctamente la alimentación del sistema, ya que una mala conexión podría provocar una sobrecarga en la tarjeta electrónica.

# **BIBLIOGRAFÍA**

### **Bibliografía de Libros:**

- EEE COMPUTER SOCIETY, IEEE Std 802.15.4™-2006 (Revision of IEEEStd 802.15.4-2003), IEEE 3 Park Avenue New York, NY 10016- 5997, USA,8 September 2006.
- POWER ELECTRONICS AND AC DRIVES, 1986, Prentice Hall, Bilmal K. Bose.
- POWER ELECTRONICS, CONVERTERS, APPLICATIONS AND DESIGN, 2da edición, 1995, JhonWiey&Sons, Inc.,N. Mohan, T.M. Undeland y W.P. Robbins.
- MODERN POWER ELECTRONICS, 1992, Institute of Electrical and ElectronicsEngineers, Inc., Bimal K. Bose.
- Labview 6i, Programacion Grafica para el Control de Instrumentacion, Antonio Manuel Lazaro.

### **Referencias:**

- **[1].**Tracnova, S.A. (2010). La instrumentación Virtual. Extraído el 19 de Mayo de 2011 desde [http://www.tracnova.com/tracnova-ub/La%20](http://www.tracnova.com/tracnova-ub/La) Instrumentaci% F3n%20Virtual. pdf
- **[2].**Wikipedia. (2009). Palanca de mando. Extraído el 18 de mayo de 2011 desde http://es.wikipedia.org/wiki/Palanca\_de\_mando#cite\_ref-0
- **[3].**Wikipedia. (2004). Palanca de Mando. Extraído el 17 de Mayo de 2011 desde http://es.wikipedia.org/wiki/Palanca\_de\_mando
- **[4].**Wikipedia. (2009). Servomotor de modelismo. Extraído el 19 de mayo de 2011 desde http://es.wikipedia.org/wiki/Servomotor\_de\_modelismo
- **[5].**Yamid, R. (2010). Servomotores. Extraído el 18 de Mayo de 2011 desde http://www.monografias.com/trabajos60/servo-motores/servomotores.shtml
- **[6].**Wikipedia. (2008). Sistemas de control. Extraído el 19 de Mayo de 2011 desde http://es.wikipedia.org/wiki/Sistema\_de\_control
- **[7].**Torres, Á. (Tercera edición: 2007). Telecomunicaciones y telemática. Extraído el 15 de Mayo de 2001 desde http://es.wikipedia.org/wiki/Telecomunicaci%C3%B3n
- **[8].**Kioskea. (2007). Redes inalámbricas. Extraído el 17 de mayo de 2001 desde http://es.kioskea.net/contents/wireless/wlintro.php3
- **[9].**Wikipedia. (2011). Ángulos de navegación. Extraído el 18 de Mayo desde http://es.wikipedia.org/wiki/%C3%81ngulos\_de\_navegaci%C3%B3n
- **[10].** Revellado, S. (2010). Sistema de posicionamiento Global. Extraído el 19 de Mayo de 2011 desde http://www.portalplanetasedna.com.ar/gps.htm
- **[11].** Proyredes. (2010). Radio Modem. Extraído el 20 de Mayo de 2011 desde http://proyredes.blogspot.com/2008/07/radio-mdems.html
- **[12].** Mezquida, C. (2010). Frecuencias de uso sin licencia. Extraído el 19 de Mayo de 2011 desde http://www.carlosmezquida.com/word/wpcontent/archive/ Pagina\_2\_CAPITULO2.pdf
- **[13].** Guia de Usuario XBEE Serie 1, Ingeniería MCI Ltda. Luis Thayer Ojeda 0115. Oficina 402 Santiago, Chile.
- **[14].** Wikipedia. (2011). Puerto Serie. Extraído el 19 de Mayo de 2011 desde http://es.wikipedia.org/wiki/Puerto\_serie.
- **[15].** Morán, M. (2010). Puerto USB. Extraído el 20 de Mayo de 2011 desde http://www.monografias.com/trabajos11/usbmem/usbmem.shtml
- **[16].** Grupo de Automática, Robótica y Visión Artificial, 2007, Departamento de Física, Ingeniería de Sistemas y Teoría de la Señal, Servomotores, Francisco A. Herís C. Corrales R.
- **[17].** Guia de Usuario XBEE Serie 1, Ingeniería MCI Ltda. Luis Thayer Ojeda 0115. Oficina 402 Santiago, Chile.

# **ANEXOS**

**ANEXO A.1:** FOTOS DE LOS RADIO MODEM DE COMUNICACIÓN INALÁMBRICA.

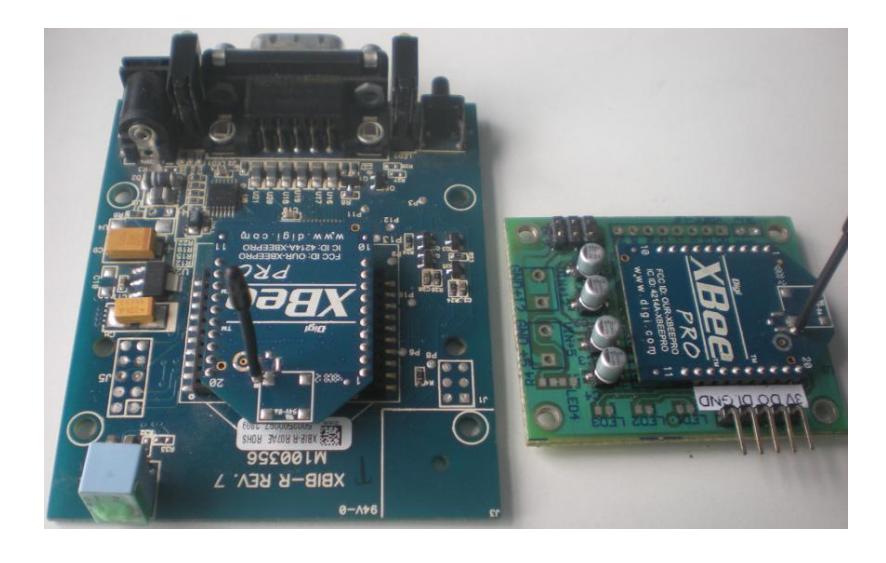

Módulos de comunicación inalámbrica XBEE PRO.

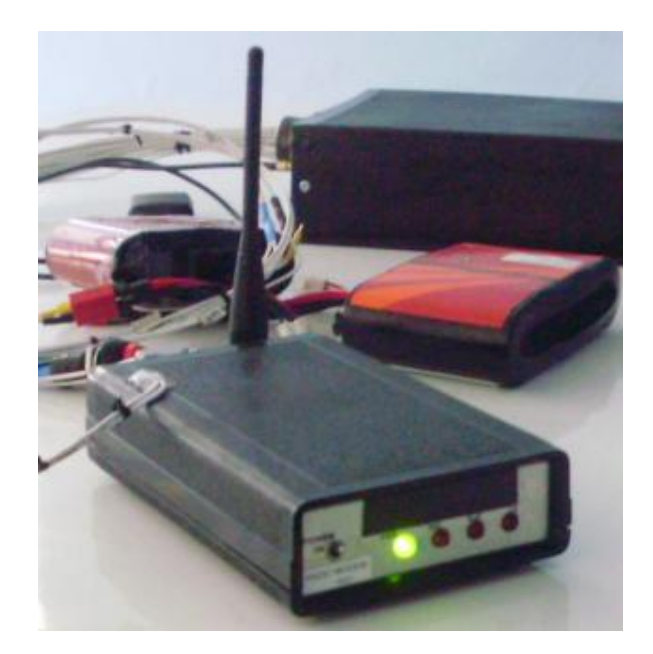

Radio modem XBEE PRO dentro de su caja de protección.

**ANEXO A.2:** PRINCIPALES GRÁFICAS DE LOS ÁNGULOS GENERADOS POR LOS PLANOS DE VUELO.

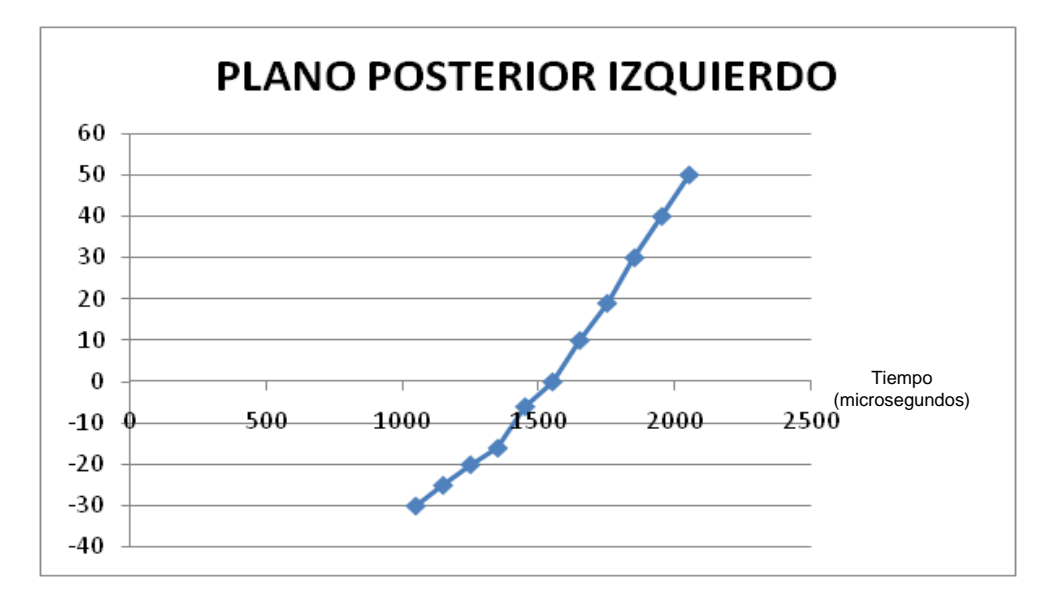

Ángulos generados por el plano de vuelo posterior izquierdo, cuando la señal de control se encuentra en su límite máximo de 2 milisegundos (2000 us) y su límite mínimo de 1 milisegundo (1000 us).

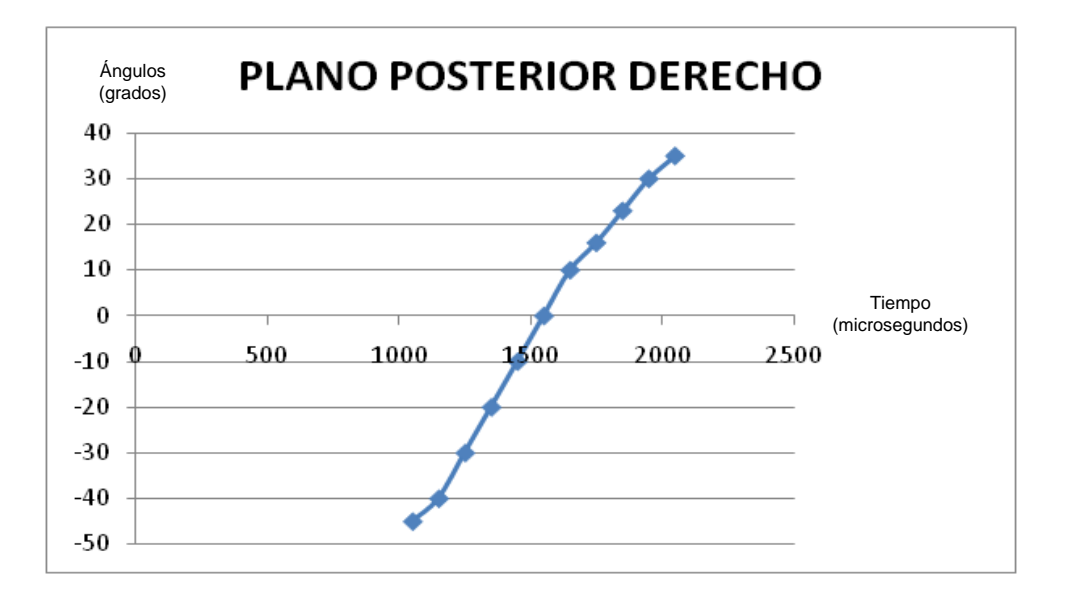

Ángulos generados por el plano de vuelo posterior derecho, cuando la señal de control se encuentra en su límite máximo de 2 milisegundos (2000 us) y su límite mínimo de 1 milisegundo (1000 us).

**ANEXO A.3:** PRINCIPALES GRÁFICAS DE LOS ÁNGULOS GENERADOS POR LOS PLANOS DE VUELO.

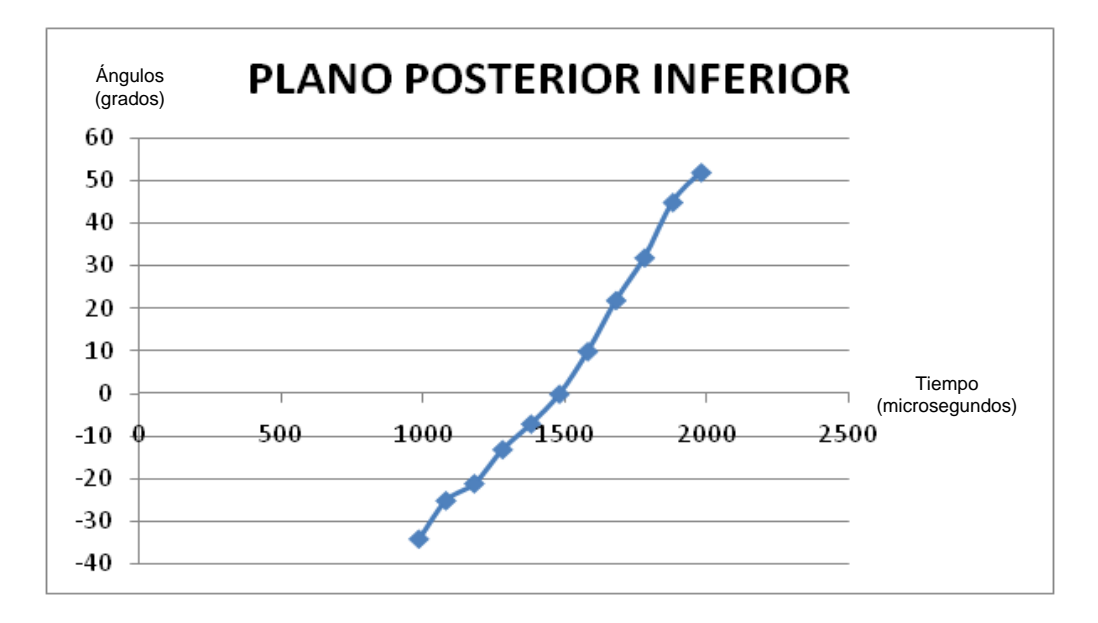

Ángulos generados por el plano de vuelo posterior inferior, cuando la señal de control se encuentra en su límite máximo de 2 milisegundos (2000 us) y su límite mínimo de 1 milisegundos (1000 us).

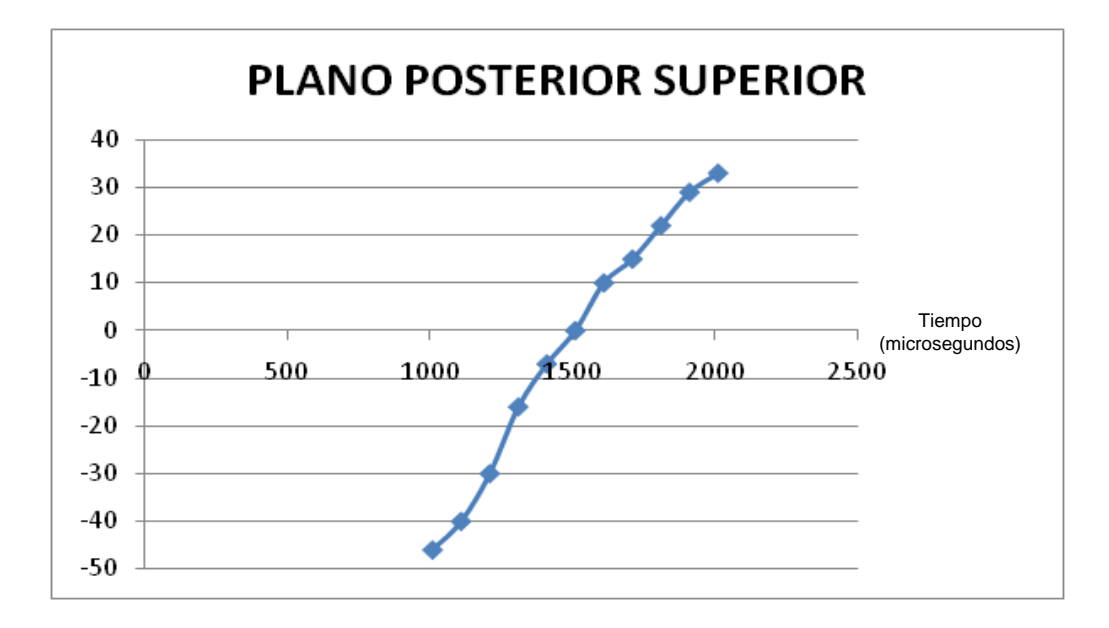

Ángulos generados por el plano de vuelo posterior superior, cuando la señal de control se encuentra en su límite máximo de 2 milisegundos (2000 us) y límite mínimo 1 milisegundo (1000 us).

## **ANEXO A.4:** FOTOS DE BATERÍAS TIPO LIFE UTILIZADAS PARA LA ALIMENTACIÓN DEL AUTOPILOTO Y SERVOS DE CONTROL.

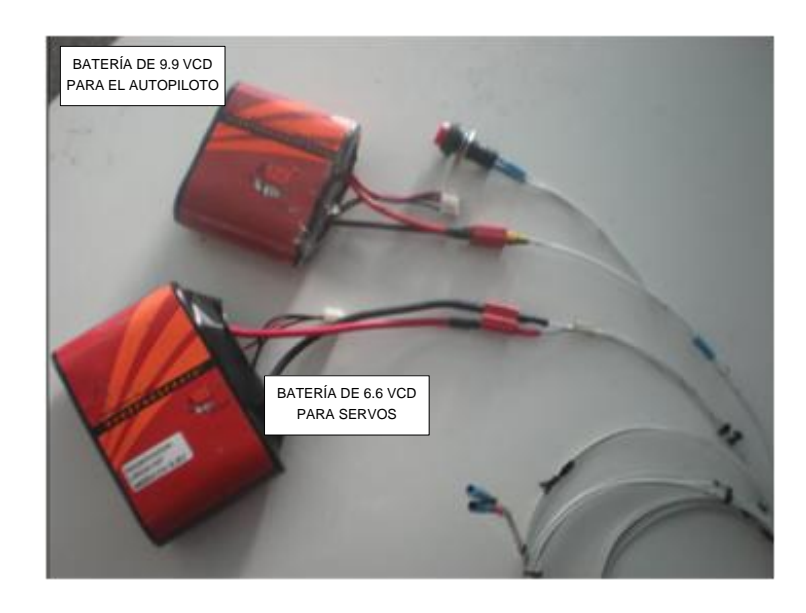

Baterías de 9.9 y 6.6 voltios de corriente para la alimentación del autopiloto y servos de control

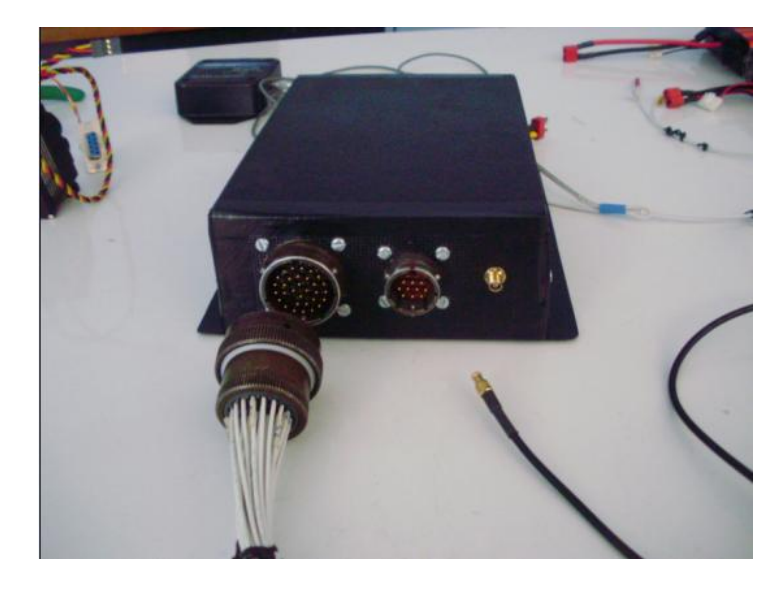

Modulo electrónico de navegación también conocido como Autopiloto Ecuatoriano

## **ANEXO A.5:** PRESUPUESTO DE LOS EQUIPOS

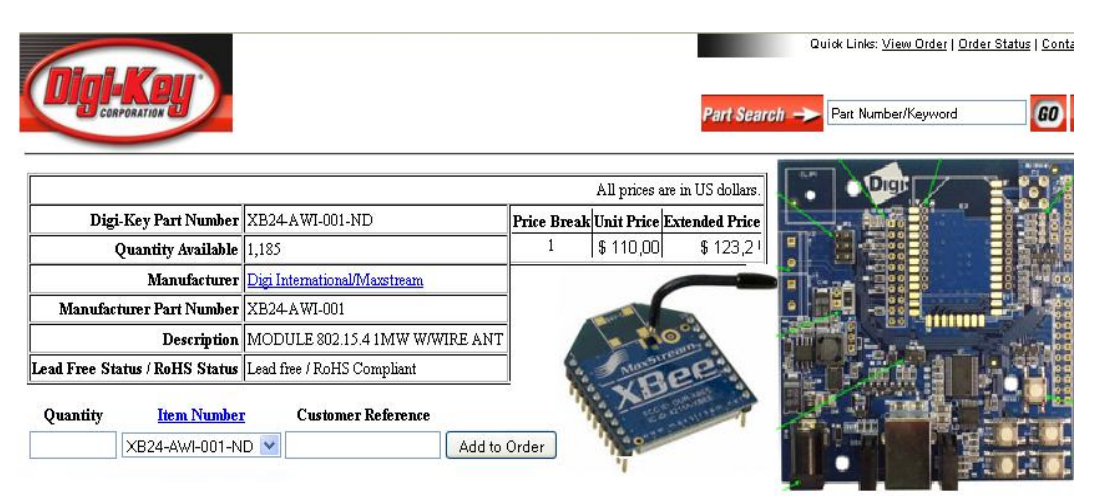

#### Módulos de comunicación inalámbrica XBEE PRO 2,4 GHz

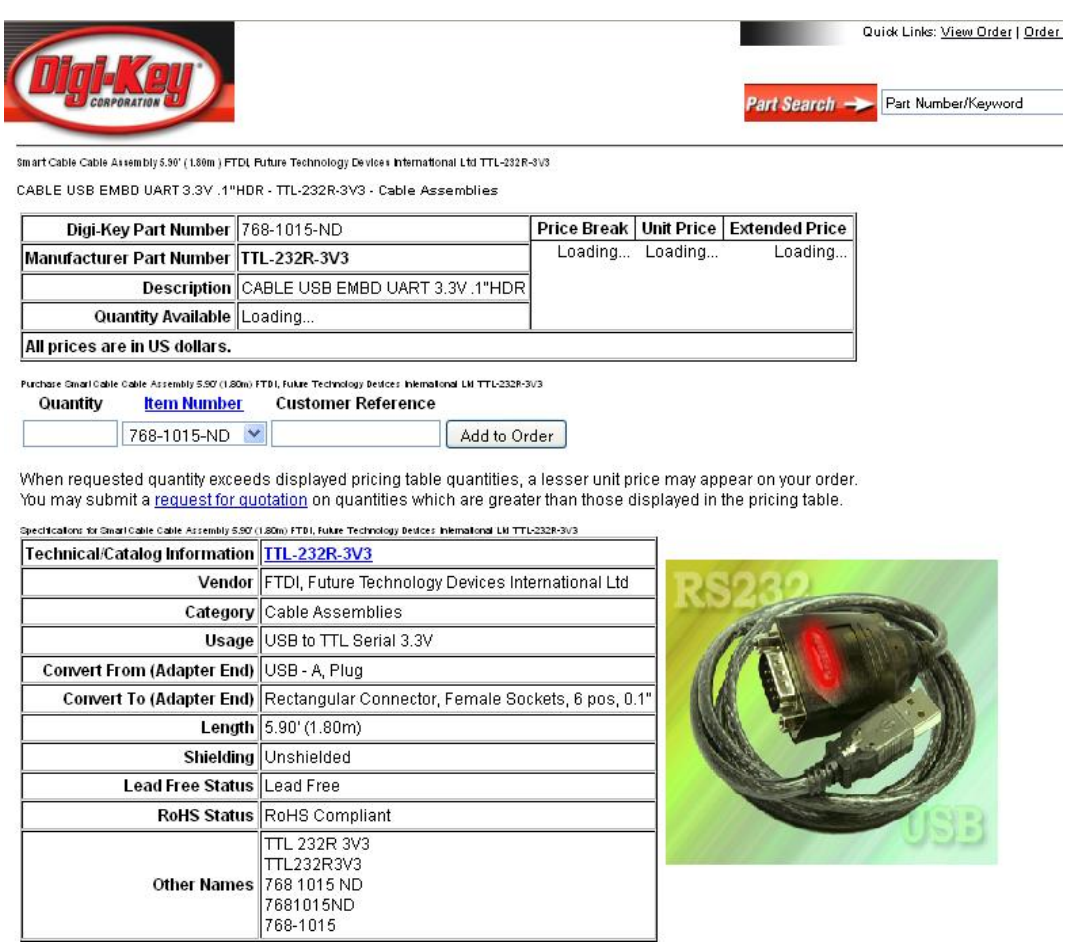

Cable de conversión serial a USB

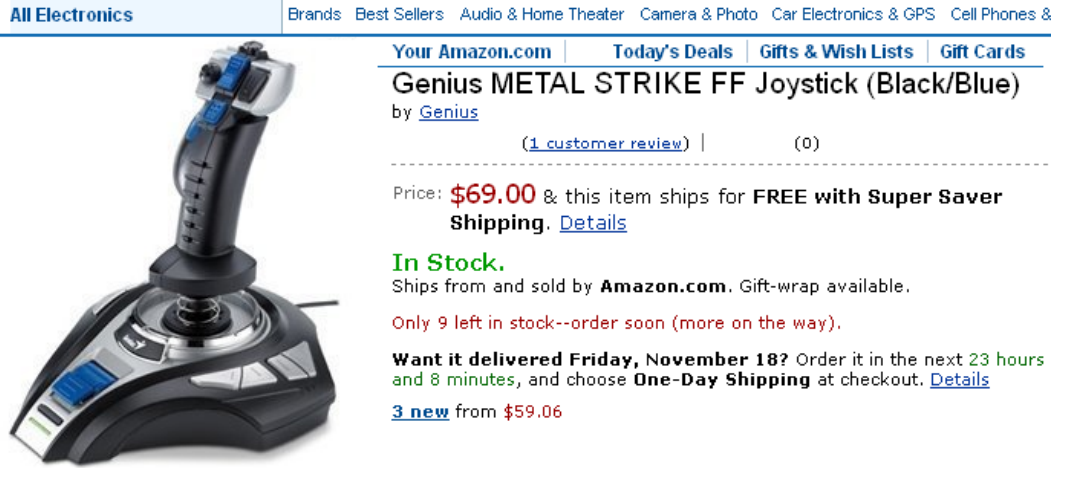

Joystick para el control del prototipo de vuelo 6T

## ServoDatabase.com

RC Servo Specifications and Reviews

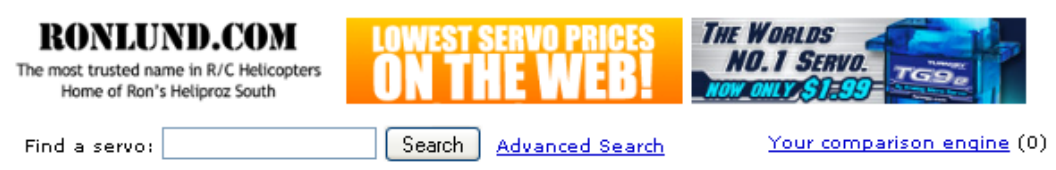

#### Servo Database > Futaba Servos > \$3305

#### Futaba S3305 - High-Torque Standard Servo w/Metal Gears

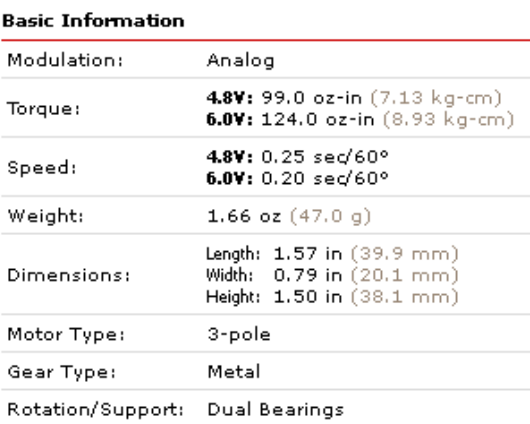

#### **Special Notes**

. This servo is approved for use with NiCd batteries only.

#### **Additional Specifications**

Rotational Range: 2 (add)

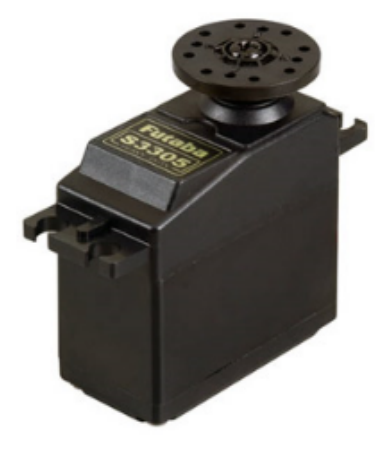

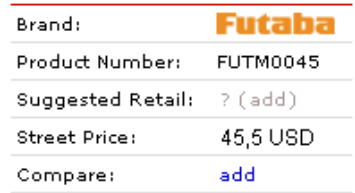

Servos de aeromodelismo de alto torque analógicos.

### **ANEXO A.6:** FOTOS DEL PROTOTIPO DE VUELO 6T.

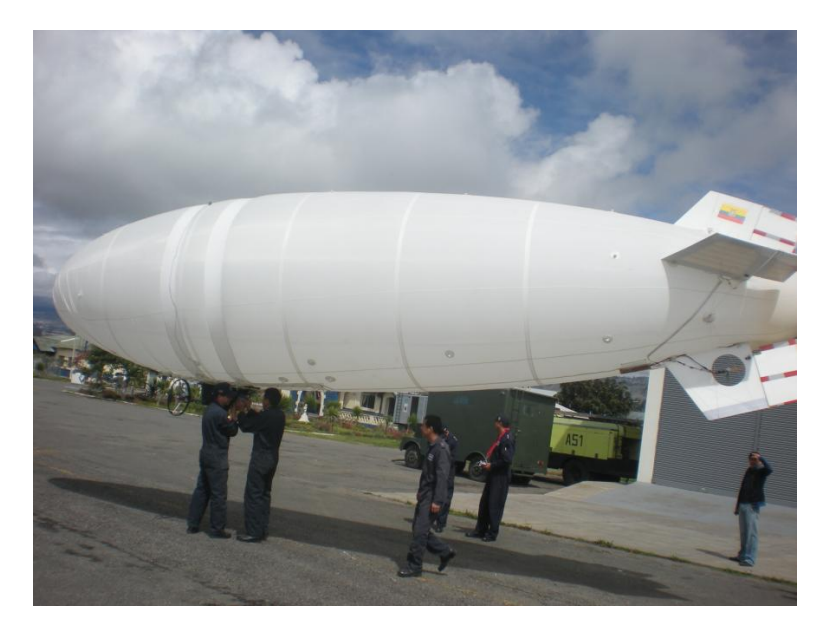

Prototipo 6T en tierra, en las instalaciones del CIDFAE previo a una prueba de vuelo real.

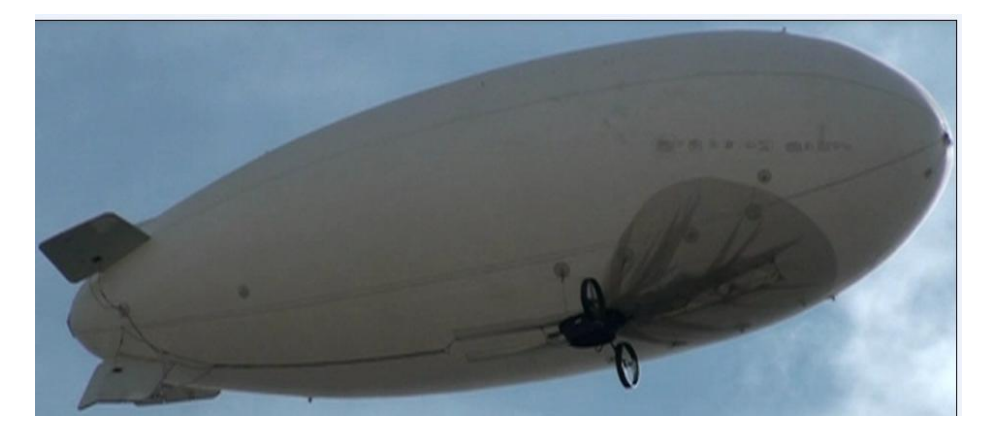

Prueba real de vuelo del Prototipo 6-T sobre el cielo de la Ciudad de Ambato.

# **ANEXO A.7:**

# MANUAL DE USUARIO DEL SOFTWARE DE SOPORTE DEL AUTOPILOTO NACIONAL.